### Simulink<sup>®</sup> Real-Time<sup>™</sup> Release Notes

# MATLAB&SIMULINK®

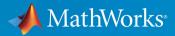

#### **How to Contact MathWorks**

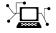

| Latest news:        | www.mathworks.com                               |
|---------------------|-------------------------------------------------|
| Sales and services: | <pre>www.mathworks.com/sales_and_services</pre> |
| User community:     | www.mathworks.com/matlabcentral                 |
| Technical support:  | www.mathworks.com/support/contact_us            |
| Phone:              | 508-647-7000                                    |

The MathWorks, Inc. 1 Apple Hill Drive Natick. MA 01760-2098

Simulink<sup>®</sup> Real-Time<sup>™</sup> Release Notes

© COPYRIGHT 2000-2019 by The MathWorks, Inc.

The software described in this document is furnished under a license agreement. The software may be used or copied only under the terms of the license agreement. No part of this manual may be photocopied or reproduced in any form without prior written consent from The MathWorks, Inc.

FEDERAL ACQUISITION: This provision applies to all acquisitions of the Program and Documentation by, for, or through the federal government of the United States. By accepting delivery of the Program or Documentation, the government hereby agrees that this software or documentation qualifies as commercial computer software or commercial computer software documentation as such terms are used or defined in FAR 12.212, DFARS Part 227.72, and DFARS 252.227-7014. Accordingly, the terms and conditions of this Agreement and only those rights specified in this Agreement, shall pertain to and govern the use, modification, reproduction, release, performance, display, and disclosure of the Program and Documentation by the federal government (or other entity acquiring for or through the federal government) and shall supersede any conflicting contractual terms or conditions. If this License fails to meet the government's needs or is inconsistent in any respect with federal procurement law, the government agrees to return the Program and Documentation, unused, to The MathWorks, Inc.

#### Trademarks

MATLAB and Simulink are registered trademarks of The MathWorks, Inc. See www.mathworks.com/trademarks for a list of additional trademarks. Other product or brand names may be trademarks or registered trademarks of their respective holders.

#### Patents

MathWorks products are protected by one or more U.S. patents. Please see www.mathworks.com/patents for more information.

# Contents

#### R2019b

| Model build and deploy processRemoved build process parametersRemoved deploy process parametersRemoved deploy process parameters | 1-2<br>1-2<br>1-3 |
|----------------------------------------------------------------------------------------------------|-------------------|
| StandAlone boot mode process                                                                                                    | 1-3               |
| Real-time application mldatx file open or run options                                                                            | 1-4               |
| XCP UDP blocks and XCP CAN blocks support ASAP2 data type and dimension                                                          | 1-4               |
| External mode simulation batch mode and update all parameters process                                                            |                   |
| Instrumentation object tech preview                                                                                              | 1-5               |
| Simulink Real-Time Target Computer Explorer tech preview                                                                         | 1-5               |
| Functionality Being Removed or Changed                                                                                           | 1-7               |

#### R2019a

| Multiple slaves on UDP transport layer managed by added XCP blocks            | 2-2 |
|-------------------------------------------------------------------------------|-----|
| Dynamic streaming to Simulation Data Inspector by using streaming signals API | 2-2 |

| Simulink Real-Time contextual tabs on the Simulink Toolstrip<br>Tech Preview | 2-3 |
|------------------------------------------------------------------------------|-----|
| Configure target computers by using Target Computer<br>Manager               | 2-3 |
| New version of Simulink Real-Time Explorer Tech Preview                      | 2-4 |
| .NET API and C API support will be removed in a future release               | 2-4 |
| Functionality Being Removed or Changed                                       | 2-4 |

#### R2018b

| EtherCAT Communications Protocol: Extend protocol support<br>with SERCOS through SSC/SoE blocks                               | 3-2 |
|----------------------------------------------------------------------------------------------------|-----|
| IEEE 1588 Precision Time Protocol: Provide support for Intel<br>i210 Ethernet cards                                           | 3-2 |
| Automotive I/O Connectivity: Connect to Logitech G29 Driving<br>Force Racing Wheel                                            | 3-2 |
| MATLAB Preferences: Select code generation and simulation cache folders                                                       | 3-3 |
| Code generation: Generate code with CAN-FD pack and unpack blocks                                                             | 3-3 |
| Target Computer Setup: Speedgoat Documentation for Boot           and Kernel Transfer                                         | 3-3 |
| EtherCAT Communications Protocol: Model Sample Time<br>Calibration Improvement Simplifies EtherCAT Distributed<br>Clock Usage | 3-4 |
| Functionality Being Removed or Changed                                                                                        | 3-4 |

| Target Computer Performance Monitoring: Display the<br>performance of a real-time application running on a target<br>computer by using the TET Monitor in MATLAB | 4-2 |
|----------------------------------------------------------------------------------------------------|-----|
| File Transfer Protocol (FTP) on Target Computer: Create a<br>MATLAB ftp client object to access the file system of the<br>selected target computer               | 4-2 |
| Simulink Root Inport Mapper: Use complex numbers as input for root inports                                                                                       | 4-2 |
| Simulink Real-Time Model Template                                                                                                    | 4-2 |
| Intel X540 10 Gb Ethernet Adapter Support                                                                                                    | 4-3 |
| Data Logging and the Simulation Data Inspector                                                                                                    | 4-3 |
| Multicast Operation for UDP Blocks                                                                                                    | 4-4 |
| Compiler Support                                                                                                    | 4-4 |
| Discontinued Support for Obsolete Drivers Associated with<br>Custom Target Computers and I/O Hardware                                                            | 4-4 |
| Blocks Removed                                                                                                    | 4-5 |
| Blocks no longer recommended for use                                                                                                    | 4-6 |
| Functionality Being Removed or Changed                                                                                                    | 4-7 |

#### R2017b

| Simulink Logging: Log simulation data to target computer disk |     |
|---------------------------------------------------------------|-----|
| for retrieval after execution                                 | 5-2 |

| Simulink Real-Time Explorer: Display enumerated types, switch<br>binary inputs, and float workspace windows | 5-2 |
|----------------------------------------------------------------------------------------------------|-----|
| Simulation Data Inspector Support: Monitor task execution<br>time for all rates                             | 5-2 |
| Video Camera Support: Capture video images with USB3<br>cameras                                             | 5-2 |
| Target Computer Information: Measure elapsed time duringreal-time execution                                 | 5-2 |
| Execution Profiling: Start and stop profiling with MATLAB commands and Simulink block                       | 5-3 |
| Precision Time Protocol: Increase time parameter precision by returning nanosecond vector                   | 5-3 |
| Root Inport Mapper Integration: Use inport data buses and data interpolation                                | 5-3 |
| Target Computer Communication: Use Intel 210 and Intel 217      drivers                                     | 5-3 |
| Compiler Support                                                                                            | 5-3 |
| Functionality Being Removed or Changed                                                                      | 5-4 |
| Blocks Being Removed                                                                                        | 5-8 |
| Blocks No Longer Recommended for Use                                                                        | 5-8 |

### R2017a

| Root Inport Mapper Integration: Drive root-level input ports with external data | 6-2 |
|---------------------------------------------------------------------------------|-----|
| Target Computer Ram Drive: Accelerate target computer file         I/O          | 6-2 |

| Simulink Real-Time Explorer: Embed scopes in instrument panel to display waveforms                                                                                                    | 6-2                                                                                                    |
|----------------------------------------------------------------------------------------------------|----------------------------------------------------------------------------------------------------|
| TCP Support: Communicate with devices via client/server TCP                                                                                                    | 6-2                                                                                                    |
| Target Computer Troubleshooting: Inspect activity logs on<br>development computer                                                                                                    | 6-2                                                                                                    |
| Target Computer Troubleshooting: Measure CPU Temperature                                                                                                    | 6-3                                                                                                    |
| Target Computer Link: Retrieve connection information with         ping function                                                                                                    | 6-3                                                                                                    |
| Simulink Real-Time Explorer: Browse signals and parameters<br>in hierarchical display                                                                                                    | 6-3                                                                                                    |
| EtherCAT Support: Collect notifications from EtherCAT bus                                                                                                    | 6-4                                                                                                    |
| Blocks RemovedBlocks Replaced By Updated BlocksBlocks for Speedgoat FPGA BoardsBlocks for Speedgoat FPGA BoardsBlocks for FlexRayBlocks for MathWorks xPCTargetBoxBlocks for Displays and LoggingBlocks for Displays and LoggingBlocks for UtilitiesBlocks for Abaco (Condor) BoardsBlocks for Access BoardsBlocks for Advantech BoardsBlocks for Advantech BoardsBlocks for Diamond BoardsBlocks for HUMUSOFT BoardsBlocks for Keithley BoardsBlocks for National Instruments BoardsBlocks for Texas Instruments BoardsBlocks for GE Intelligent Platforms (SBS) Boards | 6-4<br>6-5<br>6-5<br>6-6<br>6-6<br>6-6<br>6-6<br>6-6<br>6-7<br>6-7<br>6-7<br>6-8<br>6-8<br>6-8<br>6-8<br>6-9<br>6-10<br>6-10<br>6-11 |
| Boards no longer recommended for use                                                                                                    | 6-11                                                                                                    |

| Functionality being removed or changed | 13 |
|----------------------------------------|----|
|----------------------------------------|----|

| Multirate Model Performance: Reduce minimum achievable sample time with polling mode                | 7-2                              |
|----------------------------------------------------------------------------------------------------|----------------------------------|
| Simulation Data Inspector: Log more signal types faster                                             | 7-2                              |
| Simulink Real-Time Explorer: Tune structured parameters                                             | 7-2                              |
| Speedgoat FPGA Support: Program the Speedgoat IO333 FPGA<br>with HDL Workflow Advisor               | 7-2                              |
| UDP Messages: Send and receive UDP messages up to 64 kB                                             | 7-2                              |
| EtherCAT Support: Synchronize EtherCAT devices with master shift mode                               | 7-2                              |
| Simulink Real-Time Explorer: Display signal labels in host scope viewer                             | 7-3                              |
| Target Computer Diagnostics: Trace crashes to source                                                | 7-3                              |
| Target Computer File System: Transfer files between         development and target computers faster | 7-3                              |
| Compiler Support                                                                                    | 7-3                              |
| Functionality being removed or changed                                                              | 7-4                              |
| Blocks no longer recommended for use                                                                | 7-7<br>7-7<br>7-8<br>7-8<br>7-10 |

| Blocks Removed | 7-10 |
|----------------|------|
| Versalogic     | 7-10 |
| Bittware       | 7-10 |

### R2016a

| Automated Testing: Verify real-time applications by using<br>Simulink Test                               | 8-2               |
|----------------------------------------------------------------------------------------------------|-------------------|
| Data Streaming: Visualize signal data by using the Simulation<br>Data Inspector and dashboard blocks     | 8-2               |
| Tune Structure Parameters: Update parameters of composite         data                                   | 8-2               |
| Calibration Tool Support: Tune parameters and display signals with measurement and calibration tools     | 8-2               |
| Precision Time Protocol: Synchronize real-time application<br>execution across multiple target computers | 8-2               |
| MATLAB Compiler Support: Deploy Windows applications that<br>control real-time applications              | 8-3               |
| Standalone Mode: 16 MB real-time application file size supported                                         | 8-3               |
| System Time Functions: Set and get target computer system time                                           | 8-3               |
| Data Logging: State logging in reference models                                                          | 8-3               |
| Compiler Support                                                                                         | 8-3               |
| Functionality being removed or changed                                                                   | 8-4               |
| Blocks no longer recommended for use                                                                     | 8-6<br>8-6<br>8-6 |

| <b>Diamond Systems</b> |  | 8-6 |
|------------------------|--|-----|
|------------------------|--|-----|

#### R2015b

| Performance Advisor: Optimize real-time applications                                                 | 9-2 |
|----------------------------------------------------------------------------------------------------|-----|
| Precision Time Protocol Support: Synchronize clocks for<br>networked measurements                    | 9-2 |
| Signal and Parameter Internationalization: Observe signals<br>and parameters with Unicode characters | 9-2 |
| Binary and Hexadecimal Signal Formats: Display monitored signals in binary and hexadecimal formats   | 9-2 |
| Speedgoat Target Computer and I/O Hardware                                                           | 9-2 |
| Functionality being removed or changed                                                               | 9-3 |

#### R2015a

| Export of standalone instrument panels from Simulink Real-<br>Time Explorer | 10-2 |
|-----------------------------------------------------------------------------|------|
| Function execution time profiling                                           | 10-2 |
| Digital I/O support with Speedgoat IO331-6                                  | 10-2 |
| Speedgoat IO682 ARINC (GE RCEI-830A) support                                | 10-2 |
| Ethernet cards for communicating between development and target computers   | 10-2 |
| Functionality being removed or changed                                      | 10-2 |

| Blocks no longer recommended for use | 0-4 |
|--------------------------------------|-----|
|--------------------------------------|-----|

#### R2014b

| Video display on target computer monitor                                              | 11-2 |
|---------------------------------------------------------------------------------------|------|
| Drag-and-drop association of parameters and signals in<br>Simulink Real-Time Explorer | 11-2 |
| Support for multiple network cards for real-time UDP                                  | 11-2 |
| FlexRay PDU support                                                                   | 11-2 |
| Sample time specification for FlexRay driver blocks                                   | 11-3 |
| Support for HUMUSOFT MF634 board                                                      | 11-3 |
| Support for Microsoft Visual C++ 2013 compiler                                        | 11-3 |
| SimulinkRealTime.target.getPCIInfo returns Ethernet controller information            | 11-3 |
| Real-Time Scope block usable in referenced model                                      | 11-3 |
| Updated signal display format for target scopes                                       | 11-3 |
| Control of target scope visibility from target computer command line                  | 11-4 |
| Blocks no longer recommended for use                                                  | 11-4 |
| Blocks removed from product                                                           | 11-5 |

| New product that combines the functionality of xPC Target and xPC Target Embedded Option           | 12-2 |
|----------------------------------------------------------------------------------------------------|------|
| Graphical controls and displays in Simulink Real-Time Explorer to design and run instrument panels | 12-5 |
| High-resolution real-time target display                                                           | 12-5 |
| Tunable parameters for referenced models                                                           | 12-5 |
| Single-model workflow for processor and FPGA targeting $\dots$                                     | 12-5 |
| FlexRay time-triggered protocol support                                                            | 12-5 |
| EtherNet/IP protocol support                                                                       | 12-6 |
| XCP master over UDP support                                                                        | 12-6 |
| EtherCAT improvements                                                                              | 12-6 |
| Blocks no longer in use                                                                            | 12-7 |
| Tunable parameters mapping behavior change                                                         | 12-7 |
| Functionality being removed or changed                                                             | 12-8 |

#### R2013b

| xPC Target Explorer Save and Restore Layout                 | 13-2 |
|-------------------------------------------------------------|------|
| Support for Microsoft Visual Studio 2012 compiler           | 13-2 |
| Support for Condor QPCX-1553 boards (MIL-STD-1553 protocol) | 13-2 |

| Support for Condor RCEI-530 and CEI-830 boards (ARINC 429 protocol) | 9<br>13-2 |
|---------------------------------------------------------------------|-----------|
| Speedgoat IO331 with AXM-A75 A/D and D/A converter $\ldots$         | 13-2      |
| xPC Target Support Package for USB Video Hardware                   | 13-2      |
| mex -setup command sets default target compiler                     | 13-3      |
| getxpcpci returns additional information                            | 13-3      |
| Blocks Renamed                                                      | 13-3      |
| Blocks Designated Obsolete                                          | 13-3      |
| Functionality being removed or changed                              | 13-12     |

#### R2013a

| xPC Target Support Package for BitFlow Neon CLB Camera<br>Link hardware       | 14-2 |
|-------------------------------------------------------------------------------|------|
| Support for Speedgoat IO331 I/O module with Spartan 6 FPGA                    | 14-2 |
| Coprocessor mode communication between CPU and FPGA                           | 14-2 |
| Add signal port to connect a signal trigger source                            | 14-2 |
| Parameter tuning in Stateflow blocks using names derived from parameter names | 14-2 |
| Functionality being removed or changed                                        | 14-3 |

| Redesign of xPC Target Explorer for 32-bit and 64-bit MATLAB<br>including signal and parameter groups | ,<br>15-2 |
|----------------------------------------------------------------------------------------------------|-----------|
| Intel Gigabit support for EtherCAT and real-time Ethernet                                             | 15-2      |
| ShowHardware kernel environment property                                                              | 15-2      |
| xPC Target compiler support                                                                           | 15-2      |
| Functionality being removed or changed                                                                | 15-2      |

#### R2012a

| Board and Block Support                | 16-2 |
|----------------------------------------|------|
| New FPGA Functionality                 | 16-2 |
| xPC Target Compiler Support            | 16-2 |
| xPC Target Examples                    | 16-2 |
| Functionality Being Removed or Changed | 16-3 |

### R2011b

| Signal Upload Inside Reference Models in Simulink External |      |
|------------------------------------------------------------|------|
| Mode                                                       | 17-2 |
| Hard Drive Bootdisk                                        | 17-2 |

| Multicore Support                                                                                                    | 17-2<br>17-2 |
|----------------------------------------------------------------------------------------------------|--------------|
| Multicore Mode Target Execution Using Intel Core i5 and Intel<br>Core i7 Processors<br>Legacy MPFPS Enabled by Environment Property       | 17-2<br>17-2 |
| USB Support<br>Data Storage and Transfer Using USB Drives and Sticks<br>Host-Target Communication Using USB Ethernet Adapters             | 17-3<br>17-3 |
|                                                                                                    | 17-3         |
| Board and Block Support                                                                                                    | 17-3         |
| Triggering and Region of Interest Support in Camera Link         Interface Standard Blocks         IsValid Output Port on From File Block | 17-3<br>17-4 |
| CAN Remote Frame Support<br>I/O Pin Mapping for National Instruments 6221/37 M-Series<br>Board                                            | 17-4<br>17-4 |
| Direct Frequency Measurement Using National Instruments<br>PCI-6601 and PCI-6602 Boards                                                   | 17-4         |
| Speedgoat FPGA Support                                                                                                    | 17-4         |
| TLC Option -axPCModelStackSizeKB Added to Adjust Stack<br>Size                                                                            | 17-5         |
| xPC Target Compiler Support                                                                                                    | 17-5         |
| xPC Target Demos                                                                                                    | 17-5         |

#### R2011a

| New Profiling Capability                  | 18-2 |
|-------------------------------------------|------|
| Support for FPGA Applications             | 18-2 |
| Support for Real-Time UDP Applications    | 18-3 |
| Support for Image Processing Applications | 18-3 |

| xPC Target Demos                                                      | 18-4         |
|-----------------------------------------------------------------------|--------------|
| Microsoft Windows 64-Bit Support                                      | 18-5         |
| I/O Driver Support                                                    | 18-5<br>18-5 |
| Additional Ethernet Card Support                                      | 18-5         |
| xPC Target Compiler Support Changes                                   | 18-5         |
| New Commands to Support Compiler Configuration                        | 18-6         |
| Enhanced readxpcfile                                                  | 18-6         |
| Functions and Function Elements Being Removed                         | 18-6         |
| xPC Target Product Now in Simulink Start, Help, and Demos<br>Category | 18-7         |
| xPC Target Upgrade Requirements                                       | 18-8         |

#### R2010b

| xPC Target — A Complete Real-Time Testing Solution for<br>Simulink | 19-2 |
|--------------------------------------------------------------------|------|
| Multicore Support for Multirate Models                             | 19-2 |
| xPC Target Support for EtherCAT Networks                           | 19-3 |
| Support for an XCP Client on a CAN Network                         | 19-3 |
| Support for Parallel Model Reference Builds                        | 19-3 |
| Compiling Model Reference Models with Open Watcom<br>Compiler      | 19-3 |

| Improved Support for Stateflow Charts        | 19-4         |
|----------------------------------------------|--------------|
| Support for BLAS Library                     | 19-4         |
| I/O Driver Support                           | 19-4<br>19-4 |
| Non-Inlined S-Functions in Referenced Models | 19-4         |
| xPC Target Upgrade Requirements              | 19-5         |

#### R2010a

| Updated Ethernet Rx Block                           | 20-2 |
|-----------------------------------------------------|------|
| Support for Bus-off Failure Recovery in CAN Systems | 20-2 |
| Support for Diamond Systems Athena II Board         | 20-2 |
| New setxpcenv Property                              | 20-2 |
| .NET API xPC Target Framework Updates               | 20-3 |
| New MPL PATI EEPROM Write Block                     | 20-3 |
| xPC Target Demos                                    | 20-3 |
| Simulink SimState Support                           | 20-4 |
| xPC Target Compiler Support Changes                 | 20-4 |
| Multiple Ethernet Cards of the Same Type            | 20-4 |
| Recreate Target Boot Disk and Rebuild Applications  | 20-5 |

#### **Bug Fixes**

#### R2009b

| Changed CAN Block Messaging                                                                               | 22-2 |
|----------------------------------------------------------------------------------------------------|------|
| CAN Message Warning Message Does Not Appear                                                               | 22-3 |
| New .NET API xPC Target Framework Enables Users to Create<br>Applications that Interface with a Target PC | 22-3 |
| Enhanced UDP Send and Receive Block Allows Sending<br>Variable Length Packets                             | 22-4 |
| Enhanced J1939 Support for Address Claiming                                                               | 22-4 |
| National Instruments PCI-6225 Support                                                                     | 22-5 |
| Enhanced File Scopes                                                                                      | 22-5 |
| Support to Load Parameter Sets from Target PC File System                                                 | 22-5 |
| New Property for Target Application Object set Method                                                     | 22-6 |
| New xPC Target Support for Multicore Processors                                                           | 22-6 |
| xPC Target Compiler Support                                                                               | 22-6 |
| xPC Target Demos                                                                                          | 22-6 |
| Recreate Target Boot Disk and Rebuild Applications                                                        | 22-7 |

| Target PC Boot CD/DVD Creation Tool                                                       | 23-2 |
|-------------------------------------------------------------------------------------------|------|
| New Function Summarizing Diagnostic Information for Target<br>PC                          | 23-2 |
| J1939 Library Enhanced to Support Transport Protocol                                      | 23-2 |
| Support for the GE Fanuc PCI-5565PIORC Shared/Reflective<br>Memory Board                  | 23-3 |
| Support for Counters and Incremental Encoders for National<br>Instruments M Series Boards | 23-3 |
| Enhanced Floating-Point Operations                                                        | 23-4 |
| xPC Target Demos                                                                          | 23-4 |
| xPC Target Compiler Support                                                               | 23-4 |
| CANdb Blocks                                                                              | 23-4 |
| Save complete SimState in final state Check Box                                           | 23-5 |
| Recreate Target Boot Disk and Rebuild Applications                                        | 23-5 |

#### R2008b

| Enhanced Support for Booting Target PCs Within Dedicated<br>Network | 24-2 |
|---------------------------------------------------------------------|------|
| Support for Booting from CDs                                        | 24-2 |
| Changes to xpcbootdisk Function                                     | 24-2 |
| Configuration Parameter Dialog Box Update                           | 24-2 |

| Automatic IRQ Selection                                        | 24-3 |
|----------------------------------------------------------------|------|
| CPU Overload Management                                        | 24-3 |
| Enhanced Scopes                                                | 24-3 |
| Exporting Data from Scopes of Type File to MATLAB<br>Workspace | 24-3 |
| Support for Model-Based Ethernet Communications                | 24-3 |
| Enhancements to xPC Target C API                               | 24-4 |
| Support for Serial ATA (SATA) Drives                           | 24-4 |
| I/O Driver Support                                             | 24-4 |
| Changes to xPC Target Library                                  | 24-5 |
| Target PC Monitor Update                                       | 24-5 |
| xPC Target Demos                                               | 24-5 |
| Compilers                                                      | 24-6 |
| Functions, Properties, and Arguments Being Removed             | 24-6 |
| Recreate Target Boot Disk and Rebuild Applications             | 24-7 |

#### R2008a

| xPC Target Now Supports Booting Target PCs Within a<br>Dedicated Network | 25-2 |
|--------------------------------------------------------------------------|------|
| xPC Target Explorer Enhancements                                         | 25-2 |
| Changes in xPC Target Configuration Parameters                           | 25-2 |

| xPC Target Software Support for Vector CANape TCP Layer                                         | 25-3                                 |
|-------------------------------------------------------------------------------------------------|--------------------------------------|
| xPC Target Now Supports Multidimensional Signals and<br>Parameters                              | 25-3                                 |
| xPC Target Driver Authoring Tool                                                                | 25-3                                 |
| Changes to Simulink External Mode                                                               | 25-3                                 |
| Arbitrarily Sized Target Application (DLM) Files                                                | 25-4                                 |
| getxpcpci Function Has New verbose Option                                                       | 25-4                                 |
| Intel Visual Fortran 9.1 Support                                                                | 25-4                                 |
| xPC Target Product Does Not Support Open Watcom 1.7                                             | 25-4                                 |
| xPC Target Mouse                                                                                | 25-5                                 |
| I/O Blocks                                                                                      | 25-5<br>25-5<br>25-5<br>25-5<br>25-6 |
| xPC Target Demos                                                                                | 25-6                                 |
| xPC Target Device Drivers Guide                                                                 | 25-7                                 |
| Recreate Target Boot Disk and Rebuild Applications                                              | 25-7                                 |
| "What's This?" Context-Sensitive Help Available for Simulink<br>Configuration Parameters Dialog | 25-7                                 |

### R2007b

| J1939 Support |  | 26-2 |
|---------------|--|------|
|---------------|--|------|

| Shared Interrupts                                                            | 26-2 |
|------------------------------------------------------------------------------|------|
| I/O Driver Support                                                           | 26-2 |
| Communication Timeout Applies to xPC Target API Functions                    | 26-2 |
| Support for Working with Referenced Model Signals                            | 26-2 |
| DOSLoader Mode                                                               | 26-2 |
| CANdb Enhancements                                                           | 26-3 |
| xPC Target Demos                                                             | 26-3 |
| Link and Target Products Regrouped in New Start, Help, and<br>Demos Category | 26-3 |
| Recreate Target Boot Disk and Rebuild Applications                           | 26-4 |

#### R2007a

| CANdb Blocks                                                                                                    | 27-2                         |
|----------------------------------------------------------------------------------------------------|------------------------------|
| Selecting Signals Using Signal Labels Now Supported<br>Target Application Object Methods<br>API<br>xPC Target Explorer | 27-2<br>27-2<br>27-2<br>27-3 |
| Folder Contents Display                                                                                                | 27-3                         |
| From xPC Target Block Now Accepts Cell Array of Signals                                                                | 27-3                         |
| Target Application Versions Now Checked                                                                                | 27-3                         |
| Discrete States Logging Now Supported                                                                                  | 27-4                         |

| Microsoft Visual C++ 2005 Express Edition Compiler Now<br>Supported | 27-4 |
|---------------------------------------------------------------------|------|
| Parallel Ports Now Supported                                        | 27-4 |
| I/O Driver Support                                                  | 27-4 |
| Writing Device Drivers for xPC Target                               | 27-5 |
| Recreate Target Boot Disk and Rebuild Applications                  | 27-5 |

#### R2006b

| Ethernet Chip Support                              | 28-2 |
|----------------------------------------------------|------|
| xpctarget.targets Enhancement                      | 28-2 |
| Simulink External Mode                             | 28-2 |
| Microsoft Visual C++ Compiler Version 8.0          | 28-2 |
| I/O Driver Support                                 | 28-2 |
| Obsolete Driver Blocks                             | 28-2 |
| xPC Target Demos                                   | 28-3 |
| Recreate Target Boot Disk and Rebuild Applications | 28-3 |

#### R2006a+

| Ethernet Card Support            | 29-2 |
|----------------------------------|------|
| Intel Visual Fortran 9.0 Support | 29-2 |

| To/From Blocks and Target PCs                      | 29-2 |
|----------------------------------------------------|------|
| xpctarget.fs Method Enhancements                   | 29-3 |
| Numerical Formats for xPC Target Scope Blocks      | 29-3 |
| Simulink External Mode and Tuning Parameters       | 29-3 |
| xPC Target Explorer                                | 29-3 |
| I/O Device Driver Support                          | 29-4 |
| New Board Support                                  | 29-4 |
| Updated Driver Support                             | 29-4 |
| Utilities Library                                  | 29-5 |
| Miscellaneous Library                              | 29-5 |
| xPC Target Mouse                                   | 29-6 |
| Limitation                                         | 29-6 |
| xPC Target Demos                                   | 29-6 |
| Recreate Target Boot Disk and Rebuild Applications | 29-6 |

#### R2006a

| xPC Target Explorer           | 30-2 |
|-------------------------------|------|
| xPC Target Options Pane       | 30-2 |
| Simulink External Mode        | 30-2 |
| MATLAB Compiler Support       | 30-2 |
| Open Watcom Compiler Support  | 30-3 |
| xPC Target C API              | 30-3 |
| Support for Model Referencing | 30-3 |

| I/O Device Driver Support | 3 |
|---------------------------|---|
| New Board Support         | 3 |
| Updated Driver Support    | 3 |
| Utility Sublibraries      | 3 |

#### **R14SP3**

| xPC Target Explorer                                | 31-2 |
|----------------------------------------------------|------|
| Fixed-Point Support                                | 31-2 |
| Target PC Environments                             | 31-2 |
| New Supplied Ethernet Card                         | 31-2 |
| I/O Device Driver Support                          | 31-2 |
| Recreate Target Boot Disk and Rebuild Applications | 31-3 |

#### **R14SP2**

| xPC Target Explorer                                | 32-2 |
|----------------------------------------------------|------|
| I/O Device Driver Support                          | 32-2 |
| Recreate Target Boot Disk and Rebuild Applications | 32-2 |

### R2019b

Version: 6.11

**New Features** 

**Bug Fixes** 

**Compatibility Considerations** 

#### Model build and deploy process

Before R2019b, Simulink Real-Time model configuration parameters could specify a target computer for a model build. The build process could deploy the real-time application to that target computer.

In R2019b, the model configuration does not specify a target computer or application deployment for the model build. The Simulink Real-Time model build process changes are:

- To select a target computer for post-build deployment and build the real-time application, in the Simulink Editor, on the **Real-Time** tab, in the **Connect to Target Computer** section, from the targets list, select the target computer and then click **Run on Target**.
- To select a target computer for deployment after the rtwbuild function builds the real-time application, create a target object and load the application. For example, use these operations:

```
rtwbuild('model_name');
tg = slrt('target_name');
load(tg,'model_name');
```

For more information, see "Build and Download Real-Time Application by Using Run on Target" and "Execute Real-Time Application in Simulink External Mode by Using Step by Step Commands".

#### **Removed build process parameters**

These model configuration parameters are no longer supported:

- Build for default target computer (xPCisDefaultEnv)
- Specify target computer name (xPCTargetPCEnvName)
- Automatically download application after building (xPCisDownloadable)

In R2019b, deploying the real-time application after the model build is available from the **Real-Time** tab. When you start a model build from the **Real-Time** tab by using the **Run on Target** button, the build process builds the model in the Simulink Editor and deploys the real-time application to the target computer that you select from the targets list on the **Real-Time** tab. You can also use the **Step by Step Commands** from the **Run on Target** button to **Build Application**, **Deploy to Target**, **Connect/Disconnect Model**, and **Start Application** as individual workflow steps.

To use the MATLAB Command Window to build and deploy the real-time application, type:

```
rtwbuild('model_name');
tg = slrt('target_name');
load(tg,'model name');
```

#### **Removed deploy process parameters**

These model configuration parameters are no longer supported:

• Name of Simulink Real-Time object created by build process (RL320bjectName)

In R2019b, there is no selection to create a real-time target object by using the build process. To create a real-time target object, in the MATLAB Command Window, type:

tg = slrt('target\_name')

Use default communication timeout (xPCisModelTimeout)

#### Specify the communication timeout in seconds (xPCModelTimeoutSecs)

In R2019b, there is no selection for communications timeout in the model configuration. The timeout value is a property of the target object. To choose a value other than the default (5) for communications timeout, in the MATLAB Command Window, type:

tg = slrt('target\_name'); tg.CommunicationTimeOut = 30;

#### **Compatibility Considerations**

After you save the model in R2019b, the warnings for unsupported model parameters are eliminated.

#### StandAlone boot mode process

In R2019b, the xPCisDefaultEnv and xPCTargetPCEnvName configuration parameters are not supported. The Target Computer Manager configures the target computer for StandAlone boot mode. To build a real-time application for StandAlone boot mode, use these commands:

```
rtwbuild('model_name');
tg = slrt('target_name');
createStandAlone(tg,'model_name');
```

This process generates *model\_name\_slrt\_emb* folder that contains the generated files for standalone boot. The generated files are the same as in previous releases.

For more information, see the createStandAlone function.

#### **Compatibility Considerations**

Refactor scripts that rely on the unsupported, target computer related configuration parameters xPCisDefaultEnv and xPCTargetPCEnvName.

#### Real-time application mldatx file open or run options

Before R2019b, to open or run a real-time application on a target computer, you could right-click on the application mldatx file and select open or run from the right-click menu. The open or run operation depended on the target computer selected by the xPCisDefaultEnv and xPCTargetPCEnvName configuration parameters.

In R2019b, to open or run a real-time application, right-click the application mldatx file and select the target computer for the application from the Simulink Real-Time Application dialog box.

# **XCP UDP blocks and XCP CAN blocks support ASAP2 data type and dimension**

In R2019b, data type support has expanded and dimension support is available for the XCP CAN Data Acquisition, XCP CAN Data Stimulation, XCP UDP Data Acquisition, and XCP UDP Data Stimulation blocks. These blocks support XCP data types and dimensions as defined in the ASAP2 standard. When the block parameter **Force Datatypes and Allow Non-Scalar** is set to 'on', these blocks:

- Set the port data type according to the type definition in the A2L file.
- Support up to three-dimensional XCP measurements in Simulink.

These ASAP2 data types are supported by corresponding Simulink port data types:

- SBYTE
- UWORD
- SWORD
- ULONG
- SLONG
- A\_UINT64
- A\_INT64
- FLOAT32\_IEEE
- FLOAT64\_IEEE

# External mode simulation batch mode and update all parameters process

In the Simulink Editor, on the **Real-Time** tab, from the **Prepare** section, the **Batch Mode** button toggles on and off the batch mode for parameter download. To download the tuned parameters, press **Ctrl+D** or click **Download All Parameters** button. For more information, see "Tune Parameters with Simulink External Mode".

#### Instrumentation object tech preview

In R2019b, the SimulinkRealTime.Instrumentation object streams signal data from a real-time simulation running on a target computer to the development computer. The Instrumentation object uses the streaming API from SimulinkRealTime.SignalList.

For the technical preview, the function name is SimulinkRealTime.prototype.Instrumentation. For more information, see the SimulinkRealTime.Instrumentation object and related functions.

#### Simulink Real-Time Target Computer Explorer tech preview

In R2019b, the **Simulink Real-Time Target Computer Explorer** is available to test. The new version of Simulink Real-Time Target Computer Explorer will replace the current version of the explorer in a future release of Simulink Real-Time.

To start this application, use the SimulinkRealTime.prototype.Explorer function, and then test the new version.

Use the new version of Simulink Real-Time Target Computer Explorer to load and run real-time applications, instrument signals, or tune parameters. For more information, see Simulink Real-Time Target Computer Explorer tech preview.

### Functionality Being Removed or Changed

| Functionality                                                                                                    | What Happens When<br>You Use This<br>Functionality                                                                                                    | Use This<br>Functionality Instead                                                                                                    | Compatibility<br>Considerations                                                                                                    |
|----------------------------------------------------------------------------------------------------|----------------------------------------------------------------------------------------------------|----------------------------------------------------------------------------------------------------|----------------------------------------------------------------------------------------------------|
| Model configuration<br>parameters related to<br>target computers are<br>not supported. The<br>unsupported<br>parameters are:<br>Build for default<br>target computer -<br>xPCisDefaultEnv<br>Specify target<br>computer name -<br>xPCTargetPCEnvName<br>Automatically<br>download application<br>after building -<br>xPCisDownloadable<br>Name of Simulink<br>Real-Time object<br>created by build<br>process -<br>RL320bjectName<br>Use default<br>communication<br>timeout -<br>xPCisModelTimeout<br>Specify the<br>communication<br>timeout in seconds - | When you open a model<br>with these<br>configuration<br>parameters set to<br>values that are not<br>compatible with the<br>Real-Time tab, Simulink<br>issues a warning.<br>After you save a model<br>in R2019b, the warning<br>is eliminated. | In the Simulink Editor,<br>on the <b>Real-Time</b> tab,<br>use the target computer<br>selection.<br>For more information,<br>see "Build and<br>Download Real-Time<br>Application by Using<br>Run on Target" and<br>"Execute Real-Time<br>Application in Simulink<br>External Mode by Using<br>Step by Step<br>Commands". | Save the model in<br>R2019b.<br>Refactor scripts that<br>rely on the<br>unsupported, target-<br>computer-related<br>configuration<br>parameters. |

| Functionality                                                                                                    | What Happens When<br>You Use This<br>Functionality                                                            | Use This<br>Functionality Instead                                                                                                    | Compatibility<br>Considerations                                                                                  |
|----------------------------------------------------------------------------------------------------|----------------------------------------------------------------------------------------------------|----------------------------------------------------------------------------------------------------|----------------------------------------------------------------------------------------------------|
| <pre>xPCModelTimeoutSec s</pre>                                                                                                    |                                                                                                    |                                                                                                    |                                                                                                    |
| In the MATLAB<br>Command Window,<br>build model and deploy<br>real-time application to<br>target computer by<br>using the rtwbuild<br>function.                                    | The model build does<br>not create a target<br>object or download to<br>the target object after<br>the build. | <pre>In R2019b, additional commands are needed. For example: rtwbuild('model') tg = slrt('target') load(tg,'model')</pre>                  | Refactor scripts that<br>rely on the<br>unsupported, target-<br>computer-related<br>configuration<br>parameters. |
| Simulink Real-Time<br>Explorer provides menu<br>selections that support<br>CD/DVD and Removable<br>Disk boot methods.                                                              | The CD/DVD and<br>Removable Disk boot<br>methods are not<br>supported for<br>Speedgoat target<br>machines.    | Use the DOS Loader,<br>Network, or Standalone<br>boot methods.                                                                             | N/A                                                                                                    |
| USB-to-Ethernet<br>connection interface is<br>not supported for<br>Speedgoat target<br>machines.                                                                                   | USB-to-Ethernet<br>connection interface is<br>not supported for<br>Speedgoat target<br>machines.              | Use the Ethernet<br>connection interface in<br>your Speedgoat target<br>machine.                                                           | N/A                                                                                                    |
| As of R2018b, the<br>EtherCAT Init block<br>supports only Gigabit<br>Ethernet protocol. This<br>block does not support<br>10/100 Fast Ethernet<br>cards in the target<br>computer. | Communications failure<br>occurs when the real-<br>time application runs<br>on the target computer.           | If your Speedgoat<br>target machine has an<br>outdated 10/100 Fast<br>Ethernet card, contact<br>Speedgoat support to<br>upgrade your card. | N/A                                                                                                    |

### R2019a

Version: 6.10

**New Features** 

**Bug Fixes** 

**Compatibility Considerations** 

## Multiple slaves on UDP transport layer managed by added XCP blocks

In R2019a, added XCP blocks support multiple slaves on the XCP UDP transport layer. The new blocks are:

- XCP UDP Configuration
- XCP UDP Data Acquisition
- XCP UDP Data Stimulation

The XCP UDP Configuration block manages the UDP transport layer and the slave configuration.

In R2019a, XCP CAN blocks are renamed to indicate that they are specific to CAN. The renamed blocks are:

- XCP CAN Configuration
- XCP CAN Data Acquisition
- XCP CAN Data Stimulation
- XCP CAN Transport Layer

For XCP over CAN, a separate transport layer block is required. This transport layer supports multiple XCP CAN Configuration blocks.

Forwarding tables ensure that models that use the previous release blocks now use the appropriate, renamed R2019a XCP CAN blocks.

For more information, see Functionality Being Removed or Changed.

# Dynamic streaming to Simulation Data Inspector by using streaming signals API

In R2019a, the streaming signals API supports dynamic streaming of signal data for display by the Simulation Data Inspector.

The functions that support dynamic signal streaming are:

• SimulinkRealTime.SignalList creates a signal list object that represents a collection of signals in the real-time application.

- signalListObject.add adds signals to a signal list object.
- *signalListObject*.remove removes signals from a signal list object.
- *signalListObject*.view displays the signals in a signal list object.
- *signalListObject*.validate checks whether the signals in a signal list object are available to a real-time application.
- **setStreamingSignals** sets the streaming signals from the target computer and signal list object that stream to the Simulation Data Inspector.

For more information, see SimulinkRealTime.SignalList and setStreamingSignals.

### Simulink Real-Time contextual tabs on the Simulink Toolstrip Tech Preview

In R2019a, you have the option to turn on the Simulink Toolstrip. For more information, see the Simulink release notes.

The Simulink Toolstrip includes contextual tabs, which appear only when you need them. The Simulink Real-Time contextual tab includes options for completing actions that apply only to Simulink Real-Time.

After you turn on the Simulink Toolstrip, the Simulink Real-Time contextual tab is displayed in the Simulink editor for all models that are configured to use the slrt.tlc code generation target.

Documentation does not reflect the addition of the Simulink Real-Time contextual tab.

# Configure target computers by using Target Computer Manager

In R2019a, the **Simulink Real-Time Target Computer Manager** application enables you to configure connections to target computers. You can start this application by using the TargetComputerManager function or open the application from the targets drop-down list in the Simulink Real-Time context tab on the Simulink Toolstrip.

To connect target computers, set up network connections or boot modes, and perform other target computer management tasks, use the Target Computer Manager.

Documentation does not reflect the addition of the Target Computer Manager application.

#### New version of Simulink Real-Time Explorer Tech Preview

In R2019a, a new version of Simulink Real-Time Explorer is available to test. The new version of Simulink Real-Time Explorer will replace the current version of the explorer in a future release of Simulink Real-Time.

You can start this application by using the SimulinkRealTime.prototype.Explorer function, and then test the new version.

Use the new version of Simulink Real-Time Explorer to load and run real-time applications, instrument signals, or tune parameters.

Documentation does not reflect the addition of this application.

### .NET API and C API support will be removed in a future release

In a future release, support will be removed for the Simulink Real-Time API for Microsoft .NET Framework and for the Simulink Real-Time C API.

### **Functionality Being Removed or Changed**

| Functionality                                                                                          | What Happens When<br>You Use This<br>Functionality? | Use This<br>Functionality Instead    | Compatibility<br>Considerations |
|----------------------------------------------------------------------------------------------------|-----------------------------------------------------|--------------------------------------|---------------------------------|
| FORTRAN S-function<br>support for Simulink<br>Real-Time target to be<br>removed in a future<br>release | No change in R2019a                                 | Consider using C/C++<br>S-functions. | N/A                             |

| Functionality                                                                                                    | What Happens When<br>You Use This<br>Functionality? | Use This<br>Functionality Instead                                                                                                    | Compatibility<br>Considerations |
|----------------------------------------------------------------------------------------------------|-----------------------------------------------------|----------------------------------------------------------------------------------------------------|---------------------------------|
| Simulink Real-Time<br>Explorer based<br>instrument panel<br>(*.slrtip) support<br>will be removed in a<br>future release | No change in R2019a                                 | App Designer based<br>instrument panels will<br>replace the Simulink<br>Real-Time Explorer<br>based instrument<br>panels in a future<br>release.              | N/A                             |
| .NET API support to be<br>removed in a future<br>release                                                                 | No change in R2019a                                 | To develop standalone<br>applications, consider<br>using MATLAB®<br>Compiler™ and<br>MATLAB Compiler<br>SDK™.                                                 | N/A                             |
| C API support to be<br>removed in a future<br>release                                                                    | No change in R2019a                                 | To develop standalone<br>applications, consider<br>using MATLAB<br>Compiler and MATLAB<br>Compiler SDK.                                                       | N/A                             |
| Target object properties<br>TimeLog, OutputLog,<br>TETLog, and StateLog<br>to be removed in a<br>future release          | No change in R2019a                                 | For information about<br>suggested replacement<br>functionality for these<br>properties, see Log<br>Signal Data with<br>Outport Block and<br>MATLAB Language. | N/A                             |

| Blocks Being Removed                                                                                                    | Use These Blocks Instead                                                                                                    |
|----------------------------------------------------------------------------------------------------|----------------------------------------------------------------------------------------------------|
| J1939 protocol blocks removed from<br>Simulink Real-Time:                                                                                                    | J1939 protocol blocks in Speedgoat block<br>library:                                                                                                    |
| <ul> <li>J1939 Database Setup</li> <li>J1939 Message Triggering</li> <li>J1939 Pack</li> <li>J1939 Receive</li> <li>J1939 Transmit</li> <li>J1939 Unpack</li> </ul>                                | <ul> <li>J1939 Controller Application</li> <li>J1939 Database (CANdb) Setup</li> <li>J1939 Message Trigger</li> <li>J1939 Protocol Stack</li> <li>J1939 Receive Message</li> <li>J1939 Transmit Message</li> </ul>                                                                                                    |
| <ul> <li>XCP CAN/UDP protocol:</li> <li>XCP CAN Transport Layer</li> <li>XCP UDP Transport Layer</li> <li>XCP Data Stimulation</li> <li>XCP Configuration</li> <li>XCP Data Acquisition</li> </ul> | <ul> <li>For CAN protocol:</li> <li>XCP CAN Transport Layer</li> <li>XCP CAN Configuration</li> <li>XCP CAN Data Stimulation</li> <li>XCP CAN Data Acquisition</li> <li>For UDP protocol:</li> <li>XCP UDP Configuration</li> <li>XCP UDP Data Stimulation</li> <li>XCP UDP Data Acquisition</li> <li>UDP Configure (optional—otherwise use Host-Target connection)</li> </ul> |

### R2018b

Version: 6.9

**New Features** 

**Bug Fixes** 

**Compatibility Considerations** 

#### **EtherCAT Communications Protocol: Extend protocol support** with SERCOS through SSC/SoE blocks

The EtherCAT<sup>®</sup> SSC/SoE blocks provide asynchronous SERCOS interface (SErial Real time COmmunication Specification) over EtherCAT. For more information, see these block reference pages:

- EtherCAT Async SSC/SoE Download
- EtherCAT Async SSC/SoE Upload
- EtherCAT Sync SSC/SoE Download
- EtherCAT Sync SSC/SoE Upload

### **IEEE 1588 Precision Time Protocol: Provide support for Intel i210 Ethernet cards**

IEEE 1588 protocol support for Intel<sup>®</sup> i210 Ethernet cards in the target computer provides more access to this synchronization protocol. The protocol support includes:

- PTP over UDP is supported on Intel 82574 Ethernet cards and Intel i210 Ethernet cards.
- PTP over Ethernet is supported on Intel 82574 Ethernet cards.

The IEEE 1588 Real-Time UDP block supports using the connection between the development computer and target computer for the PTP interface.

For more information about the PTP protocol, see Prerequisites, Limitations, and Unsupported Features and Troubleshoot Precision Time Protocol Configuration.

### Automotive I/O Connectivity: Connect to Logitech G29 Driving Force Racing Wheel

The Logitech G29 block supports the Logitech G29 Driving Force Racing Wheel. For more information, see the Logitech G29 Steering Wheel block reference page.

### MATLAB Preferences: Select code generation and simulation cache folders

In R2018b, you can set Simulink preferences for the code generation folder and simulation cache folder locations. For more information, see Manage Build Process Folders (Simulink Coder).

# Code generation: Generate code with CAN-FD pack and unpack blocks

In R2018b, you can generate code from Simulink Real-Time models that contain CAN FD Pack blocks and CAN FD Unpack blocks.

# Target Computer Setup: Speedgoat Documentation for Boot and Kernel Transfer

In R2018b, Speedgoat support and documentation for target computer booting and kernel transfer replaces Simulink Real-Time Explorer support for these operations.

For information about supported boot methods and target computer kernel transfer, see:

- Kernel Configuration and Transfer (Speedgoat driver library help link)
- Kernel Configuration and Transfer (Speedgoat web link)

Use the information in Speedgoat help **instead of** the boot method information in these Simulink Real-Time topics:

- Network Boot Method
- Removable Disk Boot Method does not apply for Speedgoat target machines
- CD/DVD Boot Method does not apply for Speedgoat target machines
- DOS Loader Boot Method
- Standalone Boot Method

#### **EtherCAT Communications Protocol: Model Sample Time Calibration Improvement Simplifies EtherCAT Distributed Clock Usage**

In R2016b and later releases, improved timer calibration provides more accurate target sample time. This calibration change affects EtherCAT operation when using distributed clocks.

Achieving time synchronization no longer involves modifying the sample time of the target to correct drift between the target sample time and EtherCAT slave reference clock sample time.

For more information, see EtherCAT Distributed Clock Algorithm.

| Functionality                                                       | What Happens When<br>You Use This<br>Functionality? | Use This<br>Functionality Instead | Compatibility<br>Considerations |
|---------------------------------------------------------------------|-----------------------------------------------------|-----------------------------------|---------------------------------|
| File Scope functionality<br>will be removed in a<br>future release. | File Scope functionality<br>is supported in R2018b. |                                   | None in R2018b.                 |

#### **Functionality Being Removed or Changed**

| Functionality                                                                                  | What Happens When<br>You Use This<br>Functionality?   | Use This<br>Functionality Instead                                                                                                    | Compatibility<br>Considerations                                              |
|------------------------------------------------------------------------------------------------|-------------------------------------------------------|----------------------------------------------------------------------------------------------------|------------------------------------------------------------------------------|
| .NET API functionality<br>will be removed in a<br>future release.                              | .NET API functionality<br>is supported in R2018b.     | Where possible,<br>replace .NET API usage<br>with Simulink Real-<br>Time functions. For<br>information about<br>integrating compiled<br>MATLAB functions<br>into .NET applications,<br>use the Appropriate<br>Tasks for MATLAB<br>Compiler Products<br>(MATLAB Compiler<br>SDK).  | None in R2018b.                                                              |
| C/C++ API<br>functionality will be<br>removed in a future<br>release.                          | C/C++ API<br>functionality is<br>supported in R2018b. | Where possible, replace<br>C/C++ API usage with<br>Simulink Real-Time<br>functions. For<br>information about<br>integrating compiled<br>MATLAB functions into<br>C/C++ applications,<br>use the Appropriate<br>Tasks for MATLAB<br>Compiler Products<br>(MATLAB Compiler<br>SDK). | None in R2018b.                                                              |
| slrtgetCC and<br>slrtsetCC functions<br>do not support Visual<br>Studio 2013 (Visual C<br>12). | Compiler is not<br>supported.                         | Use a more recent<br>compiler, such as Visual<br>Studio 2015.                                                                                                    | Visual Studio 2013<br>(Visual C 12) not<br>supported for these<br>functions. |

| Functionality                                                                                                    | What Happens When<br>You Use This<br>Functionality?                                                                                                    | Use This<br>Functionality Instead | Compatibility<br>Considerations |
|----------------------------------------------------------------------------------------------------|----------------------------------------------------------------------------------------------------|-----------------------------------|---------------------------------|
| SimulinkRealTime.t<br>arget.load function<br>supports 4 GB real-time<br>application files.<br>Support files that can<br>be stored on the<br>development computer<br>(for example, .dmr<br>files) are separate from<br>the real-time<br>application. | Only the real-time<br>applications is loaded<br>on the target computer.<br>Support files that are<br>separate from the<br>application are stored<br>on the development<br>computer. | N/A                               | None in R2018b.                 |

### R2018a

Version: 6.8

**New Features** 

**Bug Fixes** 

**Compatibility Considerations** 

# Target Computer Performance Monitoring: Display the performance of a real-time application running on a target computer by using the TET Monitor in MATLAB

In R2018a, the SimulinkRealTime.utils.TETMonitor.open function opens the TET monitor for real-time applications. For more information, see the SimulinkRealTime.utils.TETMonitor.open function.

# File Transfer Protocol (FTP) on Target Computer: Create a MATLAB ftp client object to access the file system of the selected target computer

In R2018a, the SimulinkRealTime.openFTP function creates an FTP client object for the selected target computer. This object supports accessing the target computer file system with functions from the MATLAB ftp class.

To get disk space information for the selected drive on the target computer, use the SimulinkRealTime.target.getDiskSpace function.

To get or set the current working folder of the target computer, use the WorkingDirectory property of the Real-Time Application object.

**Note** The SimulinkRealTime.fileSystem object will be removed in a future release. For file system commands to use instead, see the "Functionality Being Removed or Changed" on page 4-7 table. These commands use the SimulinkRealTime.openFTP function and the functions from the MATLAB ftp class.

### Simulink Root Inport Mapper: Use complex numbers as input for root inports

In R2018a, complex numbers are supported as input data for root input ports. In previous releases, only real numbers were supported.

### Simulink Real-Time Model Template

In R2018a, you can create a model with the Simulink Real-Time template by using the File > New > Model command in Simulink and by selecting the Simulink Real-Time

template. For more information, see Apply Simulink Real-Time Model Template to Create Real-Time Application.

### Intel X540 10 Gb Ethernet Adapter Support

In R2018a, you can configure target computer communication with the Intel X540 chipset values.

The TcpIpTargetDriver property value 'X540' is supported in R2018a.

The **Target driver** settings INTEL\_X540 has been added to Simulink Real-Time Explorer.

To select the **Target driver**, use one of these settings: INTEL\_I8254x, INTEL\_I82559, INTEL\_X540, R8139, R8168, USBAX772, USBAX172, or Auto.

Update your target computer hardware to be compatible with the supported PCI bus or USB bus Ethernet drivers.

### Data Logging and the Simulation Data Inspector

In R2018a, you can apply the Simulation Data Inspector and data logging modes to trace signal data (Immediate data logging mode) or to log signal data (Buffered data logging mode). Buffered logging mode supports decimation and conditional block execution semantics. Some examples are logging buffered data by enabling data logging for a signal inside a for-iterator, function-call, or enabled/triggered subsystem. For more information about data logging features, see Trace or Log Data with the Simulation Data Inspector.

In a future release, the default data logging mode will change from Immediate to Buffered.

In R2018a, the SimulinkRealTime.target.importLogData function imports buffered logging data into the current session of the Simulation Data Inspector immediately from the real-time application. For more information, see the SimulinkRealTime.target.importLogData function.

### **Multicast Operation for UDP Blocks**

In R2018a, the UDP Configure block, UDP Receive block, and UDP Send block in the Simulink Real-Time / Real-Time UDP library support multicast operations. For more information, see the parameter descriptions for these blocks.

### **Compiler Support**

In R2018a, Simulink Real-Time Fortran compiler support changes.

- Adds support for the Intel Parallel Studio XE 2017 (Intel Fortran 17) compiler. This compiler is supported with Microsoft Visual C/C++ 15 and 17. The environment variable for Fortran must be installed in your computer environment settings or in your MATLAB configuration file. Set the library path for this compiler in your make\_rtw file as LIBPATH="\$(IFORT\_COMPILER17)\compiler\lib\ia32"
- Removes support for the Intel Visual Fortran Composer XE 2013 (Intel Fortran 13) compiler. In R2017b, using this compiler generates a warning. In R2018a, using this compiler generates an error.

For a complete list of supported compilers, see www.mathworks.com/support/ compilers.

# Discontinued Support for Obsolete Drivers Associated with Custom Target Computers and I/O Hardware

With R2018a, Simulink Real-Time<sup>™</sup> has discontinued support for obsolete I/O drivers associated with custom target computers and I/O hardware. For details on obsolete I/O drivers, see "Blocks Removed" on page 4-5. Instead, you can use Simulink Real-Time with Speedgoat target computers and I/O hardware for the same, or similar, functionality.

You are not affected by this change if you are using R2017b or earlier.

If you want to make use of new features in R2018a and beyond, and you do not yet use Speedgoat target hardware, contact the Simulink Real-Time Technical Team directly.

https://www.mathworks.com/products/simulink-real-time/expertcontact.html

### **Blocks Removed**

Blocks that Simulink Real-Time had previously marked as "not recommended for use" have been removed.

These blocks are no longer supported by the product:

| Blocks Being Removed  | Use These Modules Instead |
|-----------------------|---------------------------|
| CAN Bit-Packing       | Speedgoat I/O modules     |
| CAN Bit-Unpacking     |                           |
| CAN Timeout Detection |                           |
| Rollover Counter      |                           |
| Extended Counter      |                           |
| Session Time          | Elapsed Time              |
| Time Stamp Counter    |                           |

Blocks that support boards from these manufacturers are no longer supported by the product:

- Adlink
- Abaco (GE, SBS Technologies, VMIC, Condor Engineering)
- BitFlow<sup>™</sup>
- BVM
- Commtech
- Contec
- Curtiss-Wright Electronic Systems (Systran )
- General Standards
- HUMUSOFT
- MPL
- National Instruments
- North Atlantic Industries Inc. (Apex)
- Quanser
- Quatech

- Real Time Devices
- Sensoray
- Softing
- UEI

### **Compatibility Considerations**

Select boards from these manufacturers including all boards purchased through Speedgoat are supported by Speedgoat. For these boards, the blocks are distributed with the Speedgoat Library. All other blocks are no longer available. Models that use such blocks will fail to build. Use I/O technology and/or associated driver blocks available from www.speedgoat.com/products.Contact support@speedgoat.com for further information.

#### Blocks no longer recommended for use

In a future release, these blocks will be removed from the product:

| Block                           | Use These Instead     |
|---------------------------------|-----------------------|
| Asynchronous Rate Transition    | Speedgoat I/O modules |
| Asynchronous Buffer Block Read  |                       |
| Asynchronous Buffer Block Write |                       |

### **Compatibility Considerations**

These blocks will be removed in a future release. Do not use them in new models. Instead, use I/O technology and associated driver blocks that are available from www.speedgoat.com/products.

### Functionality Being Removed or Changed

| Functionality                                                                                                    | What Happens When<br>You Use This<br>Functionality?                                                                                                    | Use This<br>Functionality Instead                                                                                       | Compatibility<br>Considerations                                                                     |
|----------------------------------------------------------------------------------------------------|----------------------------------------------------------------------------------------------------|----------------------------------------------------------------------------------------------------|----------------------------------------------------------------------------------------------------|
| The<br>MulticoreSupport<br>target setting is read-<br>only and set to 'on'.<br>This property is<br>obsolete.                                                                                                    | Single-core target<br>computers are not<br>supported. Attempting<br>to set this property to<br>'off' generates an<br>error.                                               | N/A                                                                                                    | N/A                                                                                                 |
| In a future release,<br>support for the<br>SimulinkRealTime<br>fileSystem object will<br>be removed. Use the<br>SimulinkRealTime<br>openFTP function and<br>functions from the<br>MATLAB ftp class<br>instead.<br>In a future release, file<br>system API support<br>for .NET and C APIs<br>will be removed.<br>Replacements for these<br>are being evaluated. | These file system API<br>methods will be<br>replaced:<br>cd<br>dir<br>selectdrive<br>mkdir<br>removedfile<br>rmdir<br>rename<br>pwd<br>copyFileToHost<br>copyFileToTarget | Use these MATLAB FTP<br>methods instead:<br>cd<br>dir<br>cd<br>mkdir<br>delete<br>rmdir<br>rename<br>cd<br>mget<br>mput |                                                                                                    |
| In a future release,<br>EtherCAT support for<br>fast Ethernet chips will<br>be removed.                                                                                                    | The EtherCAT blocks<br>work in R2018a.                                                                                                    | Use board with Gigabit<br>chips.                                                                                        | In a future release,<br>boards with fast<br>Ethernet chips will not<br>work for EtherCAT<br>models. |

| Functionality                                                                                                    | What Happens When<br>You Use This<br>Functionality?           | Use This<br>Functionality Instead                                                                                                    | Compatibility<br>Considerations                                                                                                    |
|----------------------------------------------------------------------------------------------------|---------------------------------------------------------------|----------------------------------------------------------------------------------------------------|----------------------------------------------------------------------------------------------------|
| <pre>In R2018a, these legacy functions are removed:     getxpcenv     getxpcpci     readxpcfile     setxpcenv     xpcbootdisk     xpcbytes2file     xpcexplr     xpcgetCC     xpcnetboot     xpcprefdir     xpcsliface     xpctargetping     xpctest</pre> | Calls to these legacy<br>functions produce an<br>error.       | Call the equivalent<br>functions (see R2014a<br>"New product that<br>combines the<br>functionality of xPC<br>Target and xPC Target<br>Embedded Option" on<br>page 12-2). | N/A                                                                                                    |
| In a future release, the<br>slrtsetCC and<br>slrtgetCC functions<br>will be removed.                                                                                                    | The commands<br>slrtsetCC and<br>slrtgetCC work in<br>R2018a. | Use the mex command<br>to set the default C<br>compiler to a compiler<br>that builds the real-time<br>application.                                                       | In a future release, you<br>can use the mex<br>command to change an<br>incompatible C<br>compiler to a compiler<br>that builds the real-time<br>application. |
| In R2018a, the<br>slrtdrivertool<br>function is removed.                                                                                                    | The command<br>slrtdrivertool<br>produces an error.           | N/A                                                                                                    | N/A                                                                                                    |

| Functionality                                                                                               | What Happens When<br>You Use This<br>Functionality?                                                                                                    | Use This<br>Functionality Instead                                                                               | Compatibility<br>Considerations                                                                                                    |
|----------------------------------------------------------------------------------------------------|----------------------------------------------------------------------------------------------------|----------------------------------------------------------------------------------------------------|----------------------------------------------------------------------------------------------------|
| In a future release, the slrtert.tlc file will be removed.                                                  | Existing models that<br>use the slrtert.tlc<br>file build in R2018a.                                                                                                    | Use the slrt.tlc<br>system target file.                                                                         | In a future release,<br>existing models that<br>use the slrtert.tlc<br>system target file will<br>not build.                                                  |
| The SecondaryIDE<br>target setting is read-<br>only and set to 'on'.<br>This property is<br>obsolete.       | The SecondaryIDE<br>setting works in<br>R2018a.                                                                                                    | Use a target computer<br>with a SATA hard drive.                                                                | In a future release, if<br>the target computer has<br>an IDE hard drive<br>mounted on the<br>secondary channel, you<br>will not have access to<br>that drive. |
| In a future release, the<br>profile_slrt<br>function will be<br>removed.                                    | Before calling<br>profile_slrt, use<br>the profiler API<br>functions to start and<br>stop the profiler.                                                                                                    | Use the profiler API<br>functions to start and<br>stop the profiler and to<br>display the profiler<br>data.     | In a future release,<br>scripts that use the<br>profile_slrt<br>function will produce<br>an error.                                                            |
| In a future release,<br>single-tasking mode will<br>not work for multirate<br>Simulink Real-Time<br>models. | <ul> <li>Building a multirate<br/>model with both of<br/>these Solver<br/>parameters cleared<br/>produces a warning<br/>message:</li> <li>Allow task to<br/>execute<br/>concurrently on<br/>target</li> <li>Treat each<br/>discrete rate as a<br/>separate task</li> </ul> | Select Allow task to<br>execute concurrently<br>on target or Treat<br>each discrete rate as<br>a separate task. | In a future release,<br>building a multirate<br>model with these<br>parameters both<br>cleared will produce an<br>error.                                      |

| Functionality                                                                                                    | What Happens When<br>You Use This<br>Functionality?              |                                                                                                    | Compatibility<br>Considerations                                                                                |
|----------------------------------------------------------------------------------------------------|------------------------------------------------------------------|----------------------------------------------------------------------------------------------------|----------------------------------------------------------------------------------------------------|
| In a future release, the<br>target scope<br>DisplayMode property<br>value 'sliding' will<br>be removed.            | DisplayMode<br>'sliding'behaves<br>likeDisplayMode<br>'rolling'. | UseDisplayMode<br>'rolling'.                                                                                                    | In a future release,<br>scripts that set the<br>DisplayMode property<br>to 'sliding' will<br>produce an error. |
| The I/O blocks<br>identified in R2017a as<br>"Blocks Being<br>Removed" on page 5-<br>8 are no longer<br>available. |                                                                  | For support with<br>Speedgoat target<br>machines or I/O<br>modules, contact<br>Speedgoat support:<br>www.speedgoat.com/<br>support. |                                                                                                    |

### R2017b

Version: 6.7

**New Features** 

**Bug Fixes** 

**Compatibility Considerations** 

### Simulink Logging: Log simulation data to target computer disk for retrieval after execution

Log data from a badged signal to a file on the target computer disk. After execution, upload the data to the development computer. See Minimize Data Loss with the Simulation Data Inspector Buffered Mode.

# Simulink Real-Time Explorer: Display enumerated types, switch binary inputs, and float workspace windows

Switch binary inputs with the SwitchLever, SwitchRocker, and SwitchToggle instruments. Display enumerated signals with the enhanced Knob and Slider instruments. Tune enumerated signals with the enhanced GaugeAngular, GaugeLinear, and GaugeFluidLevel instruments. See Instrumentation for Real-Time Applications.

Float and dock workspace windows, such as instrument panels and property panes. See **Simulink Real-Time Explorer**.

# Simulation Data Inspector Support: Monitor task execution time for all rates

Monitor task execution time (TET) information with the Simulation Data Inspector for all rates in a multirate model. See Inspect Simulink® Real-Time<sup>TM</sup> Data with the Simulation Data Inspector.

# Video Camera Support: Capture video images with USB3 cameras

Capture video images with USB3 cameras by using the Simulink Real-Time USB video blocks. See USB Video.

# Target Computer Information: Measure elapsed time during real-time execution

To measure the elapsed time in nanoseconds into a real-time execution, use the Elapsed Time block with the Time Stamp Delta block.

### **Compatibility Considerations**

In a future release, Session Time and Time Stamp Counter will be removed from the product.

# **Execution Profiling: Start and stop profiling with MATLAB** commands and Simulink block

To start and stop profiling, use the SimulinkRealTime.target.startProfiler and SimulinkRealTime.target.stopProfiler functions. You can also use the Enable Profiler block.

To read the profile data, use the SimulinkRealTime.target.getProfilerData function. See Real-Time Application and Profiler Data.

# **Precision Time Protocol: Increase time parameter precision by returning nanosecond vector**

To increase the precision of time values that the IEEE 1588 Read Parameter block returns, use the **Parameter to read** value PTP time (nanosecond vector) .

# Root Inport Mapper Integration: Use inport data buses and data interpolation

Simulink Real-Time supports buses, arrays of buses, and data interpolation with the Inport block parameter **Interpolate data**. See Define and Update Inport Data.

# Target Computer Communication: Use Intel 210 and Intel 217 drivers

To communicate between the development and target computers, use Ethernet cards with the Intel 210 and Intel 217 chipsets. See Target Settings Properties.

### **Compiler Support**

• Added — Microsoft® Visual Studio® 2017

• Removed — Microsoft Visual Studio 2012

For a complete list of supported compilers, see www.mathworks.com/support/ compilers.

| Functionality                                                                                                    | What Happens When<br>You Use This<br>Functionality?                        | Use This<br>Functionality Instead | Compatibility<br>Considerations                                                                                                    |
|----------------------------------------------------------------------------------------------------|----------------------------------------------------------------------------|-----------------------------------|----------------------------------------------------------------------------------------------------|
| The deployable output<br>files for the Speedgoat<br>IO333 FPGA are SLX<br>and MCS files instead<br>of SLX and C files.                                                                                   | If you copy the SLX and<br>C files, the<br>redeployment does not<br>build. | Copy the SLX and MCS files.       | Existing deployments of<br>the IO333 FPGA SLX<br>and C files do not work.<br>Regenerate the FPGA<br>and copy the SLX and<br>MCS files. |
| The Number of<br>profiling events (each<br>20 bytes) parameter<br>has been removed from<br>the Simulink Real-Time<br>Options pane. The<br>corresponding property<br>xPCRL32EventNumber<br>has no effect. | xPCRL32EventNumber                                                         | N/A                               | Existing scripts that<br>change<br>xPCRL32EventNumber<br>have different behavior<br>from scripts run in<br>previous releases.          |
| The<br>MulticoreSupport<br>target setting is read-<br>only and set to 'on'.                                                                                                    | Single-core target<br>computers still<br>function.                         | N/A                               | N/A                                                                                                    |
| The property<br>MaxModelSize has no<br>function.                                                                                                    | N/A                                                                        | N/A                               | N/A                                                                                                    |

### **Functionality Being Removed or Changed**

| Functionality                                                                                                    | What Happens When<br>You Use This<br>Functionality?                             | Use This<br>Functionality Instead                                             | Compatibility<br>Considerations                                    |
|----------------------------------------------------------------------------------------------------|---------------------------------------------------------------------------------|-------------------------------------------------------------------------------|--------------------------------------------------------------------|
| The configuration<br>parameter <b>Measure</b><br><b>task execution time</b><br>and the corresponding<br>property<br>CodeExecutionProfi<br>ling are read-only and<br>set to 'on'. | Assigning a new value<br>to<br>CodeExecutionProfi<br>ling produces an<br>error. | N/A                                                                           | Scripts that turn off<br>CodeExecutionProfi<br>ling do not work.   |
| The legacy xpctarget<br>interface has been<br>removed.                                                                                                    | The commands tg =<br>xpc and tg =<br>xpctarget.xpc<br>produce an error.         | Use the commands tg<br>= slrt and tg =<br>SimulinkRealTime<br>target instead. | Scripts that use the<br>legacy xpctarget<br>interface do not work. |

| Functionality                                                               | What Happens When<br>You Use This<br>Functionality?    | Use This<br>Functionality Instead                                                                                  | Compatibility<br>Considerations                                                                                                    |
|-----------------------------------------------------------------------------|--------------------------------------------------------|----------------------------------------------------------------------------------------------------|----------------------------------------------------------------------------------------------------|
| In a future release,<br>these legacy functions<br>will be removed:          | Calls to the legacy<br>functions produce a<br>warning. | Call the equivalent<br>functions (see R2014a<br>Release Notes)                                                     | N/A                                                                                                    |
| • getxpcenv                                                                 |                                                        |                                                                                                    |                                                                                                    |
| <ul> <li>getxpcinfo</li> </ul>                                              |                                                        |                                                                                                    |                                                                                                    |
| • getxpcpci                                                                 |                                                        |                                                                                                    |                                                                                                    |
| <ul> <li>readxpcfile</li> </ul>                                             |                                                        |                                                                                                    |                                                                                                    |
| • setxpcenv                                                                 |                                                        |                                                                                                    |                                                                                                    |
| <ul> <li>xpcbootdisk</li> </ul>                                             |                                                        |                                                                                                    |                                                                                                    |
| <ul> <li>xpcbytes2file</li> </ul>                                           |                                                        |                                                                                                    |                                                                                                    |
| • xpcexplr                                                                  |                                                        |                                                                                                    |                                                                                                    |
| <ul> <li>xpcgetCC</li> </ul>                                                |                                                        |                                                                                                    |                                                                                                    |
| <ul> <li>xpcnetboot</li> </ul>                                              |                                                        |                                                                                                    |                                                                                                    |
| <ul> <li>xpcprefdir</li> </ul>                                              |                                                        |                                                                                                    |                                                                                                    |
| • xpcsetCC                                                                  |                                                        |                                                                                                    |                                                                                                    |
| <ul> <li>xpcsliface</li> </ul>                                              |                                                        |                                                                                                    |                                                                                                    |
| <ul> <li>xpctargetping</li> </ul>                                           |                                                        |                                                                                                    |                                                                                                    |
| <ul> <li>xpctargetspy</li> </ul>                                            |                                                        |                                                                                                    |                                                                                                    |
| • xpctest                                                                   |                                                        |                                                                                                    |                                                                                                    |
| In a future release, the slrtsetCC and slrtgetCC functions will be removed. | The commands<br>slrtsetCC and<br>slrtgetCC still work. | Use the mex command<br>to set the default C<br>compiler to a compiler<br>that builds the real-time<br>application. | If the default C<br>compiler does not build<br>the real-time<br>application, use the mex<br>command to change the<br>default C compiler to a<br>compiler that does. |

| Functionality                                                                                                    | What Happens When<br>You Use This<br>Functionality?                                                     | Use This<br>Functionality Instead                                                                           | Compatibility<br>Considerations                                                                                                    |
|----------------------------------------------------------------------------------------------------|----------------------------------------------------------------------------------------------------|----------------------------------------------------------------------------------------------------|----------------------------------------------------------------------------------------------------|
| In a future release, the xpcdrivertool function will be removed.                                                                                                    | The command<br>xpcdrivertool<br>produces a warning.                                                     | N/A                                                                                                    | N/A                                                                                                    |
| The system target file<br>slrtert.tlc has been<br>removed from the<br><b>System target file</b> list.<br>In a future release, the<br>slrtert.tlc file will<br>be removed. | Existing models that<br>use the slrtert.tlc<br>file still build.                                        | Use the slrt.tlc<br>system target file.                                                                     | In a future release,<br>existing models that<br>use the slrtert.tlc<br>system target file will<br>not build.                                        |
| In a future release, the<br>SecondaryIDE target<br>setting will be read-only<br>and set to 'off'.                                                                         | The SecondaryIDE setting still works.                                                                   | Use a target computer<br>with a SATA hard drive.                                                            | In a future release, if<br>the target computer has<br>an IDE hard drive<br>mounted on the<br>secondary channel, you<br>cannot access that<br>drive. |
| In a future release, the<br>profile_slrt<br>function will be<br>removed.                                                                                                  | Before calling<br>profile_slrt, use<br>the profiler API<br>functions to start and<br>stop the profiler. | Use the profiler API<br>functions to start and<br>stop the profiler and to<br>display the profiler<br>data. | In a future release,<br>scripts that use the<br>profile_slrt<br>function will produce<br>an error.                                                  |

| Functionality                                                                                               | What Happens When<br>You Use This<br>Functionality?                                                                                                    | Use This<br>Functionality Instead                                                                                      | Compatibility<br>Considerations                                                                                          |
|----------------------------------------------------------------------------------------------------|----------------------------------------------------------------------------------------------------|----------------------------------------------------------------------------------------------------|----------------------------------------------------------------------------------------------------|
| In a future release,<br>single-tasking mode will<br>not work for multirate<br>Simulink Real-Time<br>models. | <ul> <li>Building a multirate<br/>model with both of<br/>these Solver<br/>parameters cleared<br/>produces a warning<br/>message:</li> <li>Allow task to<br/>execute<br/>concurrently on<br/>target</li> <li>Treat each<br/>discrete rate as a<br/>separate task</li> </ul> | Select <b>Allow task to</b><br>execute concurrently<br>on target or Treat<br>each discrete rate as<br>a separate task. | In a future release,<br>building a multirate<br>model with these<br>parameters both<br>cleared will produce an<br>error. |
| In a future release, the<br>target scope<br>DisplayMode property<br>value 'sliding' will<br>be removed.     | DisplayMode<br>'sliding'behaves<br>likeDisplayMode<br>'rolling'.                                                                                                    | Use DisplayMode<br>'rolling'.                                                                                          | In a future release,<br>scripts that set the<br>DisplayMode property<br>to 'sliding' will<br>produce an error.           |

### **Blocks Being Removed**

The Software Reboot block has been removed from the product.

### **Compatibility Considerations**

The Software Reboot block is not available. Models that use this block do not build. Instead, use I/O technology and associated driver blocks that are available from www.speedgoat.com/products.

### **Blocks No Longer Recommended for Use**

In a future release, these blocks will be removed from the product.

| Block                 | Use These Modules Instead |
|-----------------------|---------------------------|
| CAN Bit-Packing       | Speedgoat I/O modules     |
| CAN Bit-Unpacking     |                           |
| CAN Timeout Detection |                           |
| Rollover Counter      |                           |
| Extended Counter      |                           |
| Session Time          | Elapsed Time              |
| Time Stamp Counter    |                           |

In a future release, blocks that support boards from these manufacturers will be removed from the product.

| Manufacturer                                           | Use These Modules Instead                                               |
|--------------------------------------------------------|-------------------------------------------------------------------------|
| • Adlink                                               | Speedgoat I/O modules                                                   |
| • BVM                                                  |                                                                         |
| • Contec                                               |                                                                         |
| General Standards                                      |                                                                         |
| • HUMUSOFT®                                            |                                                                         |
| • Measurement Computing <sup>™</sup> (Computer Boards) |                                                                         |
| • MPL                                                  |                                                                         |
| National Instruments <sup>®</sup>                      |                                                                         |
| • Quanser                                              |                                                                         |
| Real Time Devices                                      |                                                                         |
| • Sensoray                                             |                                                                         |
| • UEI                                                  |                                                                         |
| Abaco (SBS Technologies, VMIC, Condor<br>Engineering®) | ARINC-429 — Speedgoat IO681,<br>Speedgoat IO682                         |
|                                                        | <ul> <li>MIL-STD-1553 — Speedgoat IO671,<br/>Speedgoat IO672</li> </ul> |
| BitFlow™                                               | Camera Link® — Speedgoat IO811                                          |

| Manufacturer                                              | Use These Modules Instead                                               |  |
|-----------------------------------------------------------|-------------------------------------------------------------------------|--|
| <ul> <li>Commtech</li> <li>Quatech<sup>®</sup></li> </ul> | Serial — Speedgoat IO503, Speedgoat<br>IO504                            |  |
| Curtiss-Wright Electronic Systems<br>(Systran®)           | Shared memory — Speedgoat IO901,<br>Speedgoat IO902, Speedgoat IO907    |  |
| North Atlantic Industries, Inc. (Apex)                    | LVDT, RVDT, Synchro, and Resolver —<br>Speedgoat IO421, Speedgoat IO422 |  |
| Softing®                                                  | CAN — Speedgoat IO601                                                   |  |

### **Compatibility Considerations**

These blocks will be removed in a future release. Do not use these blocks in new models. Instead, use I/O technology and associated driver blocks that are available from www.speedgoat.com/products.

### R2017a

Version: 6.6

**New Features** 

**Bug Fixes** 

**Compatibility Considerations** 

#### **Root Inport Mapper Integration: Drive root-level input ports** with external data

You can create root-level input ports and stimulate them by using Root Inport Mapper to define input data. See Define and Update Inport Data and Application.

# Target Computer Ram Drive: Accelerate target computer file I/O

If the target computer has more than 4 GB of RAM, the kernel automatically formats the excess memory as an extended RAM (ERAM) drive. Use the ERAM drive when you need faster file I/O than you can achieve with other drive types.

To identify the type of permanent storage installed in the target computer, call SimulinkRealTime.fileSystem.diskinfo.

# Simulink Real-Time Explorer: Embed scopes in instrument panel to display waveforms

To view time-varying waveforms in a Simulink Real-Time Explorer instrument panel, use the Scope instrument.

### TCP Support: Communicate with devices via client/server TCP

Simulink Real-Time supports the Transmission Control Protocol with the blocks TCP Client Configure, TCP Server Configure, TCP Receive, and TCP Send.

### Target Computer Troubleshooting: Inspect activity logs on development computer

To debug a target computer issue, you can retrieve the last 500 lines of the target computer startup log. See SimulinkRealTime.utils.getConsoleLog.

### Target Computer Troubleshooting: Measure CPU Temperature

The CPU Temperature block monitors the temperature of the target computer CPU and sends the temperature reading (°C) to its output. Use this information to halt execution if the temperature reaches a threshold.

# Target Computer Link: Retrieve connection information with ping function

When called with the 'info' parameter, the SimulinkRealTime.target.ping and slrtpingtarget functions return success or failed and the Ethernet address to which the target computer is set.

When called with the 'info' parameter, the xPCTargetPC.ping .NET function returns success or failed, the kernel version number, and the Ethernet address to which the target computer is set.

By default, SimulinkRealTime.target.ping and slrtpingtarget now leave an existing connection open. You can close the existing connection and return the connection information by calling SimulinkRealTime.target.ping with the 'reset' parameter.

The C function, xPCTargetPing, has not changed its behavior. It returns success or failure and closes an existing connection.

### **Compatibility Considerations**

In existing scripts and .NET applications that use the ping function to close the target computer connection, add the 'reset' parameter.

# Simulink Real-Time Explorer: Browse signals and parameters in hierarchical display

When viewing signals and parameters in Simulink Real-Time, you can:

- View signals and parameters with full hierarchical path information.
- Perform incremental searches.
- View by group.

• Tune scalar parameters in line.

See Display and Filter Hierarchical Signals and Parameters.

#### **EtherCAT Support: Collect notifications from EtherCAT bus**

The EtherCAT Get Notifications block collects notifications from the EtherCAT stack. At each time step, the block outputs what it has accumulated and clears itself for the next time step. Filter and print the notifications with SimulinkRealTime.etherCAT.filterNotifications.

#### **Blocks Removed**

Blocks that Simulink Real-Time had previously marked as "not recommended for use" have been removed.

#### **Blocks Replaced By Updated Blocks**

The following blocks have been replaced by updated blocks.

| Blocks Being Removed     | Use These Instead              |
|--------------------------|--------------------------------|
| J1939 Database Setup     | J1939 Controller Application   |
| J1939 Message Triggering | • J1939 Database (CANdb) Setup |
| • J1939 Pack             | • J1939 Message Trigger        |
| • J1939 Receive          | J1939 Protocol Stack           |
| • J1939 Transmit         | J1939 Receive Message          |
| • J1939 Unpack           | • J1939 Transmit Message       |
| XCP Protocol Stack       | XCP Configuration              |
| XCP DAQSTIM              | XCP Data Stimulation           |
| XCP Server               | XCP Data Acquisition           |
|                          | XCP CAN Transport Layer        |
|                          | XCP UDP Transport Layer        |
| • UDP Pack               | Byte Packing                   |
| • UDP Unpack             | Byte Unpacking                 |

#### **Blocks for Speedgoat FPGA Boards**

These boards are no longer supported by HDL Coder  ${}^{\rm \tiny TM}$ . The Speedgoat library contains preconfigured HDL Coder output that supports these boards.

| Boards Being Removed | Use These Instead               |
|----------------------|---------------------------------|
| Speedgoat IO301      | Speedgoat IO316 to IO333 series |
| Speedgoat IO302      |                                 |
| Speedgoat IO303      |                                 |
| Speedgoat IO311      |                                 |
| Speedgoat IO312      |                                 |
| Speedgoat IO313      |                                 |
| Speedgoat IO314      |                                 |

#### **Blocks for FlexRay**

| Blocks Being Removed        | Use These Instead |
|-----------------------------|-------------------|
| FlexRay Config              | Speedgoat IO622   |
| FlexRay Write Frame Signals |                   |
| FlexRay Read Frame Signals  |                   |
| FlexRay Write PDU           |                   |
| FlexRay Read PDU            |                   |
| FlexRay Pack PDU            |                   |
| FlexRay Unpack PDU          |                   |
| FlexRay Commit Frame        |                   |
| FlexRay Error Injection     |                   |
| FlexRay POC Status          |                   |
| FlexRay Join/Leave Network  |                   |
| FlexRay Read Cycle Counter  |                   |

#### Blocks for MathWorks xPCTargetBox

#### **Blocks Being Removed**

- LED
- Watchdog Timer

#### **Blocks for Displays and Logging**

#### **Blocks Being Removed**

- I/O Port Read
- I/O Port Write

#### **Blocks for Utilities**

#### **Blocks Being Removed**

- Digital I/O Bit-Packing
- Digital I/O Bit-Unpacking

#### **Blocks for Abaco (Condor) Boards**

| Blocks for Boards Being Removed | Use These Instead |
|---------------------------------|-------------------|
| Condor <sup>®</sup> CEI-520A    | Speedgoat IO682   |

#### Blocks for Access Boards

#### Blocks for Boards Being Removed

• Access<sup>™</sup> I/O WDG-CSM

#### **Blocks for Advantech Boards**

| Blocks for Boards Being Removed | Use These Instead            |
|---------------------------------|------------------------------|
| Advantech <sup>®</sup> PCL-1800 | Speedgoat IO101-IO131 series |
| Advantech PCL-711B              |                              |
| Advantech PCL-726               |                              |
| Advantech PCL-727               |                              |
| Advantech PCL-728               |                              |
| Advantech PCL-812               |                              |
| Advantech PCL-812PG             |                              |
| Advantech PCL-818               |                              |
| Advantech PCL-818H              |                              |
| Advantech PCL-818HD             |                              |
| Advantech PCL-818HG             |                              |
| Advantech PCL-818L              |                              |

#### **Blocks for Analogic Boards**

| Blocks for Boards Being Removed | Use These Instead            |
|---------------------------------|------------------------------|
| Analogic <sup>®</sup> AIM12     | Speedgoat IO101-IO131 series |
| Analogic AIM16                  |                              |

#### **Blocks for Diamond Boards**

| Blocks for Boards Being Removed       | Use These Instead                                                  |
|---------------------------------------|--------------------------------------------------------------------|
| Diamond Diamond-MM                    | Speedgoat IO101-IO131 series                                       |
| Diamond Diamond-MM-16-AT              | Speedgoat IO203-IO207 series                                       |
| Diamond Diamond-MM-32-AT              | Speedgoat IO316-IO333 series                                       |
| Diamond Garnet-MM                     |                                                                    |
| Diamond Onyx-MM                       |                                                                    |
| Diamond Onyx-MM-DIO                   |                                                                    |
| Diamond Quartz-MM-10                  |                                                                    |
| Diamond Quartz-MM-5                   |                                                                    |
| Diamond Ruby-MM                       |                                                                    |
| • Diamond Ruby-MM-416                 |                                                                    |
| Diamond Ruby-MM-1612                  |                                                                    |
| Diamond Emerald                       | Speedgoat IO503-505 series                                         |
| • Diamond Emerald-MM-8                |                                                                    |
| Diamond Prometheus, Athena, Athena II | Speedgoat Baseline, Mobile, or Openframe real-time target machines |

#### **Blocks for HUMUSOFT Boards**

| Blocks for Boards Being Removed | Use These Instead            |
|---------------------------------|------------------------------|
| HUMUSOFT AD 512                 | Speedgoat IO101-IO131 series |

#### **Blocks for Keithley Boards**

| Blocks for Boards Being Removed  | Use These Instead            |
|----------------------------------|------------------------------|
| Keithley <sup>®</sup> DAS-1800HR | Speedgoat IO101-IO131 series |
| • Keithley KCPI-1801HC           |                              |
| Keithley KPCI-1802HC             |                              |

### Blocks for Measurement Computing Boards

| Bl | ocks for Boards Being Removed              | Us | se These Instead                                          |
|----|--------------------------------------------|----|-----------------------------------------------------------|
| •  | Measurement Computing CIO-CTR05            | •  | Speedgoat IO101-IO131 series                              |
| •  | Measurement Computing CIO-CTR10            | •  | Speedgoat IO203-IO207 series                              |
| •  | Measurement Computing CIO-DAC08<br>(/12)   | •  | Speedgoat IO316-IO333 series<br>Speedgoat IO945 (PDISO16) |
| •  | Measurement Computing CIO-DAC08/16         |    |                                                           |
| •  | Measurement Computing CIO-DAC16 (/12)      |    |                                                           |
| •  | Measurement Computing CIO-DAC16/16         |    |                                                           |
| •  | Measurement Computing CIO-DAS16/JR $(/12)$ |    |                                                           |
| •  | Measurement Computing CIO-<br>DAS16/330    |    |                                                           |
| •  | Measurement Computing CIO-<br>DAS16JR/16   |    |                                                           |
| •  | Measurement Computing CIO-<br>DAS1601/12   |    |                                                           |
| •  | Measurement Computing CIO-<br>DAS1602/12   |    |                                                           |
| •  | Measurement Computing CIO-<br>DAS1602/16   |    |                                                           |
| •  | Measurement Computing CIO-DDA06 (/12)      |    |                                                           |
| •  | Measurement Computing CIO-DDA06/16         |    |                                                           |
| •  | Measurement Computing CIO-DIO24            |    |                                                           |
| •  | Measurement Computing CIO-DIO24H           |    |                                                           |
| •  | Measurement Computing CIO-DIO48            |    |                                                           |
| •  | Measurement Computing CIO-DIO48H           |    |                                                           |
| •  | Measurement Computing CIO-DIO96            |    |                                                           |
| •  | Measurement Computing CIO-DIO192           |    |                                                           |
| •  | Measurement Computing CIO-DO24DD           |    |                                                           |

| Blocks for Boards Being Removed          | Use These Instead |
|------------------------------------------|-------------------|
| Measurement Computing CIO-PDISO16        |                   |
| Measurement Computing CIO-QUAD02         |                   |
| Measurement Computing CIO-QUAD04         |                   |
| Measurement Computing PCI-CTR05          |                   |
| Measurement Computing PCI-DAS1002        |                   |
| Measurement Computing PCI-DAS1200        |                   |
| Measurement Computing PCI-<br>DAS1200/JR |                   |
| Measurement Computing PCI-<br>DAS1602/12 |                   |
| Measurement Computing PCI-<br>DAS1602/16 |                   |

#### **Blocks for National Instruments Boards**

| Blocks for Boards Being Removed |                                | Use These Instead            |  |
|---------------------------------|--------------------------------|------------------------------|--|
|                                 | National Instruments PCI-6030E | Speedgoat IO101-IO131 series |  |
|                                 | National Instruments PCI-6031E |                              |  |

#### **Blocks for Real Time Devices Boards**

| Blocks for Boards Being Removed |                          | Use These Instead |                              |
|---------------------------------|--------------------------|-------------------|------------------------------|
|                                 | Real Time Devices DM6804 | •                 | Speedgoat IO316-IO333 series |
|                                 | Real Time Devices DM7420 | •                 | Speedgoat IO101-IO131 series |

#### **Blocks for Texas Instruments Boards**

| Blocks for Boards Being Removed          | Use These Instead                    |
|------------------------------------------|--------------------------------------|
| Texas Instruments <sup>™</sup> DM642 EVM | Speedgoat IO107-IO109 series (audio) |

| Blocks for Boards Being Removed         | Use These Instead            |
|-----------------------------------------|------------------------------|
| SBS 2510/2500 Broadcast Memory          | Speedgoat IO901-IO907 series |
| • SBS IP-16ADC                          | Speedgoat IO101-IO131 series |
| • SBS IP-16DAC                          | Speedgoat IO203-IO207 series |
| • SBS IP-DAC                            |                              |
| • SBS IP-Digital 24                     |                              |
| • SBS IP-HiADC                          |                              |
| • SBS IP-UD-IHV-16I80                   |                              |
| • SBS IP-UD-IHV-8I160                   |                              |
| • SBS IP-Unidig-E-48                    |                              |
| SBS IP-Synchro                          | Speedgoat IO421              |
| SBS PCI-40A                             | Speedgoat carrier boards     |
| • SBS PCI-40B                           |                              |
| • SBS Flex/104A PC/104 IP Carrier Board |                              |

### **Compatibility Considerations**

These blocks are not available. Models that use the blocks fail to build. Instead, use I/O technology and associated driver blocks that are available from www.speedgoat.com/products.

### Boards no longer recommended for use

In a future release, blocks that support boards from the following manufacturers will be removed from the product:

| Ma | anufacturer                                           | Use These Instead     |
|----|-------------------------------------------------------|-----------------------|
| •  | Abaco (SBS Technologies, VMIC, Condor<br>Engineering) | Speedgoat I/O modules |
| •  | Adlink                                                |                       |
| •  | BVM                                                   |                       |
| •  | Contec                                                |                       |
| •  | Curtiss-Wright Electronic Systems<br>(Systran)        |                       |
| •  | General Standards                                     |                       |
| •  | HUMUSOFT                                              |                       |
| •  | Measurement Computing (Computer Boards)               |                       |
| •  | MPL                                                   |                       |
| •  | National Instruments                                  |                       |
| •  | North Atlantic Industries, Inc. (Apex)                |                       |
| •  | Quanser                                               |                       |
| •  | Real Time Devices                                     |                       |
| •  | Sensoray                                              |                       |
| •  | Softing                                               |                       |
| •  | UEI                                                   |                       |

### **Compatibility Considerations**

These blocks will be removed in a future release. Do not use them in new models. Instead, use I/O technology and associated driver blocks that are available from www.speedgoat.com/products.

## Functionality being removed or changed

| Functionality                                                                                                    | What Happens When<br>You Use This<br>Functionality?                                                                                                    | Use This<br>Functionality Instead                    | Compatibility<br>Considerations                                                                           |
|----------------------------------------------------------------------------------------------------|----------------------------------------------------------------------------------------------------|------------------------------------------------------|----------------------------------------------------------------------------------------------------|
| The real-time<br>application is stored in<br>a file with the extension<br>mldatx.                                                                                                    | N/A                                                                                                    | N/A                                                  | Scripts that reference<br>files with the extension<br>dlm do not work.                                    |
| The largest single file<br>that you can create on<br>the target computer is<br>4 GB.                                                                                                    | If the file is larger than<br>4 GB, the target<br>computer screen<br>displays an error<br>message.                                                                                                   | N/A                                                  | N/A                                                                                                    |
| The<br>TcpIpTargetBusType<br>property value ISA has<br>been removed.<br>The properties<br>TcpIpTargetISA-<br>MemPort and<br>TcpIpTargetISAIRQ<br>have been removed.<br>Support for using ISA<br>bus Ethernet cards to<br>communicate with the<br>target computer has<br>ceased to function. | Setting the property<br>TcpIpTargetBusType<br>to ISA produces an<br>error message.<br>Setting the properties<br>TcpIpTargetISA-<br>MemPort and<br>TcpIpTargetISAIRQ<br>produces an error<br>message. | TcpIpTargetBusType<br>property values PCI or<br>USB. | Update your target<br>computer hardware to<br>be compatible with PCI<br>bus or USB bus<br>Ethernet cards. |

| Functionality                                                                                                    | What Happens When<br>You Use This<br>Functionality?                                              | Use This<br>Functionality Instead                                                             | Compatibility<br>Considerations                                                                                                    |
|----------------------------------------------------------------------------------------------------|--------------------------------------------------------------------------------------------------|-----------------------------------------------------------------------------------------------|----------------------------------------------------------------------------------------------------|
| slrtbench and<br>xpcbench have been<br>removed.                                                                                                    | Calling slrtbench and<br>xpcbench produces an<br>error message.                                  | SimulinkRealTime<br>utils<br>minimumSampleTime<br>or Performance Advisor.                     | Scripts that use<br>slrtbench or<br>xpcbench print an<br>error message.<br>To get the minimum<br>sample time for a<br>model, use<br>SimulinkRealTime<br>utils<br>minimumSampleTime. |
| The web interface to<br>the real-time<br>application has ceased<br>to function.<br>The function<br>xpcwwwenable is no<br>longer supported.                               | The web interface does<br>not function.<br>Calling xpcwwwenable<br>produces an error<br>message. | Use Simulink Real-Time<br>Explorer.                                                           | Use Simulink Real-Time<br>Explorer to work with<br>the real-time<br>application.                                                                                                    |
| The<br>TcpIpTargetDriver<br>property values<br>'3C90x', 'NE2000',<br>'NS83815', 'Rhine',<br>'RTLANCE', and<br>'SMC91C9X' are no<br>longer supported.                     | You cannot configure<br>target computer<br>communication with<br>these values.                   | Use one of<br>INTEL_I8254x,<br>INTEL_I82559, R8139,<br>R8168, USBAX772,<br>USBAX172, or Auto. | Update your target<br>computer hardware to<br>be compatible with the<br>supported PCI bus or<br>USB bus Ethernet<br>drivers.                                                        |
| The <b>Target driver</b><br>settings<br>THREECOM_3C90x,<br>NE2000, NS83815,<br>Rhine, RTLANCE, and<br>SMC91C9X have been<br>removed from Simulink<br>Real-Time Explorer. |                                                                                                  |                                                                                               |                                                                                                    |

| Functionality                                                                                                    | What Happens When<br>You Use This<br>Functionality?                                   | Use This<br>Functionality Instead                                                                            | Compatibility<br>Considerations                                                                                                    |
|----------------------------------------------------------------------------------------------------|---------------------------------------------------------------------------------------|----------------------------------------------------------------------------------------------------|----------------------------------------------------------------------------------------------------|
| Simulink Real-Time<br>requires that the target<br>computer has a hard<br>drive or RAM drive.                                                                                                    | Existing target<br>computers without a<br>hard drive or RAM<br>drive do not function. | Use a target computer<br>with a hard drive or<br>RAM drive.                                                  | Target computers<br>without a hard drive or<br>RAM drive do not<br>function.                                                           |
| In R2017b, the property<br>MaxModelSize will be<br>removed. The property<br>has ceased to function.<br>The <b>Model Size</b> option<br>has been removed from<br>Simulink Real-Time<br>Explorer. | The property value<br>MaxModelSize is<br>ignored, with a<br>warning.                  | The maximum model<br>size is calculated from<br>the amount of memory<br>installed in the target<br>computer. | N/A                                                                                                    |
| The <b>RAM size</b> check<br>box has been removed<br>from Simulink Real-<br>Time Explorer.                                                                                                    | The property value<br>TargetRAMSizeMB<br>continues to function.                       | N/A                                                                                                    | N/A                                                                                                    |
| In R2017b, the property<br>SecondaryIDE will be<br>removed from the<br>product.<br>The <b>Secondary IDE</b><br>option has been                                                                  | The property value<br>SecondaryIDE<br>continues to function,<br>with a warning.       | Use a target computer<br>with a SATA hard drive.                                                             | In R2017b, if the target<br>computer has an IDE<br>hard drive mounted on<br>the secondary channel,<br>you cannot access that<br>drive. |
| removed from Simulink<br>Real-Time Explorer.                                                                                                    |                                                                                       |                                                                                                    |                                                                                                    |

| Functionality                                                                                           | What Happens When<br>You Use This<br>Functionality?                                    | Use This<br>Functionality Instead                                             | Compatibility<br>Considerations                                                                                |
|----------------------------------------------------------------------------------------------------|----------------------------------------------------------------------------------------|-------------------------------------------------------------------------------|----------------------------------------------------------------------------------------------------|
| In R2017b, the<br>MulticoreSupport<br>target setting will be<br>read-only and set to<br>'on'.           | Single-core target<br>computers still<br>function.                                     | N/A                                                                           | N/A                                                                                                    |
| The <b>Multicore CPU</b><br>check box will be<br>removed from Simulink<br>Real-Time Explorer.           |                                                                                        |                                                                               |                                                                                                    |
| In R2017b, the legacy<br>xpctarget interface<br>will be removed.                                        | The commands tg =<br>xpc and tg =<br>xpctarget.xpc<br>function and print a<br>warning. | Use the commands tg<br>= slrt and tg =<br>SimulinkRealTime<br>target instead. | In R2017b, scripts that<br>use the legacy<br>xpctarget interface<br>will not work.                             |
| In a future release, the<br>system target file<br>slrtert.tlc will no<br>longer be supported.           | The real-time<br>application builds, with<br>a warning.                                | Use the slrt.tlc<br>system target file.                                       | In a future release,<br>existing models using<br>the slrtert.tlc<br>system target file will<br>not build.      |
| In a future release, the<br>target scope<br>DisplayMode property<br>value 'sliding' will<br>be removed. | DisplayMode<br>'sliding'behaves<br>like DisplayMode<br>'rolling'.                      | Use DisplayMode<br>'rolling'.                                                 | In a future release,<br>scripts that set the<br>DisplayMode property<br>to 'sliding' will<br>produce an error. |

## R2016b

Version: 6.5

**New Features** 

**Bug Fixes** 

**Compatibility Considerations** 

## Multirate Model Performance: Reduce minimum achievable sample time with polling mode

Some models have sample times so low that timer interrupt overhead is a significant proportion of the sample time. For such models, use polling mode. You can now use polling mode with multirate models. See Execution Modes.

### Simulation Data Inspector: Log more signal types faster

You can mark signals for the Simulation Data Inspector in Simulink, run the real-time application by using Simulink Real-Time Explorer, and display the results with the Simulation Data Inspector. See Inspect Simulink® Real-Time™ Signals with the Simulation Data Inspector.

### Simulink Real-Time Explorer: Tune structured parameters

Organize parameters into structures according to the functional decomposition of your model. You can define these structures in the MATLAB base workspace or in a Simulink Data Dictionary and use them in Simulink Real-Time Explorer to tune your real-time application. See Tune Parameter Structures with Simulink Real-Time Explorer.

### Speedgoat FPGA Support: Program the Speedgoat IO333 FPGA with HDL Workflow Advisor

Program the Speedgoat IO333 FPGA using HDL Coder HDL Workflow Advisor. See Speedgoat IO333.

### UDP Messages: Send and receive UDP messages up to 64 kB

Simulink Real-Time supports sending and receiving UDP messages up to 64 kBytes with IP fragmentation.

## EtherCAT Support: Synchronize EtherCAT devices with master shift mode

You can now align EtherCAT timestamps by shifting the master clock on the target computer. See EtherCAT Distributed Clock Algorithm.

## Simulink Real-Time Explorer: Display signal labels in host scope viewer

The Simulink Real-Time Explorer host scope viewer shows signal labels in the legend instead of long signal names. If labels are not defined, the viewer shows a shortened signal name. See Create Host Scopes with Simulink Real-Time Explorer.

### **Target Computer Diagnostics: Trace crashes to source**

If a fatal error occurs, Simulink Real-Time attempts to save debug information pertaining to the crash on the target computer. See Crash Info.

# Target Computer File System: Transfer files between development and target computers faster

File transfer speed has improved for the SimulinkRealTime.copyFileToHost and SimulinkRealTime.copyFileToTarget functions.

### **Compiler Support**

• Added — Microsoft Visual Studio 2015 Professional

Object files generated by Intel Visual Fortran Composer XE 2013 and Intel C++ Composer XE 2013 are not compatible with object files generated by Microsoft Visual Studio 2015 Professional. To link with object files generated by these compilers, use Microsoft Visual Studio 2012 Professional or Microsoft Visual Studio 2013 Professional.

- Removed — Microsoft Visual Studio 2010 Professional SP1 and Microsoft Windows  $^{\circledast}$  SDK 7.1

For a complete list of supported compilers, see www.mathworks.com/support/ compilers.

## Functionality being removed or changed

| Functionality                                                                                                    | What Happens When<br>You Use This<br>Functionality?                                                                                                    | Use This<br>Functionality Instead    | Compatibility<br>Considerations                                                                                                    |
|----------------------------------------------------------------------------------------------------|----------------------------------------------------------------------------------------------------|--------------------------------------|----------------------------------------------------------------------------------------------------|
| The Simulink Real-Time<br>Explorer <b>ISA</b> , <b>Address</b> ,<br>and <b>IRQ</b> check boxes<br>are being removed.<br>In R2017a, support for<br>using ISA bus Ethernet<br>cards to communicate<br>with the target<br>computer will cease to<br>function. | Setting the property<br>TcpIpTargetBusType<br>to ISA works and<br>produces a warning<br>message.<br>Setting the properties<br>TcpIpTargetISA-<br>MemPort and<br>TcpIpTargetISAIRQ<br>works and produces a<br>warning message.                                                                                      | PCI bus or USB bus<br>Ethernet cards | Update your target<br>computer hardware to<br>be compatible with PCI<br>bus or USB bus<br>Ethernet cards.                                                                                                    |
| The default value of<br>Solver parameter<br>Treat each discrete<br>rate as a separate<br>task is 'on'.<br>The default value of<br>model property<br>'EnableMulti-<br>Tasking' is 'on'.                                                                     | For new Simulink Real-<br>Time models, multirate<br>models are configured<br>as multitasking.<br>For existing Simulink<br>Real-Time models, if the<br>value is 'off',<br>multirate models are<br>configured as single-<br>tasking. If the value is<br>'on', multirate models<br>are configured as<br>multitasking. | N/A                                  | To generate single-<br>tasking code for a<br>multirate model, after<br>selecting system target<br>file slrt.tlc, clear<br>this check box.<br>A multirate model that<br>is run in single-tasking<br>mode shows degraded<br>performance. |

| Functionality                                                                                                    | What Happens When<br>You Use This<br>Functionality?                                                                                                    | Use This<br>Functionality Instead                                  | Compatibility<br>Considerations                                                                              |
|----------------------------------------------------------------------------------------------------|----------------------------------------------------------------------------------------------------|--------------------------------------------------------------------|----------------------------------------------------------------------------------------------------|
| For Simulink Real-Time<br>models, the default<br>value of <b>Solver</b><br>parameter <b>Standard</b><br><b>math library</b> remains<br>C89/C90 (ANSI),<br>even though the<br>Simulink default was<br>changed to C99 (ISO). | If the generated code<br>includes a C99 (ISO)<br>feature and the<br>customer is using<br>Microsoft Visual C++®<br>version 11, the<br>Simulink Real-Time<br>build produces a<br>compiler or linker error. | Use the Simulink Real-<br>Time default value of<br>C89/C90 (ANSI). | Models that generate<br>code that requires C99<br>(ISO) features fail to<br>build.                           |
| The default value of<br>model property<br>'TargetLang-<br>Standard' remains<br>'C89/C90 (ANSI)'.                                                                                                    |                                                                                                    |                                                                    |                                                                                                    |
| The Simulink Real-Time<br>Explorer <b>Target is a</b><br><b>386/486</b> check box has<br>been removed.<br>The<br>NonPentiumSupport<br>property has ceased to<br>function.                                                  | Setting the<br>NonPentiumSupport<br>property produces a<br>warning message.                                                                                                    | A target computer that<br>supports the SSE2<br>instruction set.    | Update your target<br>computer to Intel<br>Core™, or to a model<br>that supports the SSE2<br>instruction set |
| Target computers must<br>support the SSE2<br>instruction set.                                                                                                    | Upon download, the<br>kernel spontaneously<br>restarts.                                                                                                    | A target computer that<br>supports the SSE2<br>instruction set.    | Update your target<br>computer to Intel Core,<br>or to a model that<br>supports the SSE2<br>instruction set  |

| Functionality                                                                                                    | What Happens When<br>You Use This<br>Functionality?                                                                                                    | Use This<br>Functionality Instead                                                                                                    | Compatibility<br>Considerations                                                                                                    |
|----------------------------------------------------------------------------------------------------|----------------------------------------------------------------------------------------------------|----------------------------------------------------------------------------------------------------|----------------------------------------------------------------------------------------------------|
| Simulation Data<br>inspector and the third-<br>party calibration tools<br>(Vector CANape® and<br>ETAS® Inca) are<br>mutually exclusive. | If you use the<br>Simulation Data<br>Inspector to view signal<br>data, you cannot use<br>the calibration tools. If<br>you use the calibration<br>tools, you cannot use<br>the Simulation Data<br>Inspector to view<br>signals. | Use a real-time Scope<br>block or the calibration<br>tools to display data.                                                                 | N/A                                                                                                    |
| EtherCAT master shift<br>mode and the IEEE<br>1588 Sync Execution<br>block are mutually<br>exclusive.                                   | Simulink Real-Time<br>produces a build error.                                                                                                    | To use the IEEE 1588<br>Sync Execution block<br>and EtherCAT<br>distributed clocks in the<br>same model, use<br>EtherCAT bus shift<br>mode. | N/A                                                                                                    |
| In R2017a, slrtbench<br>and xpcbench will be<br>removed.                                                                                | Calling slrtbench and<br>xpcbench works and<br>produces a warning<br>message.                                                                                                    | SimulinkRealTime<br>utils<br>minimumSampleTime<br>or Performance Advisor.                                                                   | Scripts that use<br>slrtbench or<br>xpcbench print a<br>warning.<br>To get the minimum<br>sample time for a<br>model, use<br>SimulinkRealTime<br>utils<br>minimumSampleTime. |

| Functionality                                                                                                    | What Happens When<br>You Use This<br>Functionality?                                                   | Use This<br>Functionality Instead                                               | Compatibility<br>Considerations                                                                                                    |
|----------------------------------------------------------------------------------------------------|----------------------------------------------------------------------------------------------------|---------------------------------------------------------------------------------|----------------------------------------------------------------------------------------------------|
| In R2017a, the web<br>interface to the real-<br>time application will<br>cease to function.<br>In a future release, the<br>function<br>xpcwwwenable will no<br>longer be supported. | The web interface still<br>works.<br>Calling xpcwwwenable<br>works and produces a<br>warning message. | Use Simulink Real-Time<br>Explorer.<br>Use<br>SimulinkRealTime<br>target.close. | Use Simulink Real-Time<br>Explorer to work with<br>the real-time<br>application.<br>In existing programs,<br>close the connection<br>with<br>SimulinkRealTime<br>target.close. |
| In a future release,<br>Simulink Real-Time will<br>require that the target<br>computer has a hard<br>drive.                                                                         | Existing target<br>computers still<br>function, with<br>restrictions.                                 | A target computer with a hard drive.                                            | Target computers<br>without a hard drive<br>will not support full<br>Simulink Real-Time<br>functionality.                                                                      |
| In a future release, the<br>MulticoreSupport<br>target setting will be<br>read-only and set to<br>'on'.                                                                             | Single-core target<br>computers still<br>function.                                                    | N/A                                                                             | N/A                                                                                                    |
| The <b>Multicore CPU</b><br>check box will be<br>removed from Simulink<br>Real-Time Explorer.                                                                                       |                                                                                                    |                                                                                 |                                                                                                    |
| In a future release, the system target file slrtert.tlc will no longer be supported.                                                                                                | Still works.                                                                                          | Use the slrt.tlc<br>system target file.                                         | Existing models using<br>the slrtert.tlc<br>system target file will<br>not work.                                                                                               |

## Blocks no longer recommended for use

#### **Shared Memory**

SBS 2510/2500 Broadcast Memory

- SBS25x0 init
- SBS25x0 read
- SBS25x0 write

#### SBS IP

- SBS Flex/104A PC/104 IP Carrier Board
- SBS Flex-104A
- SBS IP-16DAC
- SBS IP-16DAC Analog Output (D/A)
- SBS IP-DAC
- SBS IP-DAC Analog Output (D/A)
- SBS IP-Digital 24
- SBS IP-Digital 24 Digital Input
- SBS IP-Digital 24 Digital Output
- SBS IP-UD-IHV-16I80
- SBS IP-UD-IHV-16I80 Digital Input
- SBS IP-UD-IHV-16I80 Digital Output
- SBS IP-UD-IHV-8I160
- SBS IP-UD-IHV-8I160 Digital Input
- SBS IP-UD-IHV-8I160 Digital Output
- SBS IP-Unidig-E-48
- SBS IP-Unidig-E-48 Digital Input
- SBS IP-Unidig-E-48 Digital Output

#### **Diamond Systems**

- Diamond MM Analog Input (A/D)
- Diamond MM Analog Output (D/A)
- Diamond MM Digital Input
- Diamond MM Digital Output
- Diamond MM-16-AT Analog Input (A/D)
- Diamond MM-16-AT Analog Output (D/A)

- Diamond MM-16-AT Digital Input
- Diamond MM-16-AT Digital Output
- Diamond MM-32-AT Analog Input (A/D)
- Diamond MM-32-AT Frame Analog Input (A/D)
- Diamond MM-32-AT Analog Output (D/A)
- Diamond MM-32-AT Digital Input
- Diamond MM-32-AT Digital Output
- Diamond Prometheus/Athena/Athena II Analog Input (A/D)
- Diamond Prometheus/Athena/Athena II Analog Output (D/A)
- Diamond Prometheus/Athena/Athena II Digital Input
- Diamond Prometheus/Athena/Athena II Digital Output
- Diamond Ruby-MM Digital Input
- Diamond Ruby-MM Digital Output
- Diamond Ruby-MM Analog Output (D/A)
- Diamond Ruby-MM-1612 Digital Input
- Diamond Ruby-MM-1612 Analog Output (D/A)
- Diamond Ruby-MM-1612 Digital Output
- Diamond Ruby-MM-416 Digital Input
- Diamond Ruby-MM-416 Analog Output (D/A)
- Diamond Ruby-MM-416 Digital Output
- Diamond Garnet-MM Digital Input
- Diamond Garnet-MM Digital Output
- Diamond Onyx-MM Digital Input
- Diamond Onyx-MM-DIO Digital Input
- Diamond Quartz-MM-5 Digital Input
- Diamond Quartz-MM-10 Digital Input
- Diamond Onyx-MM Digital Output
- Diamond Onyx-MM-DIO Digital Output
- Diamond Quartz-MM-5 Digital Output
- Diamond Quartz-MM-10 Digital Output

• Diamond Systems PC/104 boards for RS-232

#### FlexRay

- FlexRay Config
- FlexRay Write Frame Signals
- FlexRay Read Frame Signals
- FlexRay Write PDU
- FlexRay Read PDU
- FlexRay Pack PDU
- FlexRay Unpack PDU
- FlexRay Commit Frame
- FlexRay Error Injection
- FlexRay POC Status
- FlexRay Join/Leave Network
- FlexRay Read Cycle Counter

### **Compatibility Considerations**

These boards and blocks will be removed in a future release. Do not use them in new models. Instead, use I/O modules and driver blocks available from www.speedgoat.com.

### **Blocks Removed**

#### Versalogic

- Versalogic VSBC-6
- Versalogic VSBC-6 Analog Input (A/D)
- Versalogic VSBC-6 Digital Input
- Versalogic VSBC-6 Digital Output
- Versalogic VSBC-6 Watchdog

#### Bittware

• BittWare Audio-PMC+

- BittWare Audio-PMC+ Analog Input
- BittWare Audio-PMC+ Analog Output

### **Compatibility Considerations**

These boards and blocks are not available. Models that use the blocks fail to build. Instead, use I/O modules and driver blocks available from www.speedgoat.com.

## R2016a

Version: 6.4

**New Features** 

**Bug Fixes** 

**Compatibility Considerations** 

## Automated Testing: Verify real-time applications by using Simulink Test

Verify real-time applications running on a target computer by using Simulink Test. Use Test Manager to create and organize your test cases. Use the Test Sequence block, the Test Assessment block, and the new verify statement to assess the behavior of the realtime application.

# Data Streaming: Visualize signal data by using the Simulation Data Inspector and dashboard blocks

In external mode, you can stream signal data to the Simulation Data Inspector and to dashboard blocks. You can also tune parameter values by using the dashboard blocks.

# **Tune Structure Parameters: Update parameters of composite data**

Tune real-time application parameters of structure, vector, and complex data types by using MATLAB language.

# Calibration Tool Support: Tune parameters and display signals with measurement and calibration tools

Use the Vector CANape and ETAS INCA measurement and calibration tools with Simulink Real-Time to tune parameters and display signals. You can tune parameters embedded in 1-D and 2-D lookup tables.

### **Precision Time Protocol: Synchronize real-time application execution across multiple target computers**

Use the IEEE 1588 Sync Execution block to synchronize real-time execution to a PTP reference clock.

## **MATLAB** Compiler Support: Deploy Windows applications that control real-time applications

Deploy an application written in MATLAB language as a Windows application on a computer that does not have MATLAB installed. Use the Windows application to interact with a real-time application running on a target computer.

# **Standalone Mode: 16 MB real-time application file size supported**

Standalone mode supports a 16 MB real-time application file size. Set the property MaxModelSize to 16 for models with a DLM file larger than 8 MB.

## System Time Functions: Set and get target computer system time

Simulink Real-Time includes the following utility functions:

- SimulinkRealTime.utils.getTargetSystemTime Gets the current system time of the target computer.
- SimulinkRealTime.utils.setTargetSystemTime Sets the current system time of the target computer.

Use these functions to set the PTP master clock time and to make target computer file time stamps more accurate.

### Data Logging: State logging in reference models

Simulink Real-Time supports logging states in reference models. Use this capability to debug models.

### **Compiler Support**

- Removed Microsoft Visual Studio 2008
- To be removed in R2016b Microsoft Visual Studio 2010 and Microsoft Visual Studio SDK 7.1  $\,$

For a complete list of supported compilers, see www.mathworks.com/support/ compilers.

### Functionality being removed or changed

| Functionality                                                                                       | What Happens When<br>You Use This<br>Functionality?                                                      | Use This<br>Functionality Instead                                         | Compatibility<br>Considerations                                                                                                    |
|----------------------------------------------------------------------------------------------------|----------------------------------------------------------------------------------------------------|---------------------------------------------------------------------------|----------------------------------------------------------------------------------------------------|
| The default value of<br>property<br>MulticoreSupport is<br>now 'on'.                                | The Simulink Real-Time<br>kernel runs multiple<br>tasks in parallel on<br>multicore target<br>computers. | N/A                                                                       | None                                                                                                    |
| On target computers<br>with SSE2 architecture,<br>denormal float<br>processing is not<br>performed. | Floating-point<br>operations are faster<br>for extremely small<br>numbers.                               | N/A                                                                       | The representation of<br>extremely small<br>numbers is slightly<br>different.                                                                 |
| The API for COM has been removed.                                                                   | You cannot build<br>existing programs that<br>use the API for COM.                                       | API for .NET.                                                             | To replace existing<br>functionality, write an<br>equivalent application<br>with the API for .NET.                                            |
| In R2017a, slrtbench<br>and xpcbench will be<br>removed.                                            | Functions work and print a warning.                                                                      | SimulinkRealTime<br>utils<br>minimumSampleTime<br>or Performance Advisor. | Scripts that use<br>slrtbench or<br>xpcbench print a<br>warning.<br>To get the minimum<br>sample time for a<br>model, use<br>SimulinkRealTime |
| profile unchecheen                                                                                  | profile ypc                                                                                              | profile clrt                                                              | utils<br>minimumSampleTime.                                                                                                    |
| <pre>profile_xpc has been renamed as profile_slrt.</pre>                                            | profile_xpc<br>produces an error.                                                                        | profile_slrt.                                                             | In scripts that use<br>profile_xpc, use<br>profile_slrt<br>instead.                                                                           |

| Functionality                                                                                                    | What Happens When<br>You Use This<br>Functionality?                                                                                                    | Use This<br>Functionality Instead                            | Compatibility<br>Considerations                                                                                                    |
|----------------------------------------------------------------------------------------------------|----------------------------------------------------------------------------------------------------|--------------------------------------------------------------|----------------------------------------------------------------------------------------------------|
| The option<br>SimulinkRealTime<br>target.getPCIInfo<br>'supported'<br>'ethernet' has been<br>removed.                                                                                                    | SimulinkRealTime<br>target.getPCIInfo<br>'supported'<br>'ethernet' returns<br>the same result as<br>SimulinkRealTime<br>target.getPCIInfo<br>'supported'. | SimulinkRealTime<br>target.getPCIInfo<br>'ethernet' command. | Update scripts that use<br>SimulinkRealTime<br>target.getPCIInfo<br>'supported'<br>'ethernet' to use<br>SimulinkRealTime<br>target.getPCIInfo<br>'ethernet'. |
| RS-232 communication<br>between development<br>and target computers<br>has been removed. The<br>legacy properties<br>HostTargetComm,<br>RS232HostPort, and<br>RS232Baudrate have<br>no effect on the<br>development or target<br>computers. | The development and<br>target computers<br>cannot establish<br>communication via<br>RS-232.                                                               | TCP/IP communication                                         | Update target computer<br>communication setups<br>that use RS-232 for<br>communication to use<br>TCP/IP instead.                                             |
| In a future release, the<br>web interface to the<br>real-time application<br>will be removed.                                                                                                    | Still works                                                                                                    | Simulink Real-Time<br>Explorer                               | Use Simulink Real-Time<br>Explorer to work with<br>the real-time<br>application.                                                                             |
| In a future release,<br>support for using ISA<br>bus Ethernet cards to<br>communicate between<br>the development and<br>target computers will<br>be removed.                                                                                | Still works                                                                                                    | PCI bus or USB bus<br>Ethernet cards                         | Update your target<br>computer hardware to<br>be compatible with PCI<br>bus or USB bus<br>Ethernet cards.                                                    |

| Functionality                                                                                                    | What Happens When<br>You Use This<br>Functionality? | Use This<br>Functionality Instead                                               | Compatibility<br>Considerations                                                    |
|----------------------------------------------------------------------------------------------------|-----------------------------------------------------|---------------------------------------------------------------------------------|------------------------------------------------------------------------------------|
| In a future release, the<br>NonPentiumSupport<br>property and the<br>Simulink Real-Time<br>Explorer <b>Target is a</b><br><b>386/486</b> check box will<br>be removed. | Still works                                         | A target computer with<br>an Intel Pentium or<br>AMD® K5/K6/Athlon<br>processor | Non-Pentium target<br>computers will no<br>longer work with<br>Simulink Real-Time. |

### Blocks no longer recommended for use

The blocks for the following boards are no longer recommended for use in new models.

#### **Shared Memory**

For shared memory support, see the Speedgoat library for equivalent functionality.

You can find Speedgoat I/O module product information here:

www.speedgoat.com/products

- GE Fanuc PCI-5565
- SBS 2510/2500 Broadcast Memory
- Systran SCRAMNet+ SC150 PCI

#### Versalogic

Versalogic VSBC-6

#### **Diamond Systems**

- Diamond Diamond-MM
- Diamond Diamond-MM-16-AT
- Diamond Diamond-MM-32-AT
- Diamond Prometheus, Athena, and Athena II

- Diamond Ruby-MM
- Diamond Ruby-MM-1612
- Diamond Ruby-MM-416
- Diamond Garnet-MM
- Diamond Diamond-MM
- Diamond Diamond-MM-16-AT
- Diamond Diamond-MM-32-AT
- Diamond Onyx-MM
- Diamond Onyx-MM-DIO
- Diamond Quartz-MM-10
- Diamond Quartz-MM-5
- Diamond Systems PC/104 boards for RS-232 composite support

## **Compatibility Considerations**

These blocks still work. However, they will be removed in a future release. Do not use them in new models.

## R2015b

Version: 6.3

**New Features** 

**Bug Fixes** 

**Compatibility Considerations** 

### **Performance Advisor: Optimize real-time applications**

To optimize your Simulink model for real-time execution, run performance checks on your model. You can improve task execution time for models that include Simscape<sup>TM</sup> and other physical modeling toolboxes.

### **Precision Time Protocol Support: Synchronize clocks for networked measurements**

To align measurement data across distributed sensors with timestamps read from synchronized clocks, use  $IEEE^{\circledast}$  1588-2008, the Precision Time Protocol. You can share a clock across multiple Speedgoat target computers so that measurement data timestamps have the same time base.

# Signal and Parameter Internationalization: Observe signals and parameters with Unicode characters

Signal and parameter names that include Unicode® characters are displayed as expected in Simulink Real-Time Explorer and at the MATLAB command line.

# Binary and Hexadecimal Signal Formats: Display monitored signals in binary and hexadecimal formats

You can now display monitored signals in binary and hexadecimal formats within Simulink Real-Time Explorer signal groups.

### Speedgoat Target Computer and I/O Hardware

Now available from www.speedgoat.com are these target computers, I/O modules, and driver block libraries:

- Ruggedized, expandable, fanless, and portable target computer for mobile, in-vehicle, and small deployment field use. This updated Mobile real-time target machine includes multicore Intel Core i7 CPU, up to 12 I/O modules, and optional Xilinx<sup>®</sup> FPGA subsystems.
- Hilscher netX-chip based I/O modules and driver block libraries for these industrial automation and machinery protocols: PROFINET master/slave, Modbus TCP master/ slave, and POWERLINK master/slave.

• Fault and signal insertion I/O modules and driver block libraries supporting up to four fault buses and 75 channels for HIL applications.

| Functionality                                                                                                    | What Happens When<br>You Use This<br>Functionality?                                                                                                    | Use This<br>Functionality Instead                      | Compatibility<br>Considerations                                                                           |
|----------------------------------------------------------------------------------------------------|----------------------------------------------------------------------------------------------------|--------------------------------------------------------|----------------------------------------------------------------------------------------------------|
| In R2016a, the API for<br>COM will be removed.                                                                                            | In R2015b, you can<br>build and run existing<br>programs that use the<br>API for COM.<br>In R2016a, you cannot<br>build existing programs<br>that use the API for<br>COM.   | API for .NET.                                          | To allow existing<br>programs to build and<br>run, replace COM<br>interface calls<br>with .NET API calls. |
| slrtbench will be<br>removed in a future<br>release.                                                                                      | Continues to work.                                                                                                    | Performance Advisor.                                   |                                                                                                    |
| In Simulink external<br>mode, the Simulink<br>Scope now allows you<br>to set the range of the<br>time axis while the<br>scope is running. | As a consequence of<br>changing the time axis,<br>gaps in acquired data<br>can appear in the<br>display. The execution<br>of the real-time<br>application is<br>unaffected. | Use a host scope in<br>Simulink Real-Time<br>Explorer. | The Scope display can<br>appear different from<br>previous releases.                                      |

### Functionality being removed or changed

10

## R2015a

Version: 6.2

**New Features** 

**Bug Fixes** 

**Compatibility Considerations** 

### Export of standalone instrument panels from Simulink Real-Time Explorer

You can export a Simulink Real-Time Explorer configuration as a standalone executable and deploy it upon a Windows-compatible computer. From the deployment computer, you can control a real-time application running on a target computer, even if MATLAB is not installed on the deployment computer.

### Function execution time profiling

To turn on function profiling for the real-time application, open the Configuration Parameters dialog box, select **Code Generation** > **Verification**, and then select the **Measure function execution time** check box.

### Digital I/O support with Speedgoat IO331-6

The Simulink Real-Time Speedgoat IO331-6 A/D and D/A Converter supports digital I/O on pins DI0 to DI015 inclusive. Each digital I/O pin can be configured as either input or output, but not as both at the same time.

### Speedgoat IO682 ARINC (GE RCEI-830A) support

Simulink Real-Time supports the Speedgoat IO682 ARINC board (GE\* RCEI-830A) in 2, 4, 8, and 16 channel variants.

# Ethernet cards for communicating between development and target computers

For communicating between development and target computers, Simulink Real-Time supports additional Ethernet cards using the R8168 and I8254x chip sets. For more information, see www.mathworks.com/products/simulink-real-time/expert-contact.html.

### Functionality being removed or changed

The following functionality is being removed or changed.

| Functionality                                                                                                    | What Happens When<br>You Use This<br>Functionality?           | Use This<br>Functionality Instead | Compatibility<br>Considerations                                  |
|----------------------------------------------------------------------------------------------------|---------------------------------------------------------------|-----------------------------------|------------------------------------------------------------------|
| The Microsoft COMAPI<br>is being removed from<br>Simulink Real-Time.                                                                                                    | Existing programs that<br>use the COM API no<br>longer build. | Microsoft .NET<br>Framework API   | Update existing<br>programs to use<br>the .NET Framework<br>API. |
| The Build COM<br>objects from tagged<br>signals/parameters<br>parameter<br>(xpc0bjCom) is being<br>removed from the<br>Simulink Real-Time<br>Options dialog box.                         | MATLAB parameter<br>does nothing.                             | None                              | No equivalent exists<br>that uses the .NET<br>Framework API.     |
| The Include model<br>hierarchy on the real-<br>time application<br>parameter<br>(xPCGenerateXML) is<br>being removed from the<br>Simulink Real-Time<br>Options dialog box.               | Existing programs still<br>run.                               | None                              | None                                                             |
| The <b>Workspace</b><br><b>variable</b> parameter<br>(CodeExecutionProf<br>ileVariable) is being<br>hidden in the<br><b>Verification</b> dialog box<br>for Simulink Real-Time<br>models. | Existing programs still<br>run.                               | None                              | None                                                             |

| Functionality                                                                                                    | What Happens When<br>You Use This<br>Functionality?                    | Use This<br>Functionality Instead | Compatibility<br>Considerations |
|----------------------------------------------------------------------------------------------------|------------------------------------------------------------------------|-----------------------------------|---------------------------------|
| The <b>Save options</b><br>parameter<br>(CodeProfilingSave<br>Options) is being<br>removed from the<br><b>Verification</b> dialog box<br>for Simulink Real-Time<br>models. | The profiler<br>unconditionally<br>generates the profiling<br>display. | None                              | None                            |

#### Blocks no longer recommended for use

The following blocks are no longer recommended for use. For a complete list, see Library of Drivers No Longer Recommended for Use.

- UDP Pack
- UDP Unpack

## **Compatibility Considerations**

Existing models that use the UDP Pack and UDP Unpack blocks still work. However, these driver blocks might not be supported in future releases. Do not use these blocks in new models.

## R2014b

Version: 6.1

**New Features** 

**Bug Fixes** 

**Compatibility Considerations** 

#### Video display on target computer monitor

Simulink Real-Time displays video data on the target computer monitor using a Video Display block.

To collapse a video display into an icon, at the target computer command line, type hide Video video\_number. To expand a collapsed video display from an icon, type show Video video\_number.

There can be no more than two Video Display blocks in a model. The combined number of Video Display blocks and target scopes cannot exceed nine.

# Drag-and-drop association of parameters and signals in Simulink Real-Time Explorer

Simulink Real-Time Explorer supports drag-and-drop of signals on scopes and signal groups. It supports drag-and-drop of parameters on parameter groups.

### Support for multiple network cards for real-time UDP

Simulink Real-Time supports sending and receiving UDP packages using up to eight network cards on the same target computer.

- Real-Time Ethernet Configuration combines the functionality of the Ethernet Init and Buffer Mgmnt blocks. Models containing Ethernet Init and Buffer Mgmnt blocks still function.
- Real-Time UDP Configuration replaces the Network Configuration block. When you open a model containing a Network Configuration block, Simulink replaces it with a Real-Time UDP Configuration block.

## FlexRay PDU support

To pack, transmit, receive, and unpack protocol data units (PDUs), Simulink Real-Time provides the following driver blocks:

- FlexRay Pack PDU
- FlexRay Write PDU
- FlexRay Commit Frame

- FlexRay Read PDU
- FlexRay Unpack PDU

#### Sample time specification for FlexRay driver blocks

FlexRay<sup>™</sup> blocks include a **Sample time** parameter.

#### Support for HUMUSOFT MF634 board

Simulink Real-Time supports the Humusoft MF634 board with A/D, D/A, digital I/O, PWM, counter, and encoder blocks.

### Support for Microsoft Visual C++ 2013 compiler

Support for the Microsoft Visual C++ 2013 compiler has been added. For a complete list of supported compilers, see www.mathworks.com/support/compilers.

## SimulinkRealTime.target.getPCIInfo returns Ethernet controller information

When called with the parameter 'ethernet',

SimulinkRealTime.target.getPCIInfo returns information for the Ethernet controllers supported by Simulink Real-Time that are installed on the target computer. When called with the parameters 'supported' and 'ethernet', SimulinkRealTime.target.getPCIInfo returns information for all of the Ethernet controllers supported by Simulink Real-Time.

#### **Real-Time Scope block usable in referenced model**

The Simulink Real-Time Scope block functions correctly when you place it in a referenced model.

#### Updated signal display format for target scopes

For signals in model reference blocks, the full block path is displayed on the target monitor in the format signal\_number: submodel\_name/signal\_name.

## Control of target scope visibility from target computer command line

To collapse a target scope into an icon, at the target computer command line, type hide Scope scope\_number. To expand a collapsed scope from an icon, type show Scope scope\_number.

#### Blocks no longer recommended for use

The following blocks are no longer recommended for use. For a complete list, see Library of Drivers No Longer Recommended for Use.

- Measurement Computing PCI-DAS1002 Analog Input (A/D)
- Measurement Computing PCI-DAS1002 Analog Output (D/A)
- Measurement Computing PCI-DAS1002 Digital Input
- Measurement Computing PCI-DAS1002 Digital Output
- Measurement Computing PCI-DAS1200 Analog Input (A/D)
- Measurement Computing PCI-DAS1200 Analog Output (D/A)
- Measurement Computing PCI-DAS1200 Digital Input
- Measurement Computing PCI-DAS1200 Digital Output
- Measurement Computing PCI-DAS1200/JR Analog Input (A/D)
- Measurement Computing PCI-DAS1200/JR Digital Input
- Measurement Computing PCI-DAS1200/JR Digital Output
- Measurement Computing PCI-DAS1602/12 Analog Input (A/D)
- Measurement Computing PCI-DAS1602/12 Analog Output (D/A)
- Measurement Computing PCI-DAS 1602/12 Digital Input
- Measurement Computing PCI-DAS1602/12 Digital Output
- Measurement Computing PCI-DAS1602/16 Analog Input (A/D)
- Measurement Computing PCI-DAS1602/16 Analog Output (D/A)
- Measurement Computing PCI-DAS 1602/16 Digital Input
- Measurement Computing PCI-DAS1602/16 Digital Output
- Real Time Devices DM7420 Analog Input (A/D)

- Real Time Devices DM7420 Digital Input
- Real Time Devices DM7420 Digital Output
- SBS FLEX/104A
- SBS IP-16ADC Analog Input (A/D)
- SBS IP-16DAC Analog Output (D/A)
- SBS IP-HiADC Analog Input (A/D)
- SBS IP-Synchro
- National Instruments PCI-6030E Analog Input (A/D) (formerly PCI-MIO-16XE-10)
- National Instruments PCI-6030E Analog Output (D/A) (formerly PCI-MIO-16XE-10)
- National Instruments PCI-6030E Digital Input (formerly PCI-MIO-16XE-10)
- National Instruments PCI-6030E Digital Output (formerly PCI-MIO-16XE-10)
- National Instruments PCI-6030E Pulse Generation (formerly PCI-MIO-16XE-10)
- National Instruments PCI-6030E Pulse Width/Period Measurement (formerly PCI-MIO-16XE-10)
- National Instruments PCI-6031E Analog Input (A/D)
- National Instruments PCI-6031E Analog Output (D/A)
- National Instruments PCI-6031E Digital Input
- National Instruments PCI-6031E Digital Output
- National Instruments PCI-6031E Pulse Generation
- National Instruments PCI-6031E Pulse Width/Period Measurement

Existing models that use these driver blocks still work. However, these blocks will not be supported in future releases. Do not use these driver blocks in new models.

## **Blocks removed from product**

The following blocks have been removed from the product:

- ADDI-DATA APCI-1710
- ADDI-DATA PA1700 Incremental Encoder

- Adlink PCI-8133 3-Phase PWM
- Burr-Brown PCI-20003M Analog Output (D/A)
- Burr-Brown PCI-20019M Analog Input (A/D)
- Burr-Brown PCI-20023M Analog Input (A/D)
- Burr-Brown PCI-20041C Digital Input
- Burr-Brown PCI-20041C Digital Output
- Burr-Brown PCI-20098C Analog Input (A/D)
- Burr-Brown PCI-20098C Digital Input
- Burr-Brown PCI-20098C Digital Output
- CANDBC translator
- Data Translation DT2821 Analog Input (A/D)
- Data Translation DT2821 Analog Output (D/A)
- Data Translation DT2821 Digital Input
- Data Translation DT2821 Digital Output
- Data Translation DT2821-F-16SE Analog Input (A/D)
- Data Translation DT2821-F-16SE Analog Output (D/A)
- Data Translation DT2821-F-16SE Digital Input
- Data Translation DT2821-F-16SE Digital Output
- Data Translation DT2821-F-8DI Analog Input (A/D)
- Data Translation DT2821-F-8DI Analog Output(D/A)
- Data Translation DT2821-F-8DI Digital Input
- Data Translation DT2821-F-8DI Digital Output
- Data Translation DT2821-G-16SE Analog Input (A/D)
- Data Translation DT2821-G-16SE Analog Output (D/A)
- Data Translation DT2821-G-16SE Digital Input
- Data Translation DT2821-G-16SE Digital Output
- Data Translation DT2821-G-8DI Analog Input(A/D)
- Data Translation DT2821-G-8DI Analog Output (D/A)
- Data Translation DT2823 Analog Input (A/D)
- Data Translation DT2823 Analog Output (D/A)

- Data Translation DT2823 Digital Input
- Data Translation DT2823 Digital Output
- Data Translation DT2824-PGH Analog Input (A/D)
- Data Translation DT2824-PGH Digital Input
- Data Translation DT2824-PGH Digital Output
- Data Translation DT2824-PGL Analog Input (A/D)
- Data Translation DT2824-PGL Digital Input
- Data Translation DT2824-PGL Digital Output
- Data Translation DT2825 Analog Input (A/D)
- Data Translation DT2825 Analog Output (D/A)
- Data Translation DT2825 Digital Input
- Data Translation DT2825 Digital Output
- Data Translation DT2827 Analog Input (A/D)
- Data Translation DT2827 Analog Output (D/A)
- Data Translation DT2827 Digital Input
- Data Translation DT2827 Digital Output
- Data Translation DT2828 Analog Input (A/D)
- Data Translation DT2828 Analog Output (D/A)
- Data Translation DT2828 Digital Input
- Data Translation DT2828 Digital Output
- FIFO Mode CAN Message
- Gespac GESADA-1 Analog Input (A/D)
- Gespac GESADA-1 Analog Output (D/A)
- Gespac GESPIA-2A Digital Input
- Gespac GESPIA-2A Digital Output
- GPIB-232CT-A Send/Receive Block
- GPIB-232CT-A Setup Block
- Measurement Computing CIO-DIO24 Signal Conditioning
- Measurement Computing CIO-QUAD02 Incremental Encoder
- Measurement Computing CIO-QUAD04 Incremental Encoder

- Measurement Computing PCI-DI024 Signal Conditioning
- NAII PC-12SD (PC-77SD1) Synchro/Resolver
- National Instruments AT-AO-10 Analog Output (D/A)
- National Instruments AT-AO-6 Analog Output (D/A)
- National Instruments PC-DIO-24 Digital Input
- National Instruments PC-DIO-24 Digital Output
- National Instruments PC-TI010 Counter FM & ARM
- National Instruments PC-TIO-10 Counter FM
- National Instruments PC-TIO-10 Counter PWM & ARM
- National Instruments PC-TIO-10 Counter PWM
- National Instruments PC-TIO-10 Digital Input
- National Instruments PC-TIO-10 Digital Output
- National Instruments PC-TI010 FM Capture
- National Instruments PC-TI010 PWM Capture
- National Instruments PC-TIO-10xx
- Object Mode CAN Message
- RS-232 Binary Pack
- RS-232 Binary Receive
- RS-232 Binary Send
- RS-232 Binary Unpack
- RS-232 Mainboard Receive (Asynchronous)
- RS-232 Mainboard Send (Asynchronous)
- RS-232 Mainboard Send/Receive (Synchronous)
- RS-232 Mainboard Setup
- Sensoray 626 Analog Input
- Sensoray 626 Analog Output
- Sensoray 626 Digital Input
- Sensoray 626 Digital Output
- Sensoray 626 Encoder
- Sensoray 626 Initialize

- Sensoray 626 PWM Capture
- Softing CAN-AC2-ISA with Intel 82527 Receive
- Softing CAN-AC2-ISA with Intel 82527 Send
- Softing CAN-AC2-ISA with Intel 82527 Setup
- Softing CAN-AC2-ISA with Philips PCA 82C200 Receive
- Softing CAN-AC2-ISA with Philips PCA 82C200 Send
- Softing CAN-AC2-ISA with Philips PCA 82C200 Setup

Existing models that use these blocks no longer work. You should substitute equivalent models from the Simulink Real-Time block library.

## R2014a

Version: 6.0

**New Features** 

**Bug Fixes** 

**Compatibility Considerations** 

#### New product that combines the functionality of xPC Target and xPC Target Embedded Option

xPC Target<sup>™</sup> has been updated and renamed to Simulink Real-Time. Changes include:

- The xPC Target Embedded Option<sup>™</sup> product ships bundled with the Simulink Real-Time license.
- The Simulink Real-Time class interface replaces the xPC Target class interface:
  - Package xpctarget ⇒ package SimulinkRealTime
  - xpctarget.env = SimulinkRealTime.targetSettings
  - xpctarget.fs ⇒ SimulinkRealTime.fileSystem

Class xpctarget.ftp is being merged into SimulinkRealTime.fileSystem.

Class xpctarget.fsbase is becoming private.

- xpctarget.xpc ⇒ SimulinkRealTime.target
- Class xpctarget.targets is being removed.
- xpctarget.xpcfs ⇒ SimulinkRealTime.fileScope
- xpctarget.xpcschost ⇒ SimulinkRealTime.hostScope

Class xpctarget.xpcsc is becoming private.

- xpctarget.xpcsctg = SimulinkRealTime.targetScope
- A new package has been added, SimulinkRealTime.utils.
- Some of xPC Target class methods are renamed within the Simulink Real-Time class methods:
  - xpctarget.ftp.get (ftp) ⇒ SimulinkRealTime.copyFileToHost
  - xpctarget.ftp.put ⇒ SimulinkRealTime.copyFileToTarget
  - xpctarget.targets.Add = SimulinkRealTime.addTarget
  - xpctarget.targets.Item ⇒ SimulinkRealTime.getTargetSettings
  - xpctarget.targets.makeDefault ⇒
     SimulinkRealTime.targetSettings.setAsDefaultTarget
  - xpctarget.targets.Remove = SimulinkRealTime.removeTarget

The remaining xPC Target class methods have the same name within the Simulink Real-Time class interface.

- The following xPC Target functions are replaced by SimulinkRealTime methods and, in some cases, equivalent Simulink Real-Time functions:
  - getxpcenv ⇒ SimulinkRealTime.getTargetSettings
  - getxpcinfo ⇒ SimulinkRealTime.getSupportInfo
  - getxpcpci ⇒ SimulinkRealTime.target.getPCIInfo
  - readxpcfile ⇒ SimulinkRealTime.utils.getFileScopeData

This method reads data from a file on the host computer.

- setxpcenv ⇒ SimulinkRealTime.targetSettings.set.
- xpcbootdisk = SimulinkRealTime.createBootImage
- xpcbytes2file ⇒ SimulinkRealTime.utils.bytes2File
- xpcgetCC ⇒ slrtgetCC
- xpcnetboot = SimulinkRealTime.createBootImage
- xpcsetCC ⇒ slrtsetCC
- xpcsliface ⇒ SimulinkRealTime.utils.createInstrumentationModel
- xpctargetping ⇒ SimulinkRealTime.target.ping,SimulinkRealTime.pingTarget and slrtpingtarget
- xpctargetspy = SimulinkRealTime.target.viewTargetScreen
- xpctest  $\Rightarrow$  slrttest
- The xPC Target class properties have the same name within the Simulink Real-Time class interface. The property SimulinkRealTime.target.Settings has been added.
- The following xPC Target functions are replaced by Simulink Real-Time functions:
  - xpcbench  $\Rightarrow$  slrtbench
  - xpcdrivertool ⇒ slrtdrivertool
  - xpcexplr ⇒ slrtexplr
- Library slrtlib replaces library xpclib.
- The libraries LVDT and Synchro Resolver libraries have become sublibraries of library LVDT and Synchro Resolver.
- The libraries Audio and Video libraries have become sublibraries of library Audio and Video.

- Library Misc. has been split into libraries Target Management and Displays and Logging. Sublibrary Target Management is divided into two sublibraries, Target Information and Execution Parameters.
- Blocks from the old Misc. library have been moved and some have been renamed to remove the xPC Target product name:
  - Misc./From File ⇒ Target Management/From File
  - Misc./xPC Target Time ⇒ Target Management/Target Information/Session Time
  - Misc./Software Reboot ⇒ Target Management/Software Reboot
  - Misc./Time Stamp Counter ⇒ Target Management/Target Information/Time Stamp Counter
  - Misc./Time Stamp Delta ⇒ Target Management/Target Information/Time Stamp Delta
  - Misc./xPC Target Get Free Stack Size = Target Management/Execution Parameters/Current Available Stack Size
  - Misc./xPC Target Get Minimal Free Stack Size ⇒ Target Management/ Execution Parameters/Minimum Available Stack Size
  - Misc./xPC Target Set Overload Counter ⇒ Target Management/Execution Parameters/Set Overload Counter
  - Misc./xPC Target Get Overload Counter ⇒ Target Management/Execution Parameters/Get Overload Counter
  - Misc./xPC Target TET ⇒ Target Management/Execution Parameters/Task Execution Time
  - Misc./XCP Server ⇒ Target Management/Displays and Logging/XCP Server
  - Misc./Scope (xPC) ⇒ Target Management/Displays and Logging/Scope
  - Misc./To xPC Target ⇒ Target Management/Displays and Logging/To Target
  - Misc./From xPC Target ⇒ Target Management/Displays and Logging/From Target
- In the **Code Generation** pane of the Configuration Parameters dialog box, the **System target file** setting xpctarget.tlc becomes slrt.tlc and xpctargetert.tlc becomes slrtert.tlc.

- The existing MATLAB language interface still works, but is no longer being enhanced. You should use the updated and renamed MATLAB language interface.
- When you open an existing model, the Simulink Editor replaces blocks that use the xPC Target name with the equivalent new blocks. The appearance of your model will not change. The upgrade becomes permanent when you save the model.
- If you open a model that was originally saved with **System target file** set to xpctarget.tlc, the software will automatically update the setting to slrt.tlc, and likewise with xpctargetert.tlc and slrtert.tlc. To retain the updated setting, you must save the updated model.

# Graphical controls and displays in Simulink Real-Time Explorer to design and run instrument panels

Simulink Real-Time Explorer supports a set of graphical instruments that you can use to build custom instrument panels and real-time application interfaces.

## High-resolution real-time target display

The target computer display has been updated and now supports higher-resolution graphics.

## **Tunable parameters for referenced models**

Block parameters in referenced models can be changed without rebuilding the model.

## Single-model workflow for processor and FPGA targeting

Using Simulink Real-Time and HDL Coder, you can build applications targeted to both a target computer processor and to an FPGA from the same model.

## FlexRay time-triggered protocol support

Simulink Real-Time supports the FlexRay network standard.

### **EtherNet/IP protocol support**

Speedgoat now supports EtherNet/IP<sup>™</sup> protocol hardware.

#### **XCP** master over UDP support

Simulink Real-Time can function as an XCP master when communicating over UDP.

The following XCP blocks are no longer in use:

- XCP DAQSTIM
- XCP Protocol Stack

The following blocks have been added:

- XCP UDP Transport Layer
- XCP CAN Transport Layer
- XCP Configuration
- XCP Data Stimulation
- XCP Data Acquisition

## **EtherCAT** improvements

- The blocks EtherCAT Async SDO Upload and EtherCAT Async SDO Download have been added.
- The EtherCAT Init block includes a new check box, **Enable Log and Debugging**, that when selected makes visible EtherCAT debug and logging options.
- The following EtherCAT blocks have been renamed:
  - EtherCAT Rx Var  $\Rightarrow$  EtherCAT PDO Receive
  - EtherCAT Tx Var  $\Rightarrow$  EtherCAT PDO Transmit
  - EtherCAT COE Read  $\Rightarrow$  EtherCAT Sync SDO Upload
  - EtherCAT COE Write  $\Rightarrow$  EtherCAT Sync SDO Download
- The EtherCAT Rx Frames and EtherCAT Update blocks have been merged into the EtherCAT Init block.

- The functionality of the EtherCAT Init block has changed significantly. You must replace it with the new block.
- Enabling the EtherCAT Init logging options may result in CPU overloads. Use them only to provide data for MathWorks® technical support.
- The EtherCAT Rx Var, EtherCAT Tx Var, EtherCAT COE Read, and EtherCAT COE Write blocks no longer exist in the slrtlib library. You must replace them with the new blocks.
- The EtherCAT Rx Frames and EtherCAT Update blocks no longer exist in the slrtlib library. You must remove them from the model.

## Blocks no longer in use

The following blocks are no longer in use. For a complete list, see Simulink Real-Time Library of Drivers No Longer in Use.

- BittWare Audio-PMC+ Analog Input
- BittWare Audio-PMC+ Analog Output
- IO Port Read
- IO Port Write
- LED
- Measurement Computing PCI-DIO24 Signal Conditioning
- TI DM642 Init
- TI DM642 RX
- TI DM642 TX
- Watchdog Timer

## **Compatibility Considerations**

Existing models that use obsolete driver blocks still work. However, they might not be supported in future releases. Do not use these driver blocks in new models.

## Tunable parameters mapping behavior change

Starting in R2014a, for models configured with **InlineParameters** set to 'off', the handling of block parameters has changed in the generated code. For more information,

see the R2014a Simulink Coder<sup>m</sup> Release Notes, "Simpler behavior for tuning all parameters and support for referenced models".

#### **Compatibility Considerations**

The Simulink Coder change in mapping behavior can have an impact on existing MATLAB, C, or .NET code written to interface to models through the Simulink Real-Time API.

- If you use a workspace variable in a parameter expression in the dialog box field of a tunable Simulink block parameter, the generated code now maps those variables as tunable model parameters. In previous releases, the generated code mapped all tunable parameters as block parameters, even if you used an expression containing a variable in the dialog box field.
- If you use a mask parameter in the dialog box field of a tunable block parameter under the masked block, the generated code now maps the mask parameter as a tunable block parameter of the masked block. In previous releases, the generated code ignored mask parameters and mapped all tunable parameters of the blocks under the mask as block parameters.
- You cannot use the Simulink Real-Time software to observe model parameters that are structures or members of structures.

In any of these situations, existing code no longer works as it did in R2013b or before if the code queries or modifies block parameters. You must modify your code to replace the old mappings with the new mappings.

#### Functionality being removed or changed

| Functionality                                           | What Happens When<br>You Use This<br>Functionality? | Use This<br>Functionality Instead | Compatibility<br>Considerations                                                                    |
|---------------------------------------------------------|-----------------------------------------------------|-----------------------------------|----------------------------------------------------------------------------------------------------|
| xpcwwwenable will be<br>removed in a future<br>release. | Still works                                         | SimulinkRealTime.t<br>arget.close | Update existing<br>programs to close the<br>connection using<br>SimulinkRealTime.t<br>arget.close. |

The following functionality is being removed or changed.

## R2013b

Version: 5.5

**New Features** 

**Bug Fixes** 

**Compatibility Considerations** 

#### xPC Target Explorer Save and Restore Layout

To save and restore the xPC Target Explorer window layout, use **File > Save Layout** and **Load Layout**.

#### Support for Microsoft Visual Studio 2012 compiler

Support for Microsoft Visual Studio 2012 compiler has been added. For a complete list of supported compilers, see www.mathworks.com/support/compilers.

## Support for Condor QPCX-1553 boards (MIL-STD-1553 protocol)

You can now model Condor QPCX-1553 boards using the QPCX-1553 block set.

## Support for Condor RCEI-530 and CEI-830 boards (ARINC 429 protocol)

You can now model Condor RCEI-530 and CEI-830 boards using the CEI-x30 block set.

#### Speedgoat IO331 with AXM-A75 A/D and D/A converter

The Speedgoat IO331 FPGA supports the AXM-A75 A/D and D/A converter subsystem board under the Speedgoat IO331-6 configuration. HDL Coder HDL Workflow Advisor automatically adds the Speedgoat IO331-6 A/D Range block to the model.

#### xPC Target Support Package for USB Video Hardware

The USB Video hardware driver no longer ships with the base product. It must be downloaded as an xPC Target support package.

#### **Compatibility Considerations**

The first time you attempt to use a USB Video block, Simulink displays a dialog box asking you to install the support package. From the **HOME** tab on the ribbon, click **Add-Ons > Get Hardware Support Packages**.

#### mex -setup command sets default target compiler

The mex -setup command sets the default compiler for xPC Target builds, provided that the MEX compiler is a supported Microsoft compiler. Use xpcsetCC -setup only if you must specify different compilers for MEX and xPC Target.

## getxpcpci returns additional information

The getxpcpci function returns a MATLAB struct that, in addition to the existing fields, contains the ADChan, DAChan, DIOChan, Release, and Notes fields.

## **Blocks Renamed**

The following blocks have been renamed:

- Speedgoat IO325 PCI Setup ⇒ Speedgoat IO321 PCI Setup
- Speedgoat IO325 A/D Calibration ⇒ Speedgoat IO321-5 A/D Calibration
- Speedgoat IO325 PCI Read ⇒ Speedgoat IO321 PCI Read
- Speedgoat IO325 PCI Write ⇒ Speedgoat IO321 PCI Write

## **Compatibility Considerations**

FPGA models generated using the previous version of HDL Coder HDL Model Advisor accessed these blocks under their old names. Because these blocks no longer exist under those names in the xPC Target library, such models no longer run. To access these blocks under their new names, you must regenerate the FPGA model using the current version of HDL Coder HDL Model Advisor .

## **Blocks Designated Obsolete**

The following blocks have been designated as obsolete.

For a complete list of obsolete blocks, see Simulink Real-Time Library of Obsolete Drivers.

- ACCES I/O WDG-CSM
- ACCES I/O WDG-CSM Watchdog Timer
- ADDI-DATA APCI-1710

- ADDI-DATA APCI-1710 Incremental Encoder
- ADDI-DATA PA-1700
- ADDI-DATA PA-1700 Incremental Encoder
- Adlink PCI-8133
- Adlink PCI-8133 3-Phase PWM
- Advantech PCL-1800
- Advantech PCL-1800 Analog Input (A/D)
- Advantech PCL-1800 Analog Output (D/A)
- Advantech PCL-1800 Digital Input
- Advantech PCL-1800 Digital Output
- Advantech PCL-711B
- Advantech PCL-711B Analog Input (A/D)
- Advantech PCL-711B Analog Output (D/A)
- Advantech PCL-711B Digital Input
- Advantech PCL-711B Digital Output
- Advantech PCL-726
- Advantech PCL-726 Analog Output (D/A)
- Advantech PCL-726 Digital Input
- Advantech PCL-726 Digital Output
- Advantech PCL-727
- Advantech PCL-727 Analog Output (D/A)
- Advantech PCL-727 Digital Input
- Advantech PCL-727 Digital Output
- Advantech PCL-728
- Advantech PCL-728 Analog Output (D/A)
- Advantech PCL-812
- Advantech PCL-812 Analog Input (A/D)
- Advantech PCL-812 Analog Output (D/A)
- Advantech PCL-812 Digital Input
- Advantech PCL-812 Digital Output

- Advantech PCL-812PG
- Advantech PCL-812PG Analog Input (A/D)
- Advantech PCL-812PG Analog Output (D/A)
- Advantech PCL-812PG Digital Input
- Advantech PCL-812PG Digital Output
- Advantech PCL-818
- Advantech PCL-818 Analog Input (A/D)
- Advantech PCL-818 Analog Output (D/A)
- Advantech PCL-818 Digital Input
- Advantech PCL-818 Digital Output
- Advantech PCL-818H
- Advantech PCL-818H Analog Input (A/D)
- Advantech PCL-818H Analog Output (D/A)
- Advantech PCL-818H Digital Input
- Advantech PCL-818H Digital Output
- Advantech PCL-818HD
- Advantech PCL-818HD Analog Input (A/D)
- Advantech PCL-818HD Analog Output (D/A)
- Advantech PCL-818HD Digital Input
- Advantech PCL-818HD Digital Output
- Advantech PCL-818HG
- Advantech PCL-818HG Analog Input (A/D)
- Advantech PCL-818HG Analog Output (D/A)
- Advantech PCL-818HG Digital Input
- Advantech PCL-818HG Digital Output
- Advantech PCL-818L
- Advantech PCL-818L Analog Input (A/D)
- Advantech PCL-818L Analog Output (D/A)
- Advantech PCL-818L Digital Input
- Advantech PCL-818L Digital Output

- Analogic AIM
- Analogic AIM12 Analog Input (A/D)
- Analogic AIM12 Digital Input
- Analogic AIM12 Digital Output
- Analogic AIM16
- Analogic AIM16 Analog Input (A/D)
- Analogic AIM16 Digital Input
- Analogic AIM16 Digital Output
- Data Translation DT2821
- Data Translation DT2821 Analog Input (A/D)
- Data Translation DT2821 Analog Output (D/A)
- Data Translation DT2821 Digital Input
- Data Translation DT2821 Digital Output
- Data Translation DT2821-F-8DI
- Data Translation DT2821-F-8DI Analog Input (A/D)
- Data Translation DT2821-F-8DI Analog Output (D/A)
- Data Translation DT2821-F-8DI Digital Input
- Data Translation DT2821-F-8DI Digital Output
- Data Translation DT2821-G-8DI
- Data Translation DT2821-G-8DI Analog Input (A/D)
- Data Translation DT2821-G-8DI Analog Output (D/A)
- Data Translation DT2821-G-8DI Digital Input
- Data Translation DT2821-G-8DI Digital Output
- Data Translation DT2821-F-16SE
- Data Translation DT2821-F-16SE Analog Input (A/D)
- Data Translation DT2821-F-16SE Analog Output (D/A)
- Data Translation DT2821-F-16SE Digital Input
- Data Translation DT2821-F-16SE Digital Output
- Data Translation DT2821-G-16SE
- Data Translation DT2821-G-16SE Analog Input (A/D)

- Data Translation DT2821-G-16SE Analog Output (D/A)
- Data Translation DT2821-G-16SE Digital Input
- Data Translation DT2821-G-16SE Digital Output
- Data Translation DT2823
- Data Translation DT2823 Analog Input (A/D)
- Data Translation DT2823 Analog Output (D/A)
- Data Translation DT2823 Digital Input
- Data Translation DT2823 Digital Output
- Data Translation DT2824-PGH
- Data Translation DT2824-PGH Analog Input (A/D)
- Data Translation DT2824-PGH Digital Input
- Data Translation DT2824-PGH Digital Output
- Data Translation DT2824-PGL
- Data Translation DT2824-PGL Analog Input (A/D)
- Data Translation DT2824-PGL Digital Input
- Data Translation DT2824-PGL Digital Output
- Data Translation DT2825
- Data Translation DT2825 Analog Input (A/D)
- Data Translation DT2825 Analog Output (D/A)
- Data Translation DT2825 Digital Input
- Data Translation DT2825 Digital Output
- Data Translation DT2827
- Data Translation DT2827 Analog Input (A/D)
- Data Translation DT2827 Analog Output (D/A)
- Data Translation DT2827 Digital Input
- Data Translation DT2827 Digital Output
- Data Translation DT2828
- Data Translation DT2828 Analog Input (A/D)
- Data Translation DT2828 Analog Output (D/A)
- Data Translation DT2828 Digital Input

- Data Translation DT2828 Digital Output
- GPIB-232CT-A
- GPIB-232CT-A Send/Receive Block
- GPIB-232CT-A Setup Block
- Humusoft AD 512
- Humusoft AD 512 Analog Input (A/D)
- Humusoft AD 512 Analog Output (D/A)
- Humusoft AD 512 Digital Input
- Humusoft AD 512 Digital Output
- Keithley DAS-1800HR
- Keithley DAS-1800HR Analog Input (A/D)
- Keithley DAS-1800HR Digital Input
- Keithley DAS-1800HR Digital Output
- Keithley KCPI-1801HC
- Keithley KPCI-1801HC Analog Input (A/D)
- Keithley KPCI-1801HC Analog Output (D/A)
- Keithley KPCI-1801HC Digital Input
- Keithley KPCI-1801HC Digital Output
- Keithley KPCI-1802HC
- Keithley KPCI-1802HC Analog Input (A/D)
- Keithley KPCI-1802HC Analog Output (D/A)
- Keithley KPCI-1802HC Digital Input
- Keithley KPCI-1802HC Digital Output
- Measurement Computing CIO-DAC08 (/12)
- Measurement Computing CIO-DAC08 (/12) Analog Output (D/A)
- Measurement Computing CIO-DAC08/16
- Measurement Computing CIO-DAC08/16 Analog Output (D/A)
- Measurement Computing CIO-DAC16 (/12)
- Measurement Computing CIO-DAC16 Analog Output (D/A)
- Measurement Computing CIO-DAC16/16

- Measurement Computing CIO-DAC16/16 Analog Output (D/A)
- Measurement Computing CIO-DAS16/JR (/12)
- Measurement Computing CIO-DAS16/JR Analog Input (A/D)
- Measurement Computing CIO-DAS16/JR (/12) Analog Input (A/D) with EXP
- Measurement Computing CIO-DAS16/330
- Measurement Computing CIO-DAS16/330 Analog Input (A/D)
- Measurement Computing CIO-DAS16JR/16
- Measurement Computing CIO-DAS16JR/16 Analog Input (A/D)
- Measurement Computing CIO-DAS1601/12
- Measurement Computing CIO-DAS1601/12 Analog Input (A/D)
- Measurement Computing CIO-DAS1601/12 Analog Output (D/A)
- Measurement Computing CIO-DAS1601/12 Digital Input
- Measurement Computing CIO-DAS1601/12 Digital Output
- Measurement Computing CIO-DAS1602/12
- Measurement Computing CIO-DAS1602/12 Analog Input (A/D)
- Measurement Computing CIO-DAS1602/12 Analog Output (D/A)
- Measurement Computing CIO-DAS1602/12 Digital Input
- Measurement Computing CIO-DAS1602/12 Digital Output
- Measurement Computing CIO-DAS1602/16
- Measurement Computing CIO-DAS1602/16 Analog Input (A/D)
- Measurement Computing CIO-DAS1602/16 Analog Output (D/A)
- Measurement Computing CIO-DAS 1602/16 Digital Input
- Measurement Computing CIO DAS1602/16 Digital Output
- Measurement Computing CIO-DDA06 (/12)
- Measurement Computing CIO-DDA06 (/12) Analog Output (D/A)
- Measurement Computing CIO-DDA06 (/12) Digital Input
- Measurement Computing CIO-DDA06 (/12) Digital Output
- Measurement Computing CIO-DDA06/16
- Measurement Computing CIO-DDA06/16 Analog Output (D/A)
- Measurement Computing CIO-DDA06/16 Digital Input

- Measurement Computing CIO-DDA06/16 Digital Output
- Measurement Computing CIO-DIO24
- Measurement Computing CIO-DIO24 Digital Input
- Measurement Computing CIO-DIO24 Digital Output
- Measurement Computing CIO-DIO24 Signal Conditioning
- Measurement Computing CIO-DIO24H
- Measurement Computing CIO-DIO24H Digital Input
- Measurement Computing CIO-DIO24H Digital Output
- Measurement Computing CIO-DIO48
- Measurement Computing CIO-DIO48 Digital Input
- Measurement Computing CIO-DIO48 Digital Output
- Measurement Computing CIO-DIO48H
- Measurement Computing CIO-DIO48H Digital Input
- Measurement Computing CIO-DIO48H Digital Output
- Measurement Computing CIO-DIO96
- Measurement Computing CIO-DIO96 Digital Input
- Measurement Computing CIO-DIO96 Digital Output
- Measurement Computing CIO-DIO192
- Measurement Computing CIO-DIO192 Digital Input
- Measurement Computing CIO-DIO192 Digital Output
- Measurement Computing CIO-DO24DD
- Measurement Computing CIO-DO24DD Digital Output
- Measurement Computing CIO-PDISO16
- Measurement Computing CIO-PDISO16 Digital Input
- Measurement Computing CIO-PDISO16 Digital Output
- Measurement Computing CIO-QUAD02
- Measurement Computing CIO-QUAD02 Incremental Encoder
- Measurement Computing CIO-QUAD04
- Measurement Computing CIO-QUAD04 Incremental Encoder
- National Instruments AT-AO-6

- National Instruments AT-AO-6 Analog Output (D/A)
- National Instruments AT-AO-10
- National Instruments AT-AO-10 Analog Output (D/A)
- National Instruments PC-DIO-24
- National Instruments PC-DIO-24 Digital Input
- National Instruments PC-DIO-24 Digital Output
- National Instruments PC-TIO-10 Digital Input
- National Instruments PC-TIO-10 Digital Output
- NAII PC-12SD (PC-77SD1)
- NAII PC-12SD (PC-77SD1) Synchro/Resolver
- RS-232 Binary Pack
- RS-232 Binary Receive
- RS-232 Binary Send
- RS-232 Binary Unpack Block
- RS-232 Mainboard Receive (Asynchronous)
- RS-232 Mainboard Send (Asynchronous)
- RS-232 Mainboard Send/Receive (Synchronous)
- RS-232 Mainboard Setup
- Softing CAN-AC2-ISA with Philips PCA 82C200 Setup
- Softing CAN-AC2-ISA with Philips PCA 82C200 Send
- Softing CAN-AC2-ISA with Philips PCA 82C200 Receive
- Softing CAN-AC2-ISA with Intel 82527 Setup
- Softing CAN-AC2-ISA with Intel 82527 Send
- Softing CAN-AC2-ISA with Intel 82527 Receive
- Digital I/O Bit-Packing
- Digital I/O Bit-Unpacking

Existing models that use obsolete driver blocks still work. However, they might not be supported in future releases. Do not use these driver blocks in new models.

## Functionality being removed or changed

The following functionality is being removed or changed.

| Functionality                                                                                                    | What Happens When<br>You Use This<br>Functionality? | Use This<br>Functionality Instead                                                                             | Compatibility<br>Considerations                                                                                                    |
|----------------------------------------------------------------------------------------------------|-----------------------------------------------------|----------------------------------------------------------------------------------------------------|----------------------------------------------------------------------------------------------------|
| xPCGetScope will be<br>removed in a future<br>release.                                                                                       | Still works                                         | xPCScGetScopePrope<br>rtyName functions                                                                       | Update existing<br>programs to use the<br>xPCScGetScopePrope<br>rtyName to access<br>property values.                                                       |
| xPCSetScope will be<br>removed in a future<br>release.                                                                                       | Still works                                         | xPCScSetScopePrope<br>rtyName functions                                                                       | Update existing<br>programs to use the<br>xPCScSetScopePrope<br>rtyName to access<br>property values.                                                       |
| <b>Profiling enabled</b><br>check box removed<br>from <b>xPC Target</b><br><b>options</b> pane of<br>Configuration<br>Parameters dialog box. | N/A                                                 | Measure task<br>execution time check<br>box in Verification<br>pane of Configuration<br>Parameters dialog box | Existing models with<br><b>Profiling enabled</b> set<br>continue to work.<br>The configuration<br>process has changed.<br>The output format has<br>changed. |
| <b>TLC Options</b> text box<br>removed from <b>xPC</b><br><b>Target options</b> pane of<br>Configuration<br>Parameters dialog box.           | N/A                                                 | MATLAB setparam<br>command and<br>'TLCOptions'<br>property                                                    | To change the<br>'TLCOptions'<br>property setting in an<br>existing model, use the<br>MATLAB setparam<br>command.                                           |

## R2013a

Version: 5.4

**New Features** 

**Bug Fixes** 

**Compatibility Considerations** 

#### xPC Target Support Package for BitFlow Neon CLB Camera Link hardware

The BitFlow Neon CLB Camera Link hardware driver is no longer shipped with the base product. It must be downloaded as an xPC Target support package.

### **Compatibility Considerations**

The first time you attempt to use a BitFlow Neon CLB Camera Link block, Simulink displays a dialog box asking you to install the support package. Use the Simulink menu item **Tools > Run on Target Hardware > Install/Update Support Package** or the targetinstaller command to install the support package.

### Support for Speedgoat IO331 I/O module with Spartan 6 FPGA

You can now use HDL Coder to program the Speedgoat IO331 I/O module supporting the Spartan 6 FPGA.

#### Coprocessor mode communication between CPU and FPGA

xPC Target supports the following FPGA operation modes: Free running (default), Coprocessing — blocking , and Coprocessing — nonblocking with delay. For more information, see FPGA Synchronization Modes.

#### Add signal port to connect a signal trigger source

For a Scope (xPC) block in Signal triggering mode, you can use the **Add signal port** to connect a signal trigger source check box to add the port Trigger signal to the scope block. You can connect this port to an arbitrary signal and use it to trigger the scope, even if the signal was not previously added to the scope.

## Parameter tuning in Stateflow blocks using names derived from parameter names

In previous releases, Stateflow<sup>®</sup> parameters in the generated code were not derived from the parameter names. In R2013a, parameter names appear unchanged in the code, which provides better traceability between the chart and the generated code.

When tuning parameters in the real-time application running on the target computer, you must use a name of the form sfunctionname\_parametername instead of a name of the form SFunction\_p1\_k, SFunction\_p2\_k, and so on.

For example, suppose model myTestModel contains a Stateflow block named myStateflowChart with a Stateflow parameter named myParam. In the generated code, this parameter is represented by the name myTestModel.myStateFlowChart\_myParam.

### Functionality being removed or changed

| Functionality                                                                                                    | What Happens When<br>You Use This<br>Functionality? | Use This Instead                                    | Compatibility<br>Considerations                                                                        |
|----------------------------------------------------------------------------------------------------|-----------------------------------------------------|-----------------------------------------------------|----------------------------------------------------------------------------------------------------|
| The xPC Target<br>Microsoft COM<br>interface is no longer<br>being enhanced.                                                                                  | Still works                                         | xPC Target<br>Microsoft .NET<br>Framework interface | Replace calls to the<br>COM interface with<br>calls to the .NET<br>interface.                          |
| <b>Bus type</b> ISA will be<br>removed in a future<br>release.<br>This change affects only<br>ISA Ethernet adapters<br>used for host-target<br>communication. | Still works                                         | Bus type PCI or USB                                 | Update your target<br>computer hardware to<br>be compatible with <b>Bus</b><br><b>type</b> PCI or USB. |

The following functionality is being removed or changed.

| Functionality                                                                                   | What Happens When<br>You Use This<br>Functionality? | Use This Instead                                        | Compatibility<br>Considerations                                                                           |
|-------------------------------------------------------------------------------------------------|-----------------------------------------------------|---------------------------------------------------------|----------------------------------------------------------------------------------------------------|
| MATLAB property<br>TcpIpTargetBusType<br>value 'ISA' will be<br>removed in a future<br>release. | Still works                                         | Property<br>TcpIpTargetBusType<br>values 'PCI' or 'USB' | Update your target<br>computer hardware to<br>be compatible with<br>TcpIpTargetBusType<br>'PCI' or 'USB'. |
| This change affects only<br>ISA Ethernet adapters<br>used for host-target<br>communication.     |                                                     |                                                         |                                                                                                    |

# R2012b

Version: 5.3

**New Features** 

**Bug Fixes** 

# Redesign of xPC Target Explorer for 32-bit and 64-bit MATLAB, including signal and parameter groups

xPC Target Explorer has been redesigned for both 32-bit and 64-bit MATLAB. You can control your real-time application, view signals, and tune parameters. You can also create signal and parameter groups, providing custom views of system and subsystem elements.

### Intel Gigabit support for EtherCAT and real-time Ethernet

xPC Target supports Intel Gigabit Ethernet adapters for:

- Real-time Ethernet
- EtherCAT

#### ShowHardware kernel environment property

xPC Target includes a new environment property, ShowHardware, with values 'off' and 'on' (by default, 'off'). If you create a target boot kernel when ShowHardware is 'on' and boot the target computer with it, the kernel displays on the target monitor the index, bus, slot, function, and target driver for each Ethernet card.

#### xPC Target compiler support

The xPC Target compiler support has changed as follows:

- Removed support for Microsoft Visual Studio 2005 SP1 (8.0) on 32-bit and 64-bit Windows platforms.
- Removed support for Open WATCOM compilers.

See www.mathworks.com/support/compilers for a complete list of supported compilers.

#### Functionality being removed or changed

The following functionality is being removed or changed:

| Functionality                                                                                                    | What Happens When<br>You Use This<br>Functionality?                                                      | Use This Instead                                                                    | Compatibility<br>Considerations                                                                     |
|----------------------------------------------------------------------------------------------------|----------------------------------------------------------------------------------------------------|-------------------------------------------------------------------------------------|----------------------------------------------------------------------------------------------------|
| MATLAB property value<br>Watcom has been<br>removed.                                                                         | The set and get<br>commands using this<br>property run, but the<br>real-time application<br>build fails. | Use the xpcgetCC<br>function to configure<br>the Microsoft Visual C+<br>+ compiler. | Use the xpcgetCC<br>function to configure<br>the Microsoft Visual C+<br>+ compiler.                 |
| MATLAB properties<br>CCompiler and<br>CompilerPath are no<br>longer supported.                                               | The set and get<br>commands using these<br>properties still run.                                         | Use the xpcgetCC<br>function to configure<br>the Microsoft Visual C+<br>+ compiler. | Use the xpcgetCC<br>function to configure<br>the Microsoft Visual C+<br>+ compiler.                 |
| EtherCAT tasks doing<br>multirate data transfers<br>run at the greatest<br>common divisor of the<br>task rates in the model. | EtherCAT data<br>transfers happen at a<br>slightly different rate<br>from in previous<br>releases.       | N/A                                                                                 | Previously, tasks ran at<br>the rate of the first<br>task, which had to run<br>at the fastest rate. |

# R2012a

Version: 5.2

**New Features** 

**Bug Fixes** 

#### **Board and Block Support**

xPC Target supports the following new boards and blocks:

- Speedgoat IO312
- Speedgoat IO314

### **New FPGA Functionality**

xPC Target supports the following new FPGA functionality:

- Vector signals for FPGAs
- DMA for FPGA data transfers

### xPC Target Compiler Support

The xPC Target compiler support has changed as follows:

• Removed support for Microsoft Visual Studio 2010 Express on win32, win64

See www.mathworks.com/support/compilers for a complete list of supported compilers.

### **xPC Target Examples**

This release contains the following new or updated examples:

- Demo: Audio Processing This model demonstrates audio input, output and display with xPC Target using the General Standards 24DSI12 and 16AO16 boards.
- Demo: Audio Power Spectrum This model demonstrates how to use xPC Target to compute the power spectrum of an audio signal input from the General Standards 24DSI12 board.
- Demo: Audio Tone Control using General Standards Boards This model demonstrates tone control audio processing using General Standards I/O boards.

### Functionality Being Removed or Changed

| Functionality                                                                                                    | What Happens When<br>You Use This<br>Functionality?                                                        | Use This Instead                                                                        | Compatibility<br>Considerations                                                                               |
|----------------------------------------------------------------------------------------------------|----------------------------------------------------------------------------------------------------|-----------------------------------------------------------------------------------------|----------------------------------------------------------------------------------------------------|
| The Allow tasks to<br>execute concurrently<br>check box in the<br>Simulation ><br>Configuration<br>Parameters > Code<br>Generation > xPC<br>Target options node<br>has been removed. |                                                                                                    | Solver > Enable<br>concurrent tasking in<br>a configuration for<br>concurrent execution | Set <b>Solver &gt; Enable</b><br><b>concurrent tasking</b> in<br>a configuration for<br>concurrent execution. |
| xPC Target Explorer<br>Host target<br>communication mode<br>RS-232 will be<br>removed in a future<br>release.                                                                        | xPC Target Explorer<br><b>Create Boot Disk</b> and<br><b>Create DOS Loader</b><br>still run, with warning. | Host target<br>communication mode<br>TCP/IP                                             | Set xPC Target Explorer<br>Host target<br>communication mode<br>to TCP/IP                                     |
| MATLAB property<br>HostTargetComm<br>value RS232 will be<br>removed in a future<br>release.                                                                                          | xpcbootdisk<br>command still runs,<br>with warning.                                                        | MATLAB property<br>HostTargetComm<br>value TcpIp                                        | Set HostTargetComm<br>value to TcpIp                                                                          |
| xPC Target Explorer<br>Select C Compiler<br>value Watcom will be<br>removed in a future<br>release.                                                                                  | xPC Target Explorer<br><b>Create Boot Disk</b> and<br><b>Create DOS Loader</b><br>still run.               | Select C Compiler<br>value Watcom                                                       | Set xPC Target Explorer<br>Select C Compiler<br>value to Watcom                                               |
| MATLAB property<br>CCompiler value<br>Watcom will be<br>removed in a future<br>release.                                                                                              | xpcbootdisk<br>command still runs.                                                                         | MATLAB property<br>CCompiler value<br>VisualC                                           | Set CCompiler value<br>to VisualC                                                                             |

| Functionality                                 | What Happens When<br>You Use This<br>Functionality?                                                                    | Use This Instead                                                                                                    | Compatibility<br>Considerations                                                                       |
|-----------------------------------------------|----------------------------------------------------------------------------------------------------|----------------------------------------------------------------------------------------------------|----------------------------------------------------------------------------------------------------|
| xpcexplr command in<br>a 64-bit installation. | In a 64-bit installation,<br>the xpcexplr<br>command brings up a<br>window instead of<br>printing an error<br>message. | In a 64-bit installation,<br>use the MATLAB<br>command-line<br>interface. (See<br>Configuring<br>Environment From the<br>MATLAB Command<br>Line.) | To see the xPC Target<br>Explorer window, run<br>the xpcexplr<br>command in a 32-bit<br>installation. |

**Tip** To create a configuration for concurrent execution, select **Configuration > Add Configuration for concurrent execution** in the **Model Hierarchy** pane of Simulink Model Explorer.

# R2011b

Version: 5.1

**New Features** 

**Bug Fixes** 

# Signal Upload Inside Reference Models in Simulink External Mode

In Simulink External Mode, xPC Target supports uploading non-bus signal information from models referenced inside a top model. Uploading information from buses and virtual signals inside a reference model generates a warning.

#### Hard Drive Bootdisk

You can create an xPC Target "bootdisk" using CompactFlash and removable hard drives as well as floppy disk and CD-ROM. This disk boots the xPC Target kernel without requiring DOS, as with DOSLoader.

#### **Multicore Support**

#### **Distributed Target Execution Using Multicore Processors**

In addition to supporting preemptive rate monotonic scheduling for single-core processors, the xPC Target software supports distributing a real-time application built from a Simulink model as concurrent tasks across processors in a multicore machine.

#### Multicore Mode Target Execution Using Intel Core i5 and Intel Core i7 Processors

The xPC Target kernel supports distributing a target execution in multicore mode using the Intel Core i5 and Intel Core i7 processors.

#### Legacy MPFPS Enabled by Environment Property

As part of its support for multiple processors, the xPC Target software uses the Advanced Configuration and Power Interface (ACPI) to discover ACPI-compliant hardware in the target computer and creates a MultiProcessor Floating Pointer Structure (MPFPS) representing it. If the hardware is not entirely ACPI compliant, you can use the following xPC Target environment property to access the legacy MPFPS in the computer BIOS:

```
setxpcenv('LegacyMultiCoreConfig', 'on')
```

**Note** To display the allowed values of xPC Target environment properties, type setxpcenv without arguments. To display their current values, type getxpcenv without arguments.

#### **USB Support**

#### Data Storage and Transfer Using USB Drives and Sticks

The xPC Target kernel supports data storage and transfer using 1 LUN (logical unit) USB drives, 2 LUN USB drives, and 4-LUN card readers.

#### Host-Target Communication Using USB Ethernet Adapters

The xPC Target kernel allow the host and target computers to communicate using USB Ethernet adapters. In xPC Target Explorer, do the following:

- Set TCP/IP target bus to USB.
- Set TCP/IP target driver to USBAX772, USBAX172, or Auto.

From the MATLAB command line, do the following:

- setxpcenv('TcpIpTargetBusType','USB')
- setxpcenv('TcpIpTargetDriver','USBAX772'), or

```
setxpcenv('TcpIpTargetDriver','USBAX172'), or
```

```
setxpcenv('TcpIpTargetDriver','Auto')
```

If you set the target driver to Auto, the software defaults the target driver to USBAX772, the driver most commonly used.

**Note** To display the allowed values of xPC Target environment properties, type setxpcenv without arguments. To display their current values, type getxpcenv without arguments.

#### **Board and Block Support**

## Triggering and Region of Interest Support in Camera Link Interface Standard Blocks

The xPC Target software supports multiple triggering modes and extracting a region of interest using the NEON BitFlow Image Input block. See Acquiring Images from Camera Link Cameras.

#### IsValid Output Port on From File Block

The From File IsValid port outputs 1 if the file read succeeds and 0 if it fails. Select the **Show IsValid port** check box on the From File Source Block Parameters dialog to make it visible in the model.

#### **CAN Remote Frame Support**

The xPC Target kernel supports the CAN protocol with remote frame transmission.

#### I/O Pin Mapping for National Instruments 6221/37 M-Series Board

xPC Target supports the default I/O pin map for the 37-pin variant of the NI 6221 M-Series board, as shown in the M-Series User Manual from National Instruments.

## Direct Frequency Measurement Using National Instruments PCI-6601 and PCI-6602 Boards

The xPC Target driver supports direct frequency measurement (pulse counting) using the capabilities of the NI PCI-6601 and PCI-6602 boards.

#### Speedgoat FPGA Support

The software supports the following additional Speedgoat boards and functionality:

- Speedgoat IO302 board
- A/D input port on Speedgoat IO325 board. HDL Workflow Advisor will automatically add the A/D input port calibration block to the model.
- Differential ports on Speedgoat IO303/IO325 board.
- Digital Clock Manager (DCM) configuration on Speedgoat FPGA boards.
- The xPC Target computer can synchronize real-time application execution to interrupts produced by supported FPGA boards.

#### **Compatibility Considerations**

The Watcom 1.8 compiler cannot compile an IO325 model. Use a Microsoft compiler instead.

# TLC Option -axPCModelStackSizeKB Added to Adjust Stack Size

You can change the stack size of the real-time threads by setting a TLC option in the Configuration Parameters dialog, Code Generation node, section Build Process. For example, to set the stack size to 256 kBytes, type the following in the TLC option box:

```
-axPCModelStackSizeKB=256
```

### xPC Target Compiler Support

The xPC Target compiler support has changed as follows:

- Added Intel Visual Fortran Composer XE 2011 on win32 and win64.
- Added Windows SDK 7.1 on win32 and win64.

**Note** To access Windows SDK 7.1, type xpcsetCC('setup') at the MATLAB prompt and select Microsoft Visual Studio 10.0.

• Removed Microsoft Visual Studio 2005 SP1 (8.0) on win32 and win64.

See www.mathworks.com/support/compilers for a complete list of supported compilers.

### **xPC Target Demos**

This release contains the following new demos:

• Concurrent Execution on xPC Target — This demo demonstrates how to realize concurrent execution of a model on xPC Target, illustrating the execution of each model thread using the xPC Target profiling tool.

# R2011a

Version: 5.0

**New Features** 

**Bug Fixes** 

### **New Profiling Capability**

You can now profile an application running on a target PC. This capability enables you to determine:

- Whether your target PC is taking advantage of its multiple cores
- The execution sequence of the real-time application
- The task execution time (TET) of the real-time application for the active rate groups

See Multicore Processor Configuration in the xPC Target User's Guide.

In support of this new capability, the following configuration parameters are new in the **Configuration Parameters > Code Generation > xPC Target options** node:

- Enable profiling
- Number of events (each uses 20 bytes)

To help you build, download, and display the profile data, a script is available in *matlabroot*\toolbox\rtw\targets\xpc\xpcdemos\profile\_xpc\_demo.m. This script uses an example model, *matlabroot*\toolbox\rtw\targets\xpc\xpcdemos \xpcprofdemo.

### **Support for FPGA Applications**

With the HDL Coder software, you can now implement Simulink algorithms. You can also configure I/O functionality on select FPGA I/O boards that xPC Target supports. The HDL Workflow Advisor streamlines and automates the entire process.

The software supports the following Speedgoat FPGA boards:

- Speedgoat IO301
- Speedgoat IO303
- Speedgoat IO311
- Speedgoat IO313
- Speedgoat IO325

See Speedgoat in the xPC Target I/O Reference for information on the blocks the software uses to program and communicate with the FPGA boards.

For more information on how to use the HDL Workflow Advisor with xPC Target, see FPGA Models in the xPC Target User's Guide.

### Support for Real-Time UDP Applications

The xPC Target software now supports real-time UDP applications with the following blocks:

- Network Configuration
- Receive
- Send

For more information, see Real-Time UDP Communication Support in the xPC Target I/O Reference.

The following core Internet Protocol (IP) blocks were also added to support the real-time UDP blocks. In general, you do not need to access these blocks directly.

- UDP Consume
- UDP Produce
- UDP Rx
- UDP Tx

For more information, see IP Library for Real-Time UDP Communication Support in the xPC Target I/O Reference.

#### **Support for Image Processing Applications**

The xPC Target software now supports images and video frames from the following devices:

| Device | Description                                                             |
|--------|-------------------------------------------------------------------------|
|        | Supported by the From USB Video Device and USB Video Device List blocks |

| Device                                                                                           | Description                                     |
|--------------------------------------------------------------------------------------------------|-------------------------------------------------|
| Cameras that support the<br>Automated Imaging<br>Association's Camera Link<br>interface standard | Supported by the NEON BitFlow Image Input block |

To support these capabilities, the Video Utilities library provides the following blocks:

- Image Receive
- Image Transmit
- Jpeg Compression
- Jpeg Decompression

For more information, see Video Image Processing and BitFlow in the xPC Target I/O Reference.

#### **xPC Target Demos**

This release contains the following new demos:

- FPGA demos
  - Servo Control with the Speedgoat IO301 FPGA Board Demonstrates programming and configuring the Speedgoat IO301 board with a simple PWM servo controller, hardware counter, and digital I/O.
  - Digital I/O with the Speedgoat IO303 FPGA Board Demonstrates programming and configuring the Speedgoat IO303 board for digital I/O.
- xPC Target API for Microsoft .NET Framework demos
  - Simple Client Application with the .NET API Demonstrates the use of the xPC Target API for Microsoft .NET Framework to create a client human machine interface (HMI) for your real-time application.
- Camera Link demos
  - Edge Detection with Camera Link and Bitflow Neon-CLB Frame Grabber — Demonstrates processing (Sobel edge detection) of video images captured with a Camera Link camera connected to the BitFlow Neon-CLB board.

• Image Capture with Camera Link and Bitflow Neon-CLB Frame Grabber — Demonstrates a method to capture and view video images from a Camera Link camera attached to the BitFlow Neon-CLB board.

#### **Microsoft Windows 64-Bit Support**

The xPC Target software now supports Microsoft Windows 64-bit systems from the MATLAB command line.

xPC Target Explorer does not run on 64-bit systems. It continues to run on 32-bit systems. You can install the 32-bit version of MATLAB products on your 64-bit system.

If you install the 64-bit version of MATLAB products on your 64-bit system, use the command-line interface to set up xPC Target systems (see Configuring Environment From the MATLAB Command Line in the xPC Target User's Guide.

### **I/O Driver Support**

#### Threshold for Ethernet Library Buffer Block

The Buffer block in the xPC Target library for Ethernet now has a minimum threshold parameter so that you can specify when the block begins to output buffers.

### **Additional Ethernet Card Support**

Support for a number of Ethernet cards has been added. For the most current list of supported cards, see www.mathworks.com/products/simulink-real-time/expert-contact.html.

#### xPC Target Compiler Support Changes

The xPC Target software now supports the following compilers:

• Microsoft Visual Studio 2010 (10.0) Professional and Express, 32-bit and 64-bit

**Note** The Express edition must be the most recent version of the compiler. If you have an earlier Express edition installed, uninstall it and install the latest version from the Microsoft site.

The xPC Target software no longer supports the Microsoft Visual Studio 2009 (9.0) Express compiler.

#### New Commands to Support Compiler Configuration

Use the xpcgetCC and xpcsetCC functions to configure the compiler. Use these commands instead of the CCompiler and CompilerPath properties. For more information, see Functions and Function Elements Being Removed.

#### **Enhanced readxpcfile**

The structure returned by the xpctarget.fs.readxpcfile function contains a new field, signalNames. This field is a cell array of the signal names acquired by the file scope.

#### Functions and Function Elements Being Removed

| Function or<br>Function Element<br>Name                                                 | What Happens<br>When You Use the<br>Function or<br>Element? | Use This Instead | Compatibility<br>Considerations                                |
|-----------------------------------------------------------------------------------------|-------------------------------------------------------------|------------------|----------------------------------------------------------------|
| <pre>xpctarget.xpc.se t (real-time application object) target scope Mode property</pre> | Still works                                                 | DisplayMode      | Replace the existing<br>instances of Mode<br>with DisplayMode. |
| <pre>xpctarget.xpc.se t (real-time application object) file scope Mode property</pre>   | Still works                                                 | WriteMode        | Replace the existing<br>instances of Mode<br>with WriteMode.   |

| Function or<br>Function Element<br>Name | What Happens<br>When You Use the<br>Function or<br>Element? | Use This Instead                                  | Compatibility<br>Considerations                                                                                                    |
|-----------------------------------------|-------------------------------------------------------------|---------------------------------------------------|----------------------------------------------------------------------------------------------------|
| xPC Target COM API                      | Still works                                                 | xPC Target API for<br>Microsoft .NET<br>Framework | Create custom<br>applications using<br>xPC Target API for<br>Microsoft .NET<br>Framework instead<br>of xPC Target COM<br>API. Existing custom<br>application<br>executables should<br>continue to work on<br>32-bit host PCs. |
| CCompiler and<br>CompilerPath           | Still works. Warns.                                         | xpcsetCC and<br>xpcgetCC                          | Configure your<br>compiler using the<br>new functions.                                                                                                    |

# xPC Target Product Now in Simulink Start, Help, and Demos Category

The Simulink category now contains the xPC Target software product.

### **Compatibility Considerations**

This change impacts you in the following ways:

- Finding and viewing this product through the MATLAB Desktop **Start** button and in the Help browser **Contents** and **Demos** panes.
- Using the demo command to access the product demos.

#### xPC Target Upgrade Requirements

### **Compatibility Considerations**

If you upgrade your xPC Target software from a previous version, you must recreate the target PC boot image and you must rebuild your xPC Target applications. See Target Boot Method in the xPC Target Getting Started Guide.

# R2010b

Version: 4.4

**New Features** 

**Bug Fixes** 

# xPC Target — A Complete Real-Time Testing Solution for Simulink

xPC Target Turnkey is a complete, fully assembled, real-time testing solution that combines the xPC Target software with a variety of high-performance real-time target machines and I/O modules. Your real-time target machine will be assembled based on your requirements and be ready to use when you receive it.

### **Multicore Support for Multirate Models**

The xPC Target software now allows you to run multirate real-time applications on multiple cores on your target PC. You can use this capability if your target PC has a multicore processor and you want to take advantage of them for multirate models.

This is a model-level feature that you can access from the Simulink model editor. In the Simulink model editor, see the **Allow tasks to execute concurrently** check box in the **Simulation > Configuration Parameters > Code Generation > xPC Target options** node.

These models must use the Rate Transition block to transition between rates. If the model uses other blocks for rate transitions, you cannot build the model using this feature.

### **Compatibility Considerations**

Support to take advantage of multicore processors was added in xPC Target version 4.2 (R2009b). That feature required you to select the **Multicore CPU support** check box in the xPC Target Explorer Settings node.

The new multirate feature takes advantage of the multicore processor feature to generate xPC Target code for multirate models. It requires you to select both the target PC **Multicore CPU support** check box in the xPC Target Explorer and the model **Allow tasks to execute concurrently** check box in the Simulink model editor configurations parameters.

However, if the following is true:

- You built and downloaded a model from an earlier release using just the **Multicore CPU support** check box.
- You now want to rebuild and download that same model using the **Allow tasks to execute concurrently**.

Be aware that the data results might numerically differ slightly between these releases, and might also numerically differ slightly from run to run. If you want the same results as from earlier releases, clear the model-specific **Allow tasks to execute concurrently** check box.

#### xPC Target Support for EtherCAT Networks

To support EtherCAT networks (open and real-time Ethernet networks), the xPC Target library provides the blocks described in Model-Based EtherCAT Communications Support, in the xPC Target I/O Reference.

### Support for an XCP Client on a CAN Network

Blocks have been added to support the use of Universal Measurement and Calibration Protocol (XCP) clients on a CAN network. Use these blocks to take advantage of the XCP features, synchronous data stimulation (STIM), and synchronous data acquisition (DAQ). See XCP Over CAN Support in the xPC Target I/O Reference.

### Support for Parallel Model Reference Builds

The xPC Target software now supports the ability to build models that contain referenced models in parallel when possible. This capability enables you to more quickly build and download xPC Target applications to the target PC. For more information, see Reduce Build Time for Referenced Models in the *Real-Time Workshop*<sup>®</sup> *User's Guide*. This capability requires the Parallel Computing Toolbox<sup>™</sup> product. See www.mathworks.com/products/parallel-computing.

If you want to build models that contain referenced models on multiple remote PCs, you must also install the MATLAB Distributed Computing Server<sup>™</sup> product. See Building Referenced Models in Parallel in the xPC Target User's Guide.

#### **Compiling Model Reference Models with Open Watcom Compiler**

The xPC Target software now supports the ability to build models that contain referenced models with the supported Open Watcom compiler.

#### **Improved Support for Stateflow Charts**

The xPC Target software now supports, with Simulink external mode, the ability to:

- Animate Stateflow charts.
- Use Simulink floating scopes and the Signal & Scope Manager to display Stateflow states for which you have set test points.

For more information, see Monitoring Stateflow States in the xPC Target User's Guide.

### **Support for BLAS Library**

The xPC Target software now supports the Basic Linear Algebra Subprograms (BLAS) library. This library speeds up large matrices ( $16 \ge 16$ ) operations in the real-time application. You do not need to do anything to access this capability.

**Note** Your model accesses this library if you build your model with a Microsoft Visual C/C ++ compiler. If you build your model with the Open Watcom compiler, the xPC Target software does not use the BLAS library. Behavior remains as in previous releases.

### **I/O Driver Support**

#### New Blocks for HUMUSOFT AD622 and MF624 Boards

Blocks have been added to support the HUMUSOFT AD622 and MF624 boards. See H in the xPC Target I/O Reference for more information.

#### **Non-Inlined S-Functions in Referenced Models**

The Real-Time Workshop product supports the building of models containing referenced models that have noninlined S-functions. This capability is not supported when building models containing referenced models that have xPC Target I/O blocks and xPC Target scopes.

### xPC Target Upgrade Requirements

### **Compatibility Considerations**

If you upgrade your xPC Target software from a previous version, you must recreate the target PC boot image and you must rebuild your xPC Target applications. See Target Boot Method in the xPC Target Getting Started Guide.

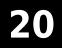

## R2010a

Version: 4.3

**New Features** 

**Bug Fixes** 

#### **Updated Ethernet Rx Block**

The Ethernet Rx block has been updated to allow the filtering of Ethernet packets. This change enables to use multiple Ethernet Rx blocks with the same device ID. However, you must configure each block to filter a unique set of packets.

The block dialog box now contains the tabs **Rx** and **Filter**. **Rx** contains the original block parameters. **Filter** contains the filter characteristics you choose for the received Ethernet frames.

### Support for Bus-off Failure Recovery in CAN Systems

The following CAN setup blocks have been updated to support the ability to recover from CAN bus failures.

- Softing CAN-AC2-PCI with SJA1000 Setup
- Softing CAN-AC2-104 with SJA1000 Setup
- Softing CAN-AC2-PCI with Philips SJA1000 FIFO Setup
- Softing CAN-AC2-104 with Philips SJA1000 FIFO Setup

Each block now has two additional parameters: **Show bus-off status output** and **Bus-off recovery**.

### Support for Diamond Systems Athena II Board

The Diamond Systems Athena II board is now supported. Use the Prometheus/Athena blocks to access this board. For further information, see Diamond Prometheus, Athena, and Athena II in the xPC Target I/O Reference.

#### **New setxpcenv Property**

The real-time application setxpcenv function has a new property, EthernetIndex. Use this property to specify the index number of a particular Ethernet card. Otherwise, the software assumes that there is only one Ethernet card available, and uses the first Ethernet card found.

### .NET API xPC Target Framework Updates

The .NET API xPC Target Framework has the following updates:

- MinimumTet and MaximumTet property added to the xPCApplication class
- SaveParameterSet and LoadParameterSet methods added to the xPCParameters class
- TriggerSlope property added to the xPCScope class

#### New MPL PATI EEPROM Write Block

The new MPL PATI EEPROM Write block writes MPL boot code on the EEPROM. Use this block before running a model that contains MPL blocks. See the xPC Target MPL PATI EEPROM Write block for more information.

### **xPC Target Demos**

This release contains the following new and changed demos:

• The .NET API xPC Target Framework has a new demo, located in

matlabroot\toolbox\rtw\targets\xpc\api\xPCFrameworkSamples\FileSystemBrowser

This is a C# application project developed with the Microsoft Visual Studio 2008 IDE. It illustrates how to build a standalone Windows executable to connect to target PC and a host PC. See the Readme.txt file in the demo directory for instructions.

- The series of CAN I/O and CAN I/O FIFO demos using CAN\_MESSAGE and standard data types have been reorganized:
  - CAN (CAN\_MESSAGE Data Types) Contains demos that use CAN\_MESSAGE data types. Many of these demos are updated from previous releases to use CAN\_MESSAGE data types instead of the standard data types. See xPC Target CAN Library in the xPC Target I/O Reference.
  - CAN Legacy (Standard Data Types) Contains demos that use standard data types. These are the legacy demos from previous releases. See xPC Target CAN FIFO Demonstrations for CAN-AC2-PCI and CAN-AC2-104 Boards in the xPC Target I/O Reference.
- New Ethernet Rx block demo, Ethernet Rx Block Filtering.

#### Simulink SimState Support

The Simulink product supports the ability to save complete model simulation state (see Saving and Restoring the Complete SimState in the Simulink Release Notes). The xPC Target software now supports this behavior when simulating, on a host PC, a Simulink model that contains some xPC Target blocks. The software does not support this behavior when executing such a model on the target PC. If an xPC Target block does not support the SimState behavior, the software generates a message. For example, you might get a message like the following:

Simulink is unable to access the simulation state...

To prevent warning or error messages from blocks that do not support the SimState behavior, clear the **Save complete SimState in final state** check box in the **Configuration Parameters Data Import/Export** node for your model. See xPC Target Support and SimState in the xPC Target I/O Reference for a list of blocks that do not support SimState behavior.

#### xPC Target Compiler Support Changes

The xPC Target software now supports the following compilers:

- Intel Visual Fortran 11.0 compiler
- Open Watcom 1.8

xPC Target software no longer supports the following compilers:

- Intel Visual Fortran 10.1 compiler
- Open Watcom 1.7
- Microsoft Visual Studio 7.1

### **Multiple Ethernet Cards of the Same Type**

If your target PC has multiple Ethernet cards of the same type, your target PC might have communication issues. Situations that might cause these issues include:

- The presence of more than one Ethernet card on the target PC
- Updated xPC Target releases

Changes to the xPC Target kernel might cause these issues.

See Are Multiple Ethernet Cards in the Target Computer Causing Communication Problems During Download? in the xPC Target User's Guide for details on how to resolve this issue.

### **Compatibility Considerations**

If you have an updated xPC Target releases, you might have this communication issue. See Are Multiple Ethernet Cards in the Target Computer Causing Communication Problems During Download? in the xPC Target User's Guide for details on how to resolve this issue.

### **Recreate Target Boot Disk and Rebuild Applications**

#### **Compatibility Considerations**

If you upgrade your xPC Target software from a previous version, you must recreate the target PC boot image and you must rebuild your xPC Target applications. See Target Boot Method in the xPC Target Getting Started Guide.

# R2009bSP1

Version: 4.2.1

**Bug Fixes** 

## R2009b

Version: 4.2

**New Features** 

**Bug Fixes** 

**Compatibility Considerations** 

### **Changed CAN Block Messaging**

You can use the new CAN Pack and CAN Unpack blocks that are available with your xPC Target license to perform message packing and message unpacking functions. Refer to the chapter "Mapping Obsolete CAN Blocks to New Host-side CAN Blocks" for more information. These new blocks add the following functionality:

- Consolidate multiple blocks to handle basic and advanced pack and unpack functions, which include manually specified signals and CANdb file-specified signals.
- Improved compatibility with Vector Informatik CANdb files.

The message handling capability of the xPC Target CAN block library has changed. These blocks now use the CAN\_MESSAGE data type. In previous releases, these blocks transferred data as 8 bytes in a double.

The Send and Receive blocks (including FIFO Write and Read blocks) for the Softing CAN-AC2-PCI with Philips SJA1000 CAN Controller and CAN-AC2-104 (PC/104) with Philips SJA1000 CAN Controller boards support the new message handling capability. The Send and Receive blocks for the Softing CAN-AC2 (ISA) with Philips PCA 82C200 CAN Controller and CAN-AC2 (ISA) with Intel 82527 CAN Controller support only the old message handling capability.

## **Compatibility Considerations**

If you have models that use old CANDBC blocks from the xPC Target block library (available by typing xpcobsoletelib), you will see an obsolescence warning message. (In the previous release, you saw this message when typing xpclib; this message now appears only when typing xpcobsoletelib.) These models will continue to work as before. You should update your models to use the new CAN Pack and the CAN Unpack blocks available from the xPC Target block library, as the old CAN Message blocks might be removed from a future release of the xPC Target product.

For information on how you can identify obsolete blocks and transition to the new blocks, see chapter "Mapping Obsolete CAN Blocks to New Host-side CAN Blocks".

The following blocks have been moved to the xPC Target library of obsolete drivers:

- CAN Message Packing
- CAN Message Packing (CANdb)

- CAN Message Filter
- CAN Message Unpacking
- CAN Message Unpacking (CANdb)
- CANDBC Translator
- FIFO Mode CAN Message
- Object Mode CAN Message

You can still access these driver blocks by typing the command xpcobsoletelib at the MATLAB Command Window. Existing models that use these drivers will still work. However, they may not be supported in future releases. Do not use these driver blocks in new models. Instead, use the corresponding blocks contained in the CAN Message Handling blocks library.

## **CAN Message Warning Message Does Not Appear**

In xPC Target Version 4.1 (R2009a), typing xpclib in the MATLAB Command Window caused a CAN\_MESSAGE warning. This warning now appears only when you type .xpcobsoletelib.

# New .NET API xPC Target Framework Enables Users to Create Applications that Interface with a Target PC

The xPC Target environment now provides a .NET API for the Microsoft .NET Framework. You can use this xPC Target API framework in an integrated development environment (IDE) that also supports the Microsoft .NET Framework environment. Use this API framework to create custom standalone applications (for example, Windows Forms applications running on a host PC that communicates with your real-time application running on a target PC). See xPC Target API Reference for Microsoft .NET Framework in the xPC Target API Guide.

To access the types available from the xPC Target environment, reference this namespace in your application:

using MathWorks.xPCTarget.FrameWork;

The primary object is xPCTargetPC.

## Enhanced UDP Send and Receive Block Allows Sending Variable Length Packets

The UDP library has been enhanced to support variable length packets. The following blocks are updated:

- UDP Receive
- UDP Send

The default behavior of these blocks remains the same as before. Your existing UDP models will continue to work without modification.

## **Enhanced J1939 Support for Address Claiming**

The J1939 library has been enhanced to support address claiming. See SAE J1939 in the xPC Target I/O Reference.

The following block is new:

• J1939 Controller Application

The following blocks have changed to take into account the capabilities of the new J1939 Controller Application block:

• J1939 Protocol Stack — See the reference for the updated block parameters. The following parameters have been removed: TX CAN Board, RX CAN Board, TX CAN Port, RX CAN Port, Transport Protocol Enabled, Transport Protocol Max Send (# of Fragments), Transport Protocol Max Receive (# of Fragments).

The following parameters are new: Max CAN Message Receive (Per Sample Time), Max CAN Message Transmit (Per Sample Time), Enable Transport Protocol, Maximum Concurrent Sessions, Enable Address Claiming.

 J1939 Receive Message — See the reference for the updated block parameters. The following parameters have been removed: J1939 Protocol Stack Id, Node Address (0-255).

The following parameter is new: CA ID.

 J1939 Transmit Message — See the reference for the updated block parameters. The following parameters have been removed: J1939 Protocol Stack Id, Node Address (0-255). The following parameter is new: CA ID.

## **Compatibility Considerations**

If you have existing models that use the updated J1939 blocks, note that you must now add the J1939 Controller Application block to your model. You must then configure the J1939 Protocol Stack, J1939 Receive Message, and J1939 Transmit Message blocks to reference the controller application.

### National Instruments PCI-6225 Support

xPC Target 4.2 now supports National Instruments PCI-6225 as part of its support for the National Instruments M series data acquisition boards.

### **Enhanced File Scopes**

xPC Target file scopes now support dynamic naming and multiple files. For further information, see:

- Acquiring Signal Data into Multiple, Dynamically Named Files with File Scopes in the xPC Target User's Guide.
- See the DynamicFileName, FileName, and MaxWriteFileSize properties in the xpctarget.xpcsc.set (scope object) method.
- See Acquiring Signal Data into Multiple, Dynamically Named Files on the Target Computer in the xPC Target User's Guide.

### Support to Load Parameter Sets from Target PC File System

The xPC Target software now enables you to load parameter sets from the target PC file system. The **Configuration Parameters** dialog box has the following changes for xPC Target models. In the **Application tunable parameter options** section of the **xPC Target options** node, the following parameters are new:

- Load a parameter set from a file on the target file system
- File name

See xPC Target Options Configuration Parameter in the xPC Target User's Guide.

### New Property for Target Application Object set Method

The real-time application xpctarget.xpc.set (real-time application object) method has a new property, CommunicationTimeOut. Use this property to increase the timeout value for the communication between the target and host PC.

#### New xPC Target Support for Multicore Processors

If your target PC has multicore processors, the xPC Target software can now take advantage of these processors for background tasks.

To enable this feature, do one of the following. By default, this feature is off.

• At the MATLAB Command Window, type:

```
setxpcenv('MulticoreSupport','on')
```

• In the xPC Target Explorer Settings node, select the **Multicore CPU support** check box.

If you use polling mode, enabling the multicore processor feature also removes the following restrictions. Other restrictions still apply. (See Introducing Execution Modes in the xPC Target User's Guide for further details on these restrictions.)

- Host-target communication is now available during the execution of the real-time application.
- Target screen now updates during the execution of the real-time application.
- External interrupts are now allowed during the execution of the real-time model. This does not mean that you can trigger your model with an external interrupt.
- File scopes can now log data into a file on the target PC.

### xPC Target Compiler Support

The xPC Target software now supports the Intel Visual Fortran 10.1 compiler.

The xPC Target software no longer supports the Intel Visual Fortran 9.1 compiler.

### **xPC Target Demos**

This release contains the following new demos:

- UDP demos
  - Target to Host Transmission using UDP Demonstrates how to use UDP blocks to send data from a target PC to a host PC.
  - Target to Target Transmission using UDP Demonstrates how to use UDP blocks to send data between two target PCs.
- CAN I/O and CAN I/O FIFO demos using CAN\_MESSAGE data type
  - CAN I/O Simple Use Case (with CAN\_MESSAGE) Demonstrates simple CAN I/O communication using the Softing CAN-AC2-PCI board.
  - CAN I/O FIFO Mode Simple Use Case (with CAN\_MESSAGE) Demonstrates CAN I/O communication using the First In First Out (FIFO) mode of the Softing CAN-AC2-PCI board.
  - CAN I/O FIFO Mode Simple Use Case (with CAN\_MESSAGE and Function Call Output) Demonstrates CAN I/O communication using the First In First Out (FIFO) mode of the Softing CAN-AC2-PCI board. The FIFO Read block uses a function call output format.

### **Recreate Target Boot Disk and Rebuild Applications**

#### **Compatibility Considerations**

If you upgrade your xPC Target software from a previous version, you must recreate the target PC boot image and you must rebuild your xPC Target applications. See Target Boot Method in the xPC Target Getting Started Guide.

## R2009a

Version: 4.1

**New Features** 

**Bug Fixes** 

**Compatibility Considerations** 

### Target PC Boot CD/DVD Creation Tool

xPC Target Explorer now enables you to create a target PC boot CD or DVD directly from the CD boot image file. In the previous release, you used third-party CD writing software to write ISO image files. See Booting Target Computers from CD or DVD in the xPC Target Getting Started Guide.

# New Function Summarizing Diagnostic Information for Target PC

A new function, getxpcinfo, has been added to help you capture diagnostic information for your xPC Target configuration. This function stores this information in a text file. You can send this text file to MathWorks Technical Support if you encounter host PC/target PC configuration problems.

## J1939 Library Enhanced to Support Transport Protocol

The J1939 library has been enhanced to support transport protocol. See SAE J1939 in the xPC Target I/O Reference.

The following block is new:

• J1939 Protocol Stack

The following blocks and their names have been updated.

- J1939 Database (CANdb) Setup
- J1939 Message Trigger
- J1939 Receive Message
- J1939 Transmit Message

### **Compatibility Considerations**

This release updates the following J1939 blocks. The previous versions of these blocks are available by typing the command xpcobsoletelib in the MATLAB Command Window. If you have existing models that contain these blocks, they will continue to work. You should update your models with the new blocks and use them going forward.

- J1939 Database (CANdb) Setup
- J1939 Message Trigger
- J1939 Receive Message
- J1939 Transmit Message

In addition, the following blocks are obsolete:

- J1939 Pack
- J1939 Unpack

The J1939 Receive Message and J1939 Transmit Message now contain the functionality from these blocks.

## Support for the GE Fanuc PCI-5565PIORC Shared/Reflective Memory Board

Support for the GE Fanuc PCI-5565PIORC shared/reflective memory board has been added. See GE Fanuc Embedded Systems Shared Memory in the xPC Target I/O Reference.

# Support for Counters and Incremental Encoders for National Instruments M Series Boards

Pulse generation, pulse width measurement, and incremental encoder blocks have been added for the following National Instruments boards:

- National Instruments PCI-6221
- National Instruments PCI-6229
- National Instruments PCI-6251
- National Instruments PCI-6259
- National Instruments PCI-6280
- National Instruments PCI-6281
- National Instruments PCI-6289

### **Enhanced Floating-Point Operations**

The SSE2 (Intel Streaming SIMD Extensions 2) is now supported. It provides enhanced performance for certain floating-point operations.

### **xPC Target Demos**

This release contains the following new demos:

- Distributed Closed-Loop Control with GE Fanuc Embedded Systems PCI-5565 Boards

   Demonstrates closed-loop control using two xPC Target models communicating over shared memory.
- J1939 I/O Using Transport Protocol Demonstrates the transmission and reception of J1939 data through a loopback connection of two CAN ports in a single target PC.
- Audio Tone Control Using General Standards Boards Demonstrates tone control audio processing using General Standards I/O boards.

### **xPC Target Compiler Support**

The xPC Target software now supports the Microsoft Visual Studio C/C++ 2008 SP1 and Express Edition compilers.

The xPC Target software no longer supports the Microsoft Visual Studio C/C++ 2005 Express Edition compiler.

## **Compatibility Considerations**

For a complete list of the xPC Target supported and compatible compilers, see:

www.mathworks.com/support/compilers/current\_release

## **CANdb Blocks**

The CANdb message block documentation, accessible by clicking the **Help** button on a block, has the string **Obsolete** in the reference page titles. This string indicates that the blocks might be removed from a future release.

For this release, you can continue to use the CANdb blocks as usual. In addition, existing models will continue to work as expected.

If you type xpclib in the MATLAB Command Window, the following message appears. This string indicates that the CAN Message blocks might be removed from a future release. xPC Target users can ignore this warning and continue to use the CANdb blocks as usual.

Warning: The CAN Message blocks are obsolete and may be removed from the product at a future date. If your model uses these blocks, refer to the CAN blocks transition page and update your model accordingly.

### Save complete SimState in final state Check Box

The Simulink product now supports the ability to save complete model simulation state (see Saving and Restoring the Complete SimState in the Simulink Release Notes). This capability is not supported when simulating a Simulink model that contains xPC Target blocks. Doing so might generate warning or error messages. To prevent these messages, clear the **Save complete SimState in final state** check box in the **Configuration Parameters Data Import/Export** node for your model.

## **Recreate Target Boot Disk and Rebuild Applications**

## **Compatibility Considerations**

If you upgrade your xPC Target software from a previous version, you must recreate the target boot disk and you must rebuild your xPC Target applications. See Booting Target Computers from Removable Boot Drives in the xPC Target Getting Started Guide.

## R2008b

Version: 4.0

**New Features** 

**Bug Fixes** 

**Compatibility Considerations** 

## Enhanced Support for Booting Target PCs Within Dedicated Network

The ability to boot target PCs within dedicated networks has been enhanced in this release. These enhancements include:

- Full integration into the xPC Target Explorer environment.
- Multitarget support in a dedicated network environment with network booting.

In the previous release, you manually started the network boot server process, and the capability was limited to one target PC within the dedicated network group. In this release, the xPC Target Explorer environment now fully integrates this feature and supports multiple target PCs.

See Booting Target Computers Within a Dedicated Network in the Installation and Configuration chapter of the xPC Target Getting Started Guide. You can continue to use the manual procedure as described in xPC Target Version 3.4, or use the method integrated into xPC Target Explorer.

### Support for Booting from CDs

The xPC Target software now supports target boot CDs. See Booting Target Computers from CD or DVD in the Installation and Configuration chapter of the xPC Target Getting Started Guide.

### **Changes to xpcbootdisk Function**

The xpcbootdisk function has been updated to allow for the creation of CD boot images. As a result, this function can now create 3.5-inch boot disks, CD boot images, and DOSLoader files. In previous releases, this function could create 3.5-inch boot disks and DOSLoader files.

### **Configuration Parameter Dialog Box Update**

The **Configuration Parameters** dialog box has the following change for xPC Target models. In the **Execution options** section of the **xPC Target options** node, the **PCI slot/ISA base address** parameter has been changed to **PCI slot (-1: autosearch) or ISA base address**. Its purpose and use remains the same.

## **Automatic IRQ Selection**

The **Configuration Parameters** dialog box has the following change for xPC Target models. In the **Execution options** section of the **xPC Target options** node, the **Real-time interrupt source** parameter now has an Auto (PCI only) option. This option enables the xPC Target software to automatically determine and use the IRQ number that the BIOS assigned. In previous releases, you had to manually choose an IRQ number for the real-time interrupt source. See Setting Configuration Parameters in the xPC Target Reference.

### **CPU Overload Management**

The xPC Target software now supports the management of CPU overloads. See Can I Allow CPU Overloads? in the xPC Target User's Guide.

## **Enhanced Scopes**

The following enhancements have been made for scopes.

- Number of scopes of type host is now limited only by available resources.
- Number of signals that scopes of type host and file can log is now limited only by available resources.

Note, the number of allowed scopes of type target and the number of signals that scopes of type target can log remain 10. The number of scopes of type file remains eight.

# Exporting Data from Scopes of Type File to MATLAB Workspace

From xPC Target Explorer, you can now export data from target PC files to the MATLAB workspace. In previous releases, you had to use the file system objects to transfer data from the target PC to the host PC.

### Support for Model-Based Ethernet Communications

Support for model-based Ethernet communications. See Model-Based Ethernet Communications Support in the xPC Target I/O Reference.

### Enhancements to xPC Target C API

The following enhancements have been made to the xPC Target C API:

- xPC Target C API can be invoked by multiple threads at the same time.
- The following functions and structures are new:
  - fileinfo
  - xPCGetNumScopes
  - xPCScGetNumSignals
  - xPCGetScopeList
  - xPCScGetSignalList
  - xPCGetSessionTime
  - xPCFSFileInfo

See Functions, Properties, and Arguments Being Removed for additional notes.

## Support for Serial ATA (SATA) Drives

Target PCs with serial ATA (SATA) drives are now supported. In previous releases, only IDE or parallel ATA (PATA) drives were supported. Your target PC must have a PATA or SATA drive to log data to the target PC file system. See Logging Signal Data with FTP and File System Objects in the xPC Target User's Guide.

## **I/O Driver Support**

Support for the following National Instruments M series data acquisition boards. See National Instruments in the xPC Target I/O Reference.

- National Instruments PCI-6221
- National Instruments PCI-6229
- National Instruments PCI-6251
- National Instruments PCI-6259
- National Instruments PCI-6280
- National Instruments PCI-6281

• National Instruments PCI-6289

### Changes to xPC Target Library

When you double-click the xPC Target Driver Demos block, the Demos tab in the MATLAB Help Navigator now opens, displaying the xPC Target demos. In previous releases, double-clicking this block opened a sublibrary that displayed a list of xPC Target driver demos.

### **Target PC Monitor Update**

The target PC monitor display has been updated to reflect the PCI bus and slot number of the Ethernet card in the target PC used for host PC-target PC communications. In previous releases, the display showed the memory base address and IRQ of the Ethernet card.

## **xPC Target Demos**

This release contains the following new demos:

- Data Logging With a File Scope Illustrates data logging to scopes of type file.
- Real-Time Transmit and Receive over Ethernet Demonstrates how to perform realtime communications over the Ethernet protocol.
- Filtering on MAC Address Demonstrates how to filter Ethernet packets based on MAC addresses.
- Filtering on EtherType Demonstrates how to filter Ethernet packets based on EtherTypes.
- IO Test with Diamond Systems MM-32-AT Board Demonstrates a simple analog and digital I/O loopback test using the Diamond Systems MM-32-AT (PC/104) board.
- IO Test with General Standards PMC-ADADIO Board Demonstrates a simple analog I/O loopback test using the General Standards PMC-ADADIO board.
- IO Test with National Instruments PCI-6070E Board Demonstrates a simple analog and digital I/O loopback test using the National Instruments PCI-6070E (E Series) board.
- IO Test with National Instruments PCI-6289 Board Demonstrates a simple analog and digital I/O loopback test using the National Instruments PCI-6289 (M Series) board.

 Master/Slave Synchronization with the GE Fanuc Embedded Systems PCI-5565 — Demonstrates how to synchronize two xPC Target models with shared memory interrupts.

### Compilers

The xPC Target product now supports the following additional compilers:

- Microsoft Visual C/C++ compiler Version 9.0
- Open Watcom C/C++ compiler Version 1.7

### **Compatibility Considerations**

The xPC Target product no longer supports the Open Watcom C/C++ compiler Version 1.3.

#### Functions, Properties, and Arguments Being Removed

The following changes affect the xPC Target C API.

| Function Name   | What<br>Happens<br>When you<br>use<br>Function | Use This Instead   | Compatibility<br>Considerations                                                                     |
|-----------------|------------------------------------------------|--------------------|----------------------------------------------------------------------------------------------------|
| xPCGetScopes    | Still runs                                     | xPCGetScopeList    | The xPCGetScopes<br>function continues to run.<br>However, use<br>xPCGetScopeList<br>instead.       |
| xPCScGetSignals | Still runs                                     | xPCScGetSignalList | The xPCScGetSignals<br>function continues to run.<br>However, use<br>xPCScGetSignalList<br>instead. |

## **Recreate Target Boot Disk and Rebuild Applications**

## **Compatibility Considerations**

If you upgrade your xPC Target software from a previous version, you must recreate the target boot disk and you must rebuild your xPC Target applications. See Booting Target Computers from Removable Boot Drives in xPC Target Getting Started Guide.

## R2008a

Version: 3.4

**New Features** 

**Bug Fixes** 

**Compatibility Considerations** 

## xPC Target Now Supports Booting Target PCs Within a Dedicated Network

You can now boot a target PC from a host PC within a dedicated network. In previous releases, you could only boot a target PC with a target boot disk. See Target Boot Method in the xPC Target Getting Started Guide.

Associated with this feature, the xpcnetboot function was added. This function creates the xPC Target kernel to boot target PC over dedicated network.

### **xPC Target Explorer Enhancements**

xPC Target Explorer has the following enhancements:

- You can now drag a prebuilt real-time application, DLM, to a target PC icon. If a connection does not already exist, xPC Target Explorer prompts you to create a connection to that target PC. See Downloading and Running Target Applications on a Target PC in the xPC Target Getting Started Guide.
- You can now start xPC Target Explorer from the Simulink model window (Tools > Code Generation > xPC Target Explorer).
- If a scope does not exist, you can now drag a signal to a Host Scope, Target Scope, or File Scope icon to create a scope of that type in xPC Target Explorer. See Adding Signals to Scopes in the xPC Target User's Guide.
- You can now change the refresh rate of xPC Target Explorer. See Menus, Toolbars, and Shortcut Keys in the xPC Target User's Guide.
- The xPC Target Explorer PCI Devices node now displays the subsystem vendor and device IDs. In previous releases, this node displayed only system vendor and device IDs.

### **Changes in xPC Target Configuration Parameters**

The following are changes to the xPC Target options pane of the Simulink Configuration Parameters dialog box.

• New check box, **Use default communication timeout**, and a new associated text entry field, **Specify the communication timeout in seconds**. See Setting Configuration Parameters in the xPC Target Reference.

• New IRQ options 3 and 4 available for the **Real-time interrupt source** parameter.

## xPC Target Software Support for Vector CANape TCP Layer

The interface between the xPC Target software and Vector CANape software has been enhanced to support the Vector CANape TCP communication layer. This enhancement enables xPC Target to acquire signal data at the base sample rate of the model. If you have existing models that use earlier Vector CANape solutions, they should continue to be valid. See Vector CANape Support in the xPC Target User's Guide.

# xPC Target Now Supports Multidimensional Signals and Parameters

xPC Target now supports the logging and monitoring of multidimensional signals and the tuning of multidimensional parameters. In previous releases, the xPC Target software ignored multidimensional signals and parameters. If a real-time application contains a multidimensional signal or parameter:

The xPC Target Explorer Model Hierarchy now displays signals and parameters in column-major format. See Signals and Parameters in the xPC Target User's Guide.

## xPC Target Driver Authoring Tool

The xPC Target Driver Authoring Tool has been added to help with the creation of custom xPC Target device drivers. See Using the xPC Target Driver Authoring Tool in the xPC Target Device Drivers Guide.

## **Changes to Simulink External Mode**

The following limitations no longer apply to Simulink external mode:

- You can now add scopes of type host to the system. In previous releases, you could add scopes of only type target or file to the system when updating data to Simulink external mode.
- xPC Target can now upload data to more than 10 Simulink scopes. In previous releases, xPC Target could upload up to 10 Simulink scopes.

• Each Simulink scope can now upload more than the first 10 input signals from the target PC. In previous releases, each Simulink scope could upload only the first 10 input signals from the target PC.

#### Arbitrarily Sized Target Application (DLM) Files

Arbitrarily-sized real-time application (DLM) files can now be loaded in BootFloppy and DOSLoader modes. These modes ignore the MaxModelSize setting.

### **Compatibility Considerations**

For StandAlone mode, you still must specify the real-time application size.

#### getxpcpci Function Has New verbose Option

The xpctarget.xpc.getxpcpci function has a new verbose option. This option includes the base address register information in the PCI device display. This information is useful if you to want to use a PCI-based parallel port.

### Intel Visual Fortran 9.1 Support

The xPC Target product now supports the Intel Visual Fortran 9.1 compiler for the incorporation of Fortran code into Simulink models. See Incorporating Fortran S-Functions in the xPC Target User's Guide for details.

### **Compatibility Considerations**

The xPC Target product no longer supports the Intel Visual Fortran 9.0 and Compaq<sup>®</sup> Visual Fortran Compiler Version 6.5 or later compilers.

### xPC Target Product Does Not Support Open Watcom 1.7

xPC Target product does not support Open Watcom 1.7. Open Watcom 1.3 continues to be supported.

### **xPC Target Mouse**

The xPC Target software no longer supports the use of a mouse on the target PC. The **Target mouse** field has been removed from the xPC Target Explorer **Appearance Component** pane.

## I/O Blocks

#### **Updated Condor Engineering ARINC blocks**

The block mask and documentation have been updated for the following Condor Engineering ARINC blocks:

- Condor Encode ARINC 429 Words for Send
- Condor Decode ARINC 429 Words from Receive

## **Compatibility Considerations**

If you have existing models that contain these blocks, you should reevaluate the configuration parameters with regard to the way the blocks work with binary data.

#### New ASCII Decode Block for Serial Communication

The ASCII Decode V2 block has been added to the RS232 library to provide improved performance over the ASCII Decode block. The original ASCII Decode block will continue to be available.

#### Changes to the RS232 Library

The xPC Target RS232 library has been reorganized as follows:

- The drivers in Conventional drivers (Obsolete) have been moved to the Obsolete category.
- The drivers in V1.0 compatible have been moved to the Obsolete V 1.0 category.

#### **Obsolete I/O Blocks**

### **Compatibility Considerations**

xPC Target has obsoleted the counter blocks for the following boards. The xPC Target block library continues to support the noncounter blocks for these boards.

- Diamond Quartz-MM-5
- Diamond Quartz-MM-10
- Measurement Computing CIO-CTR05
- Measurement Computing PCI-CTR05
- National Instruments PC-TIO-10
- Real Time Devices DM6804

You can still access these driver blocks by typing the command xpcobsoletelib at the MATLAB Command Window. Existing models that use these drivers will still work. However, they may not be supported in future releases. Do not use these driver blocks in new models. Instead, consider the following alternative boards:

- National Instruments PCI-6601
- National Instruments PCI/PXI-6602
- MPL PATI

#### **xPC Target Demos**

The following demos were updated in this release to use parallel ports, instead of Measurement Computing PCI-CTR05 boards, as interrupt sources.

- xpcasynctrans
- xpcasyncbuffer

The following demos were updated in this release to improve clarity:

- xpcserialbaseboardbinarysplit
- xpcserialbaseboardbinarytest
- xpcserialbinarysplit
- xpcserialbinarytest

### xPC Target Device Drivers Guide

The xPC Target Device Drivers Guide is now part of the xPC Target documentation set in the MATLAB Help browser.

## **Recreate Target Boot Disk and Rebuild Applications**

## **Compatibility Considerations**

If you upgrade your xPC Target software from a previous version, you must recreate the target boot disk and you must rebuild your xPC Target applications. See Booting Target Computers from Removable Boot Drives in xPC Target Getting Started Guide.

### "What's This?" Context-Sensitive Help Available for Simulink Configuration Parameters Dialog

R2008a introduces "What's This?" context-sensitive help for parameters that appear in the Simulink Configuration Parameters dialog. This feature provides quick access to a detailed description of the parameters, saving you the time it would take to find the information in the Help browser.

To use the "What's This?" help, do the following:

- **1** Place your cursor over the label of a parameter.
- 2 Right-click. A What's This? context menu appears.

For example, the following figure shows the **What's This?** context menu appearing after a right-click on the **Start time** parameter in the **Solver** pane.

| Start  | What's This? |  |
|--------|--------------|--|
| Solver | otions       |  |

**3** Click **What's This?** A context-sensitive help window appears showing a description of the parameter.

## R2007b

Version: 3.3

**New Features** 

**Compatibility Considerations** 

## J1939 Support

To support SAE J1939, an automotive CAN protocol, xPC Target provides the blocks described in SAE J1939, in the xPC Target I/O Reference.

## **Shared Interrupts**

xPC Target now supports shared interrupts to allow multiple boards to have the same interrupt numbers. See Setting Configuration Parameters in the xPC Target Reference.

## **I/O Driver Support**

xPC Target 3.3 has new driver blocks, including support for the following boards:

- General Standards 24DSI12 (see General Standards 24DSI12 Analog Input)
- General Standards PMC66-16AO16 (see General Standards 16AO16 Analog Output)

Both are described in the xPC Target I/O Reference.

## **Communication Timeout Applies to xPC Target API Functions**

The communication timeout of the xPCSetLoadTimeOut and xPCGetLoadTimeOut functions now apply to all communications between the target PC and the host PC. In previous releases, the communication timeout applied only to the initialization and loading of applications.

## Support for Working with Referenced Model Signals

xPC Target now supports the monitoring and logging of signals from referenced models. See Monitoring Signals from Referenced Models in the xPC Target User's Guide.

## DOSLoader Mode

You no longer need xPC Target Embedded Option to use DOSLoader Mode. See DOS Loader Boot Method and Embedded Target Boot Method in the xPC Target User's Guide.

## **Compatibility Considerations**

In previous releases, xPC TargetBox<sup>®</sup>, which uses xPC Target software, was able to use StandAlone Mode without xPC Target Embedded Option. Starting with this release, this is no longer possible. xPC TargetBox users must have xPC Target Embedded Option to use StandAlone Mode.

### **CANdb Enhancements**

The FIFO Mode CAN Message and Object Mode CAN Message blocks capture the data received by the xPC Target CAN receive blocks for translation into CANdb format (see Accessing CANdb DBC Format Databases from the xPC Target Environment in the xPC Target I/O Reference).

## **xPC Target Demos**

This release contains the following new demos:

- xpccandb Illustrates how to access CANdb DBC format databases from xPC Target.
- j1939example Illustrates how to access use the J1939 blocks from xPC Target.

# Link and Target Products Regrouped in New Start, Help, and Demos Category

A new product category, Links and Targets, now contains the MathWorks software products that link, target, or cosimulate code.

## **Compatibility Considerations**

This change impacts you in the following ways:

- Finding and viewing these products through the MATLAB Desktop **Start** button and in the Help browser **Contents** and **Demos** panes.
- Using the demo command to access the product demos.

For more about this new product category, see Demos and Help Browser Contents Now Include New Category for Links and Targets, in the *MATLAB Release Notes*.

## **Recreate Target Boot Disk and Rebuild Applications**

## **Compatibility Considerations**

If you upgrade your xPC Target software from a previous version, you must recreate the target boot disk and you must rebuild your xPC Target applications. See Booting Target Computers from Removable Boot Drives in xPC Target Getting Started Guide.

## R2007a

Version: 3.2

**New Features** 

**Compatibility Considerations** 

## **CANdb Blocks**

xPC Target now supports the encoding and decoding of messages specified via a CANdb file (see Accessing CANdb DBC Format Databases from the xPC Target Environment in the xPC Target I/O Reference). The CANDBC library (available from within the CAN library) includes blocks for the decoding and formatting of these messages. The CAN library also includes a CANDBC Translator block, which translates the CANdb message to one that xPC Target can write into the transmit FIFO with a FIFO mode Write block.

The new xpccandbcfifo model illustrates how to read the CANdb messages contained in *matlabroot*\toolbox\rtw\targets\xpc\xpcdemos\demo.dbc.

### Selecting Signals Using Signal Labels Now Supported

xPC Target now supports the selection of signals using signal labels (see the **Signal name** parameter of the Signal Properties Dialog Box in the Simulink documentation) in addition to block paths. This is supported for real-time application objects, C and COM API, and xPC Target Explorer.

#### **Target Application Object Methods**

xPC Target has the following new real-time application object functions:

- xpctarget.xpc.getsignallabel
- xpctarget.xpc.getsignalidsfromlabel

#### API

xPC Target has the following new C API functions:

- xPCGetSigIdxfromLabel
- xPCGetSigLabelWidth
- xPCGetSignalLabel

xPC Target has the following new COM API functions:

- xPCTarget.GetSignalidsfromLabel
- xPCTarget.GetSignalLabel

#### xPC Target Explorer

xPC Target Explorer can now display signals by their label instead of by block path. You can view signals by their labels by right-clicking the Model Hierarchy node and selecting View Only Labeled Signals. To view signals by their block paths, right-click the Model Hierarchy node and select View All Signals. Hovering over the signal label or block path displays the signal block path or signal label, respectively. For details, see Signal Monitoring with xPC Target Explorer in the xPC Target User's Guide.

## **Folder Contents Display**

xPC Target has new API functions and structures to display the contents of a folder.

The new C API structure is dirStruct. The new C API functions are:

- xPCFSDirItems
- xPCFSDirStructSize
- xPCFSDirSize

The new COM API structures are FSDir and FSDiskInfo. The new COM API functions are:

- xPCFileSystem.DirList
- xPCFileSystem.GetDiskInfo

# From xPC Target Block Now Accepts Cell Array of Signals

The From xPC Target block now allows you to manually enter a cell array of signals (**Signal name** parameter) to read. Using a cell array of signal names, the From xPC Target block will output a vector of signal values. This can improve the performance of the application. In previous releases, this parameter accepted only one signal.

# **Target Application Versions Now Checked**

You cannot download a real-time application that was built from a different version of xPC Target than the xPC Target kernel on the target PC. Attempts to download such a real-time application generates an error message on the target PC monitor:

Mismatch between model and kernel versions

In previous releases, downloading a mismatched real-time application causes the target PC to crash.

## **Discrete States Logging Now Supported**

xPC Target now supports the logging and monitoring of discrete states in a model. In previous releases, you could not log and monitor discrete states (see Signal Logging in the xPC Target User's Guide).

# Microsoft Visual C++ 2005 Express Edition Compiler Now Supported

xPC Target now supports the Microsoft Visual C++ 2005 Express Edition compiler. See Host Computer Configuration in the xPC Target Getting Started Guide for details.

**Note** If you use Microsoft Visual C++ 2005 Express Edition, xPC Target does not support the generation of COM objects from the xPC Target model.

## **Parallel Ports Now Supported**

xPC Target now supports the parallel ports of your target PC (see Parallel Ports in the xPC Target I/O Reference). This feature also enables you to generate interrupts using parallel ports.

# **I/O Driver Support**

xPC Target 3.2 has new driver blocks, including support for the following boards:

- Commtech Fastcom 422/2-PCI-335 board (see xPC Target RS-232 and 422/485 Drivers (Composite) in the xPC Target I/O Reference)
- Measurement Computing PCI-DAS1002 and PCI-DAC6703 (see Measurement Computing PCI-DAS1002 and Measurement Computing PCI-DAC6703 in the xPC Target I/O Reference)
- Quanser Q4 (see Quanser Q4 in the xPC Target I/O Reference)
- National Instruments PCI-6528 (see National Instruments PCI-6528 in the xPC Target I/O Reference)

# Writing Device Drivers for xPC Target

xPC Target now enables you to write your own custom device drivers for xPC Target. This documentation is only available for download as a PDF file. See www.mathworks.com/products/xpctarget for details on how to access this file.

# **Recreate Target Boot Disk and Rebuild Applications**

## **Compatibility Considerations**

# R2006b

Version: 3.1

**New Features** 

## **Ethernet Chip Support**

In addition to the existing list of Ethernet chip families, xPC Target now also supports the Intel I8254X fast Gigabit Ethernet chip family.

### xpctarget.targets Enhancement

The xpctarget.targets has a new property, FloppyDrive. This property allows you to set the 3.5-inch drive letter to the one designated by your target PC, for example a: or b:.

## **Simulink External Mode**

The xPC Target Simulink external mode is now enabled by default. In previous releases, you had to type the xpcextmodeenable command to access this feature.

# Microsoft Visual C++ Compiler Version 8.0

xPC Target now supports Microsoft Visual C++ Professional Edition Version 8.0.

# **I/O Driver Support**

xPC Target has new driver blocks to support the Texas Instruments DM642 EVM with Target for TI C6000<sup>TM</sup>. This enables you to build and download an xPC Target application to a target PC that contains a DM642 EVM board. This application can then communicate and exchange data with the DM642 EVM through an Target for TI C6000 model that contains blocks that enable communication with xPC Target.

To access these blocks, type <code>xpctexasinstrumentslib</code> at the MATLAB Command Window.

# **Obsolete Driver Blocks**

# **Compatibility Considerations**

xPC Target has obsoleted the driver blocks for the Sensoray 626 board. You can still access these driver blocks by typing the command xpcobsoletelib at the MATLAB

Command Window. Existing models that use these drivers will still work. However, they may not be supported in future releases. Do not use these driver blocks in new models.

# xPC Target Demos

The xPC Target demo, Exchanging Data with the TI DM642 EVM (TIdm642xPC), has been added to the **xpcdemos** folder. With its Target for TI C6000 counterpart, Using the PCI Bus to Exchange Data with xPC (c6000pcixpc), this demo illustrates how xPC Target can exchange data with the DM642 EVM through an Target for TI C6000 model.

# **Recreate Target Boot Disk and Rebuild Applications**

# **Compatibility Considerations**

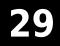

# R2006a+

Version: 3.0

**New Features** 

## **Ethernet Card Support**

In addition to the existing list of Ethernet cards, xPC Target now also supports

- National Semiconductor DP83815
- 3Com 3C90x

**Note** xPC Target does not support the 3C905-TX board (PCI device ID 0x9050).

 Realtek RTL8139, RTL8139C, RTL8139C+ (tested and verified for Zonet ZEN3200 and AOpen AON-325)

# **Intel Visual Fortran 9.0 Support**

xPC Target now supports the Intel Visual Fortran 9.0 compiler for the incorporation of Fortran code into Simulink models. See Incorporating Fortran S-Functions in the xPC Target User's Guide for details.

# **To/From Blocks and Target PCs**

The To/From xPC Target blocks now support multiple target PCs with the following additional parameters:

• Use default target PC

Selecting this option directs the To xPC Target block to communicate to the default target PC.

• Specify target name

If you deselect the **Use default target PC** check box, this field is displayed. Enter the name of the configured target PC.

# **Compatibility Considerations**

In earlier releases, to run a model that contained From or To xPC Target blocks in a multiple target PC environment, you had to configure your model with the **Simulation > Configuration Parameters** menu (see To xPC Target and From xPC Target Blocks ). You

can now configure the blocks directly for this behavior; you do not have to configure the model that contains these blocks.

## xpctarget.fs Method Enhancements

The xpctarget.fs.fopen method now supports the following operations:

| Option | Description                                          |
|--------|------------------------------------------------------|
| 'a'    | Open the file for appending to the file.             |
| 'r+'   | Open the file for reading and writing.               |
| 'w+'   | Open the file for reading and writing.               |
| 'a+'   | Open the file for reading and appending to the file. |

## Numerical Formats for xPC Target Scope Blocks

In previous releases, the format string for numerical format entries of scopes of type target had a limit of 100 characters for all the signals combined. You can now have 100 characters per signal in a format string (see Entering Parameters for an xPC Target Scope Block in the xPC Target Getting Started Guide).

## **Simulink External Mode and Tuning Parameters**

In previous releases, the act of tuning real-time application parameters in Simulink external mode displayed messages on the target PC monitor. These messages are no longer displayed when you tune parameters in Simulink external mode.

# **xPC Target Explorer**

xPC Target Explorer has a new check box in the Settings node, Target PC is a **386/486**. You must select this check box if your target PC has a 386 or 486 compatible processor. If your target PC has a higher version of the Pentium chip or compatible processor, selecting this check box will slow the execution of your target PC.

### **I/O Device Driver Support**

#### **New Board Support**

xPC Target 3.0 has new driver blocks, including support for the following boards:

- SBS
  - SBS IP-UD-IHV-16I80
  - SBS IP-UD-IHV-8I160
  - SBS PCI-40B
- MPL PATI (PowerPC<sup>®</sup> controlled Analog and Timing I/O Intelligence)
  - MPL PATI Digital Input
  - MPL PATI Digital Output
  - MPL PATI Incremental Encoder
  - MPL PATI Timebase Setup

## **Compatibility Considerations**

The previous xPC Target release introduced the MPL PATI PWM measure and MPL PATI PWM generate blocks. The time base for these blocks was hard coded to 20 MHz.

In xPC Target Version 3.0, you must use the new MPL PATI Timebase Setup block with these blocks to select the 20 MHz frequency for the time base. If you do not use the MPL PATI Timebase Setup block with the MPL PATI PWM measure or MPL PATI PWM generate blocks, the TCR1 time base defaults to 1.25 MHz.

#### **Updated Driver Support**

The drivers for the following blocks have been added or updated:

| Manufacturer | Change                                                                     |
|--------------|----------------------------------------------------------------------------|
| MPL          | • The MPL PATI PWM generate block has been updated to support armed input. |

| Manufacturer         | Change                                                              |
|----------------------|---------------------------------------------------------------------|
| National Instruments | The following blocks were added:                                    |
|                      | National Instruments PCI/PXI-6711 Pulse Generation                  |
|                      | National Instruments PCI/PXI-6711 Pulse Width/Period<br>Measurement |
|                      | National Instruments PCI/PXI-6713 Pulse Generation                  |
|                      | National Instruments PCI/PXI-6713 Pulse Width/Period<br>Measurement |
|                      | National Instruments PCI/PXI-6731 Pulse Generation                  |
|                      | National Instruments PCI/PXI-6731 Pulse Width/Period<br>Measurement |
|                      | National Instruments PCI/PXI-6733 Pulse Generation                  |
|                      | National Instruments PCI/PXI-6733 Pulse Width/Period<br>Measurement |

#### **Utilities Library**

The xPC Target library has a new sublibrary, Utilities. It contains blocks that provide generic functions. The following blocks were added to the Utilities sublibrary.

- Byte Packing
- Byte Unpacking
- Bit Packing
- Bit Unpacking

#### **Miscellaneous Library**

The following blocks were added to the Miscellaneous library. These blocks provide counter and delta blocks for the Pentium chip.

- Pentium Time Stamp Counter
- Time Stamp Delta

## xPC Target Mouse

#### Limitation

The mouse does not work on the target PC. Setting **Target mouse** to a setting on the xPC Target Explorer **Configuration > Appearance** node has no affect.

## **xPC Target Demos**

The VMIC5565 demo has been added to the xpcdemos folder. This demo illustrates sending and receiving data over the VMIC shared memory.

# **Recreate Target Boot Disk and Rebuild Applications**

# **Compatibility Considerations**

# R2006a

Version: 2.9

**New Features** 

## **xPC Target Explorer**

xPC Target Explorer has the following enhancements:

- The ability to save an xPC Target application session, including scope and target PC settings, to a standard MATLAB MAT-file on the host PC (see Saving and Reloading xPC Target Application Sessions in the xPC Target User's Guide)
- The ability to copy (with drag and drop) a signal from one scope to another
- The ability to remember resized and relocated xPC Target Explorer windows
- Enhanced file system support manipulation

# **xPC Target Options Pane**

The xPC Target Options pane (see Setting Configuration Parameters in the xPC Target Reference) has a new check box, **Include model hierarchy on the real-time application**. Selecting this check box includes the model hierarchy as part of the real-time application.

# Simulink External Mode

xPC Target support for Simulink external mode has the following enhancement and change:

- xPC Target now supports uploading real-time data to Simulink scopes when using Simulink external mode (see Signal Tracing with Simulink External Mode in the xPC Target User's Guide).
- xPC Target now supports Simulink external mode for all target PCs you have set up, not just the default one.

# **MATLAB** Compiler Support

xPC Target now supports the MATLAB Compiler. With this capability, you can use the MATLAB Compiler to take M-files as input and generate redistributable, standalone applications that include xPC Target functionality.

# **Open Watcom Compiler Support**

xPC Target now supports Open Watcom C/C++ Version 1.3. It no longer supports Watcom compiler C/C++ Version 11.0.

# xPC Target C API

To better support target PC file systems, the xPC Target C API has been enhanced:

- The xpctarget.fs.diskinfo data structure was added. It contains information, such as FAT type and number of clusters, for target PC file system disks.
- The xPCFSDiskInfo function was added. It returns information, such as FAT type and number of clusters, for target PC file system disks.

# Support for Model Referencing

If you download a real-time application to a target PC, and that real-time application was built from a model that contains referenced models, you can now tune the parameters of the top level of the model. The referenced models themselves must have Inline Parameters on, as in previous releases.

# I/O Device Driver Support

#### **New Board Support**

xPC Target 2.9 has new driver blocks, including support for the following boards:

- Contec
  - PIO-32/32F(PCI)
  - PIO-32/32L(PCI)H
  - PI-64L(PCI)H
  - PO-64L(PCI)H
  - CNT32-8M(PCI)
- MPL PATI (PowerPC controlled Analog and Timing I/O Intelligence)

#### **Updated Driver Support**

The drivers for the following have been updated:

| Manufacturer                          | Change                                                                                                    |
|---------------------------------------|----------------------------------------------------------------------------------------------------|
| Diamond Systems                       | • The Diamond Prometheus driver has been updated to also support the Diamond Athena board.                                                 |
|                                       | • The Emerald-MM block now lists the baud rates with an HS label to indicate the rate if the board contains the high-speed crystal option. |
| National Instruments                  | The PCI-MIO-16XE-50 blocks have been renamed to PCI-6911E.                                                                                 |
| United Electronic<br>Industries (UEI) | The PD2-MF and PDX1-MF 12-bit series blocks have been<br>enhanced to support 3 MHz in addition to 1.25 MHz.                                |

#### **Utility Sublibraries**

xPC Target has added the following utility sublibraries:

| Sublibrary                                           | Description                                                                                                    |
|------------------------------------------------------|----------------------------------------------------------------------------------------------------|
| Digital Input/Utilities,<br>Digital Output/Utilities | <ul> <li>Contains the following new blocks:</li> <li>Digital IO bit-packing — Constructs data frames for digital I/O blocks</li> </ul> |
|                                                      | <ul> <li>Digital IO bit-unpacking — Extracts data frames for<br/>digital I/O blocks</li> </ul>                                         |
| Incremental Encoder/Utilities/<br>Rollover           | Contains the following new blocks:                                                                                                    |
|                                                      | Rollover Counter — Sample rollover counter block                                                                                       |
|                                                      | • Extended Counter — Sample extended counter block                                                                                     |

# **Recreate Target Boot Disk and Rebuild Applications**

## **Compatibility Considerations**

# **R14SP3**

Version: 2.8

**New Features** 

### **xPC Target Explorer**

The xPC Target Explorer has the following enhancements:

- Apply and Revert buttons have been added to the bottom of many panes.
  - **Apply** Click this button to apply changes.
  - **Revert** Use the **Revert** button to retrieve old values.
- Target PC nodes now have a PCI Devices node. This lists the PCI devices detected on the target PC.

# **Fixed-Point Support**

xPC Target now supports Simulink fixed-point data. This enables you to

- Monitor and log signals of fixed-point data types
- Tune parameters of fixed-point data types

### **Target PC Environments**

This release now allows you to set up multiple target PCs from the command line. See the Target Environment Command-Line Interface in the xPC Target User's Guide for details.

## **New Supplied Ethernet Card**

xPC Target now ships with the Intel PRO/100 M card.

## **I/O Device Driver Support**

xPC Target 2.8 has new driver blocks, including support for the following boards:

- Condor QPCI/PCI-1553 to support the MIL-STD-1553 military avionics databus protocol
- National Instruments
  - PCI/PXI-6731, PCI/PXI-6711
  - PCI/PXI-6733, PCI/PXI-6713

# **Compatibility Considerations**

The xPC Target MIL-STD-1553 drivers have the following limitations:

- Condor PCI/QPCI-1553 RT Initialize block You cannot change the values of the following parameters at run-time:
  - Initial status
  - Initial BIT word
  - Inhibit terminal flag

# **Recreate Target Boot Disk and Rebuild Applications**

# **Compatibility Considerations**

# **R14SP2**

Version: 2.7.2

**New Features** 

## **xPC Target Explorer**

xPC Target Explorer has been enhanced and now fully supports the following:

- Inlined parameters
- Monitoring of test-pointed Stateflow states

# **I/O Device Driver Support**

xPC Target 2.7.2 has new driver blocks, including support for the following board:

| Manufacturer         | Board     |
|----------------------|-----------|
| National Instruments | PXI-6052E |

The drivers for the following boards have been updated:

| Manufacturer          | Board               |
|-----------------------|---------------------|
| Contec                | Contec DA12-16(PCI) |
| Measurement Computing | CIO-DAS16JR/16      |

# **Recreate Target Boot Disk and Rebuild Applications**

# **Compatibility Considerations**